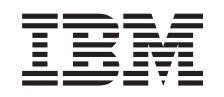

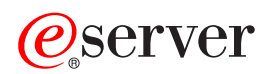

iSeries DHCP

*wersja 5 wydanie 3*

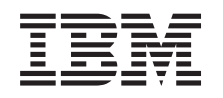

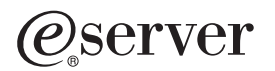

iSeries DHCP

*wersja 5 wydanie 3*

#### **Uwaga**

Przed użyciem tych informacji oraz produktu, którego dotyczą, należy zapoznać się z informacjami zawartymi w sekcji Dodatek A, ["Uwagi",](#page-54-0) na stronie 49.

#### **Wydanie czwarte (sierpień 2005)**

Niniejsze wydanie dotyczy wersji 5, wydania 3, modyfikacji 0 systemu IBM Operating System/400 (numer produktu 5722-SS1) oraz wszelkich kolejnych wersji i modyfikacji tego produktu, o ile nowe wydania nie wskazują inaczej. Ta wersja może nie pracować na wszystkich modelach komputerów z procesorem RISC ani na modelach CISC.

**© Copyright International Business Machines Corporation 1998, 2005. Wszelkie prawa zastrzeżone.**

# **Spis treści**

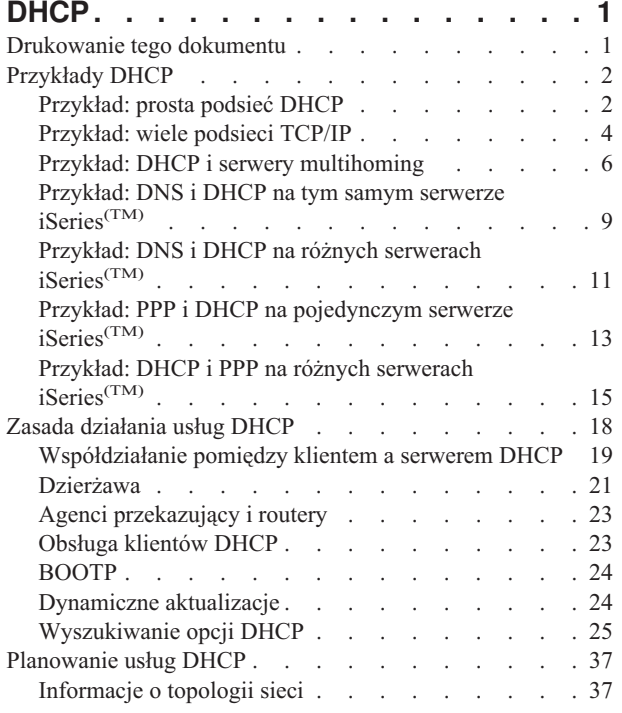

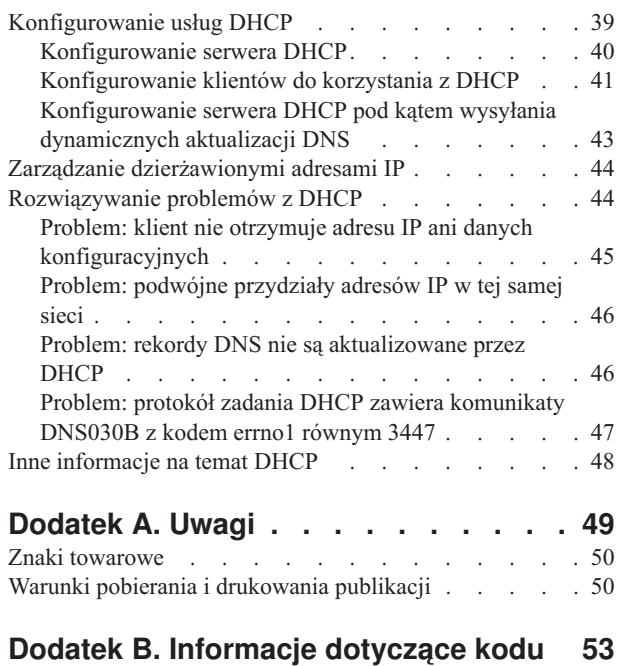

# <span id="page-6-0"></span>**DHCP**

Protokół Dynamicznej Konfiguracji Hosta (DHCP - Dynamic Host Configuration Protocol) jest standardem w ramach TCP/IP, który przewiduje używanie centralnego serwera do zarządzania adresami IP i innymi danymi konfiguracyjnymi na potrzeby całej sieci. Serwer DHCP odpowiada na zgłoszenia klientów i dynamicznie przydziela im odpowiednie parametry.

Aby wydrukować dokument DHCP jako pojedynczy plik, patrz: "Drukowanie tego dokumentu".

#### **Rozumienie DHCP**

Treść tych sekcji ma pomóc w zrozumieniu podstaw działania DHCP oraz w zaplanowaniu działania usług DHCP na serwerze iSeries(TM).

**Uwaga:** Temat Dodatek B, ["Informacje](#page-58-0) dotyczące kodu", na stronie 53 zawiera istotne informacje prawne.

**["Przykłady](#page-7-0) DHCP" na stronie 2** zawierają wyjaśnienie zasad pracy DHCP na podstawie diagramów.

**"Zasada [działania](#page-23-0) usług DHCP" na stronie 18** opisuje przebieg współdziałania pomiędzy serwerem a klientami DHCP w sieci.

**["Planowanie](#page-42-0) usług DHCP" na stronie 37** pomaga w ustaleniu prawidłowej konfiguracji DHCP w konkretnej sieci.

#### **Korzystanie z DHCP**

Te sekcje mają pomóc w uruchomieniu serwera DHCP iSeries i w zarządzaniu nim.

#### **["Konfigurowanie](#page-44-0) usług DHCP" na stronie 39**

Ta sekcja zawiera instrukcje dotyczące konfigurowania serwera i klientów DHCP oraz konfigurowania dynamicznej aktualizacji rekordów DNS.

#### **"Zarządzanie [dzierżawionymi](#page-49-0) adresami IP" na stronie 44**

Ta sekcja zawiera podstawowe informacje o programie DHCP Server Monitor, który może pomóc w monitorowaniu i zarządzaniu dzierżawami.

#### **["Rozwiązywanie](#page-49-0) problemów z DHCP" na stronie 44**

Ta sekcja zawiera instrukcje dotyczące przeglądania protokołu zadania i zapisu śledzenia oraz schematy postępowania pomocne w rozwiązywaniu najczęściej spotykanych problemów.

Jeśli powyższe sekcje nie obejmują poszukiwanych zagadnień, dalsze materiały można znaleźć w sekcji ["Inne](#page-53-0) [informacje](#page-53-0) na temat DHCP" na stronie 48.

### **Drukowanie tego dokumentu**

Aby przejrzeć lub pobrać dokument w formacie PDF, należy wybrać [DHCP](rzakg.pdf) (około 432 kB).

Aby zapisać plik PDF na danej stacji roboczej:

- 1. Otwórz PDF w przeglądarce (kliknij powyższy odsyłacz).
- 2. W menu przeglądarki kliknij **Plik**.
- 3. Kliknij **Zapisz jako...**
- 4. Przejdź do katalogu, w którym chcesz zapisać plik PDF.
- 5. Kliknij **Zapisz**.

<span id="page-7-0"></span>Do wyświetlania i drukowania dokumentacji w formacie PDF potrzebna jest przeglądarka Adobe Acrobat Reader,

dostępna do skopiowania z [serwisu](http://www.adobe.com/products/acrobat/readstep.html) Adobe (www.adobe.com/products/acrobat/readstep.html) ...

# **Przykłady DHCP**

Przeanalizowanie praktycznego zastosowania pewnej techniki w konkretnej sytuacji jest często najlepszym sposobem opanowania tej techniki. Dlatego przedstawiono tu przykłady ilustrujące sposób działania DHCP, sposób dopasowania usług DHCP do różnych konfiguracji sieci oraz metody wykorzystania niektórych nowych funkcji w wersji V5R1. Jest to znakomity punkt wyjścia zarówno dla początkujących użytkowników DHCP, jak i dla doświadczonych administratorów.

### **"Przykład: prosta podsieć DHCP"**

Opisuje konfigurowanie serwera iSeries(TM) jako serwera DHCP w prostej sieci LAN z czterema klientami PC i drukarką sieciową.

### **["Przykład:](#page-9-0) wiele podsieci TCP/IP" na stronie 4**

W tym przykładzie opisano konfigurację serwera iSeries jako serwera DHCP na potrzeby dwóch sieci lokalnych połączonych za pośrednictwem routera obsługującego przesyłanie pakietów DHCP.

#### **"Przykład: DHCP i serwery [multihoming"](#page-11-0) na stronie 6**

W tym przykładzie opisano konfigurację serwera iSeries jako serwera DHCP na potrzeby sieci lokalnej połączonej z Internetem za pośrednictwem routera internetowego.

### **["Przykład:](#page-14-0) DNS i DHCP na tym samym serwerze iSeries(TM)" na stronie 9**

W tym przykładzie opisano konfigurację serwera iSeries jako serwera DHCP realizującego dynamiczne aktualizacje rekordów DNS w prostej sieci lokalnej.

### **["Przykład:](#page-16-0) DNS i DHCP na różnych serwerach iSeries(TM)" na stronie 11**

W tym przykładzie opisano konfigurację usług DHCP i DNS na dwóch różnych serwerach iSeries z zapewnieniem dynamicznego aktualizowania rekordów DNS w prostej sieci lokalnej.

### **"Przykład: PPP i DHCP na [pojedynczym](#page-18-0) serwerze iSeries(TM)" na stronie 13**

W tym przykładzie opisano konfigurację serwera iSeries jako serwera DHCP na potrzeby sieci lokalnej i zdalnego klienta z połączeniem komutowanym.

### **["Przykład:](#page-20-0) DHCP i PPP na różnych serwerach iSeries(TM)" na stronie 15**

W tym przykładzie opisano konfigurację dwóch serwerów iSeries jako serwera DHCP i agenta przekazującego DHCP/BOOTP na potrzeby dwóch sieci lokalnych i zdalnych klientów z połączeniem komutowanym.

## **Przykład: prosta podsieć DHCP**

Poniższy rysunek przedstawia prostą sieć LAN z serwerem iSeries<sup>(TM)</sup>, czterema klientami PC i drukarką sieciową. W przykładzie tym serwer iSeries działa jako serwer DHCP dla podsieci 10.1.1.0. Serwer jest podłączony do sieci lokalnej za pośrednictwem interfejsu 10.1.1.1.

**Rysunek 2-1. Konfiguracja serwera iSeries na potrzeby prostej sieci lokalnej.**

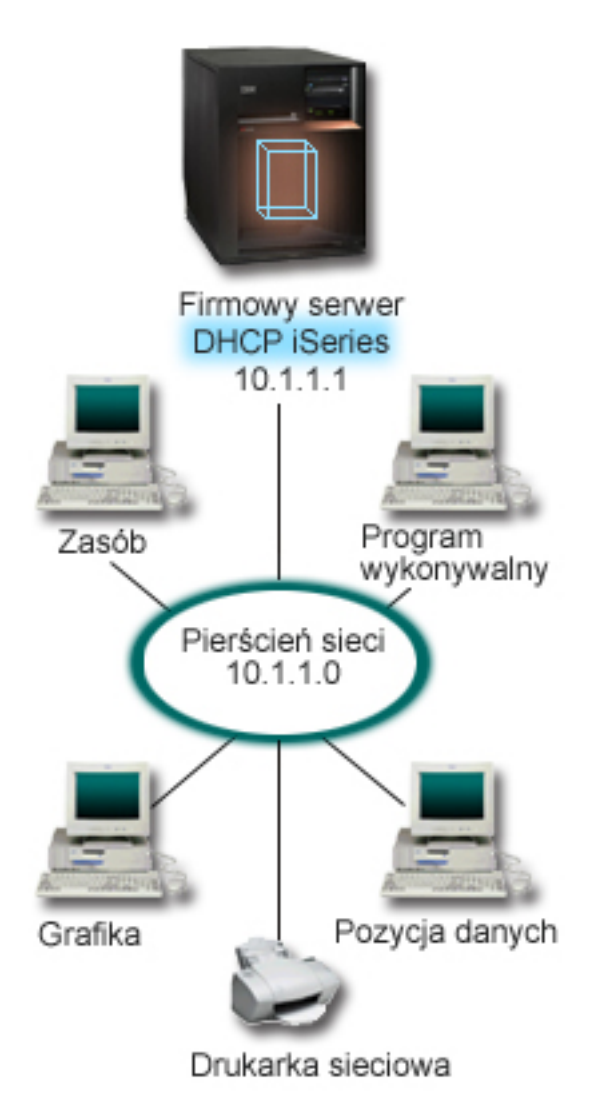

Przy tak niewielkiej liczbie klientów PC administrator mógłby pozwolić sobie na statyczne określenie ich adresów IP. W tym celu wymagane byłoby ręczne przekonfigurowanie zaledwie czterech komputerów. Wystarczy jednak sobie wyobrazić, że z początkowych czterech komputerów sieć rozrasta się do 200 stanowisk. Samodzielne konfigurowanie adresów IP każdego z nich z osobna stałoby się czasochłonną operacją, mogącą prowadzić do powstawania wielu błędów. DHCP zdecydowanie upraszcza proces przypisywania klientom adresów IP. Nawet jeśli podsieć 10.1.1.0 obejmuje setki klientów, wystarczy aby administrator jednorazowo zdefiniował sposób świadczenia usług DHCP przez serwer iSeries. Serwer rozdzieli adresy IP pomiędzy klientów zgodnie z określonymi zasadami.

Po otrzymaniu sygnału DISCOVER od klienta serwer wyśle odpowiedź zawierającą wymagane dane IP. W tym przykładzie w sieci działa drukarka sieciowa, również konfigurowana poprzez DHCP. Ponieważ jednak zapewnienie prawidłowej komunikacji klientów z drukarką wymaga przypisania drukarce stałego adresu IP, administrator sieci powinien uwzględnić tę okoliczność w konfiguracji DHCP. Jednym z rozwiązań byłoby przypisanie drukarce stałego adresu IP. Serwer DHCP pozwala na zdefiniowanie klienta jako drukarki sieciowej przez podanie jego adresu MAC. W definicji klienta DHCP można wybranemu klientowi przydzielić ściśle określone wartości parametrów, takich jak adres IP i adresy routerów.

<span id="page-9-0"></span>Dla celów komunikacji klienta z siecią TCP/IP wymagany jest przynajmniej adres IP i maska podsieci. Z serwera DHCP klient może otrzymywać nie tylko adres IP, ale i dodatkowe dane konfiguracyjne (na przykład maskę podsieci), określane opcjami konfiguracyjnymi.

#### **Planowanie konfiguracji DHCP dla prostej sieci lokalnej**

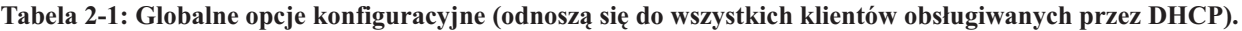

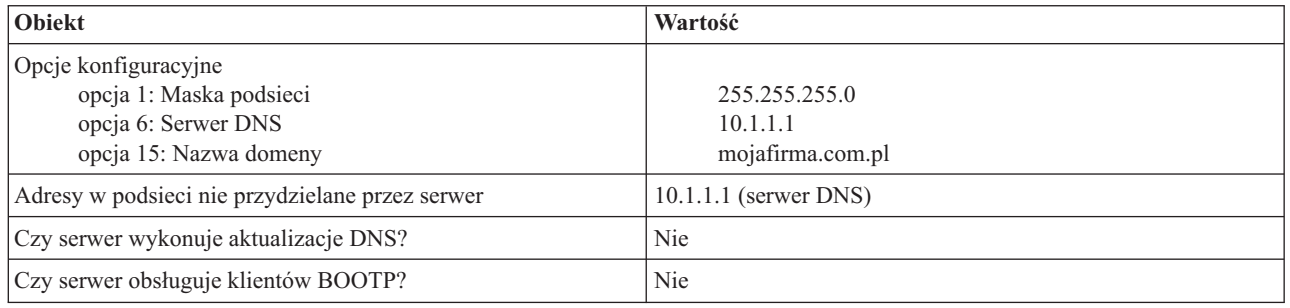

#### **Tabela 2-2: Podsieć dla klientów PC.**

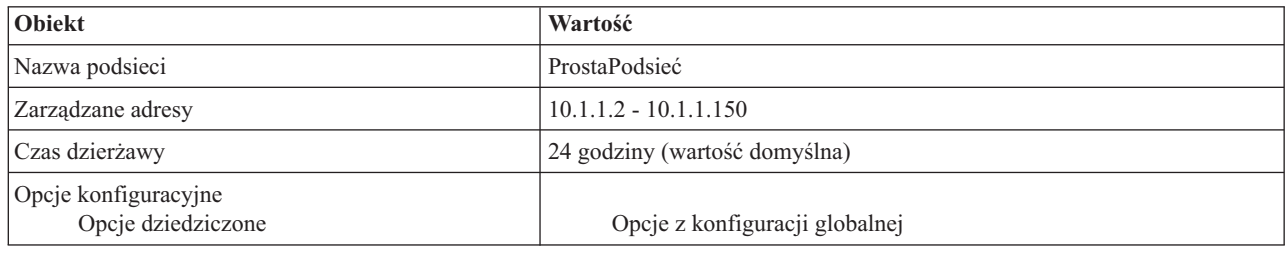

#### **Tabela 2-3: Klient dla drukarki.**

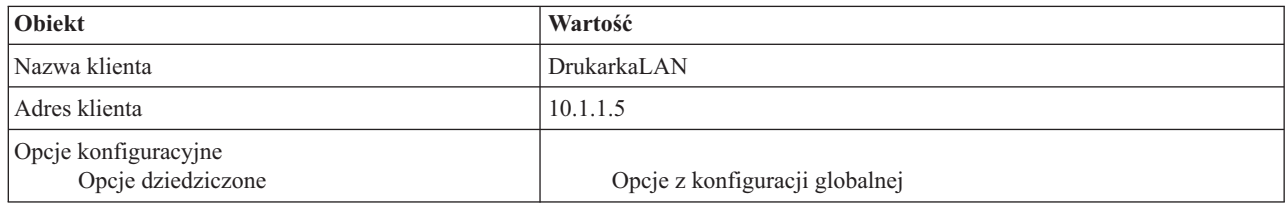

## **Przykład: wiele podsieci TCP/IP**

Przykład ten jest zbliżony do przykładu poprzedniego, ["Przykład:](#page-7-0) prosta podsieć DHCP" na stronie 2, z tą różnicą, że wprowadzono w nim dodatkową podsieć TCP/IP. Załóżmy, że komputery biurowe oraz stacje do wprowadzania danych znajdują się na różnych piętrach biurowca, oddzielone routerem. Jeśli administrator dojdzie do wniosku, że wszystkie komputery powinny otrzymywać swoje adresy IP z serwera DHCP, stanie przed problemami, które nie występowały w przypadku prostej sieci DHCP. Poniższy rysunek przedstawia przykładowy układ sieci dla serwera DHCP iSeries<sup>(TM)</sup> podłączonego do dwóch sieci LAN przy użyciu routera umieszczonego między tymi sieciami. Na rysunku celowo umieszczono ograniczoną liczbę klientów, aby nie zaciemniać obrazu. W rzeczywistości w każdej podsieci działałaby zdecydowanie większa liczba klientów.

**Rysunek 3-1. Sieci lokalne połączone poprzez router.**

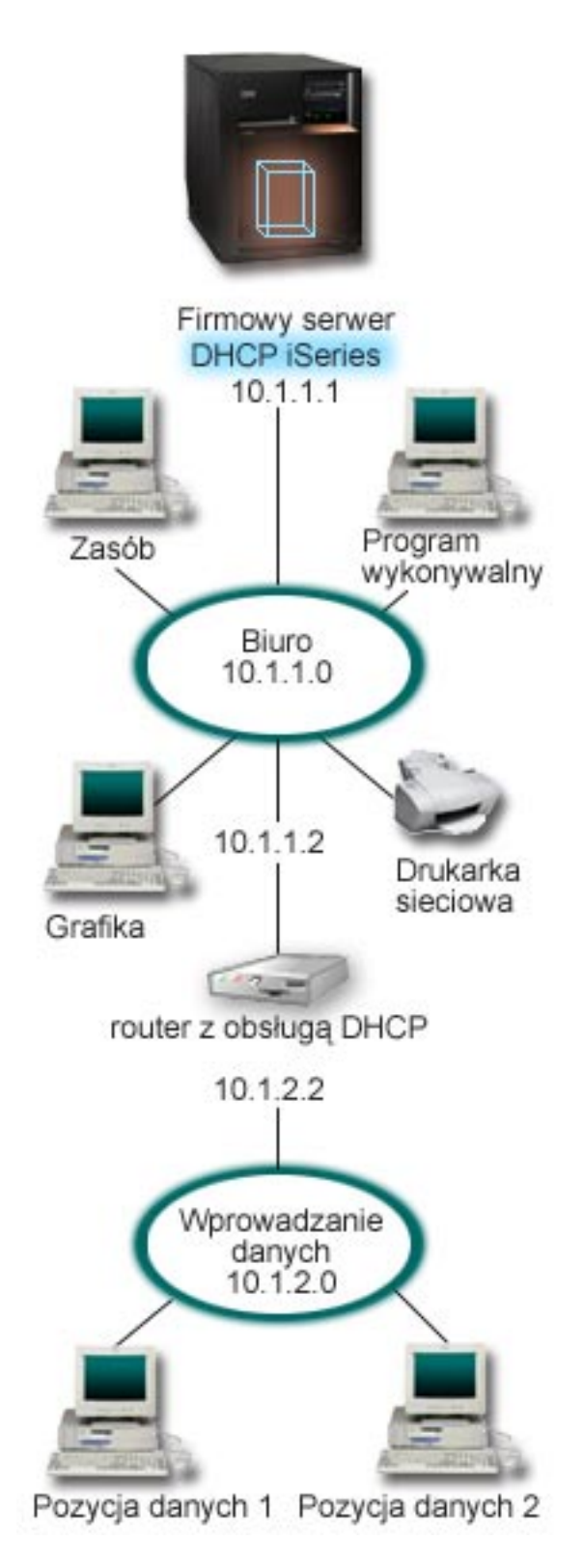

Router łączący obie sieci musi mieć konfigurację pozwalającą na przekazywanie pakietów DHCP DISCOVER. W przeciwnym razie stacje wprowadzania danych nie będą mogły odebrać swoich adresów IP i uzyskać dostępu do sieci. Ponadto w strategii DHCP należałoby określić dwie definicje podsieci - jedną dla stacji wprowadzania danych i jedną

<span id="page-11-0"></span>dla komputerów biurowych. Różnica w konfiguracji między obydwiema podsieciami obejmowałaby przynajmniej adres podsieci i adres routera. Sieć stacji wprowadzania danych musiałaby otrzymać adres routera 10.1.2.2, aby komunikować się z podsiecią biurową.

#### **Planowanie konfiguracji DHCP dla wielu sieci lokalnych**

**Tabela 3-1: Globalne opcje konfiguracyjne (odnoszą się do wszystkich klientów obsługiwanych przez DHCP).**

| <b>Obiekt</b>                                   | Wartość                      |
|-------------------------------------------------|------------------------------|
| Opcje konfiguracyjne<br>opcja 1: Maska podsieci | 255.255.255.0                |
| opcja 6: Serwer DNS<br>opcja 15: Nazwa domeny   | 10.1.1.1<br>mojafirma.com.pl |
| Adresy w podsieci nie przydzielane przez serwer | $10.1.1.1$ (serwer DNS)      |
| Czy serwer wykonuje aktualizacje DNS?           | Nie                          |
| Czy serwer obsługuje klientów BOOTP?            | Nie                          |

#### **Tabela 3-2: Podsieć dla klientów biurowych.**

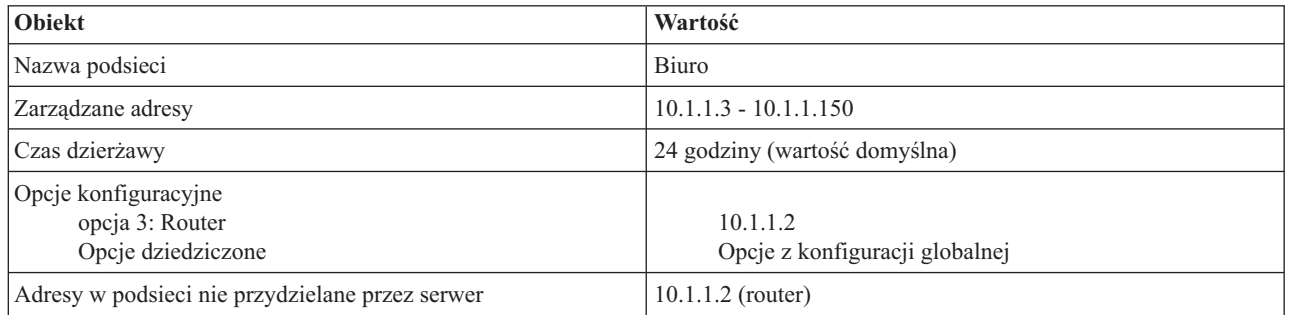

#### **Tabela 3-3: Podsieć dla stacji wprowadzania danych.**

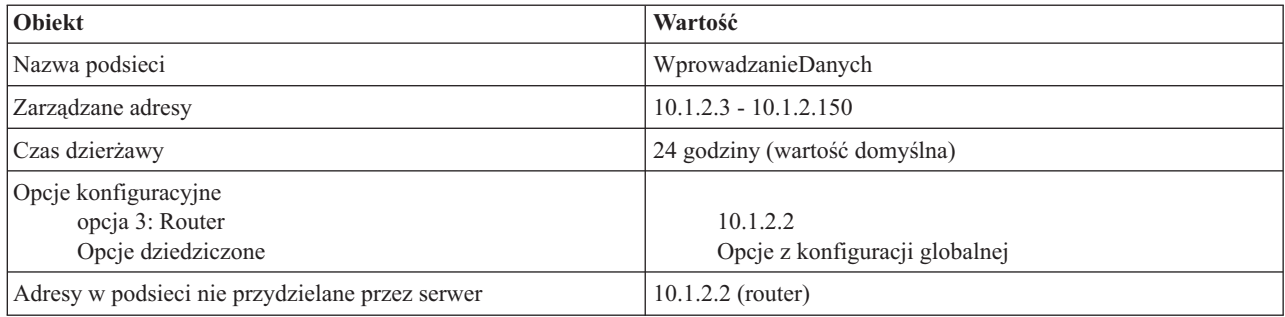

## **Przykład: DHCP i serwery multihoming**

Przykład ten jest w dużym stopniu zbliżony do przykładu pierwszego, ["Przykład:](#page-7-0) prosta podsieć DHCP" na stronie 2. W tym przykładzie klienci wprowadzania danych komunikują się tylko między sobą i serwerem iSeries(TM). Swoje adresy IP otrzymują dynamicznie z serwera DHCP iSeries.

Jednak działająca na nich nowa wersja aplikacji wymaga podłączenia do Internetu, toteż w firmie zdecydowano się zapewnić łącze z Internetem poprzez specjalny router, jak widać na rysunku 4-1. Oprócz routera administrator dodał jeszcze jeden interfejs z własnym adresem IP do komunikacji z Internetem. Konfiguracja, w której do jednego adaptera serwera iSeries przypisanych jest kilka adresów IP, nazywana jest multihoming.

**Rysunek 4-1. Usługi DHCP w sieci, w której do jednego adaptera przypisanych jest wiele adresów IP.**

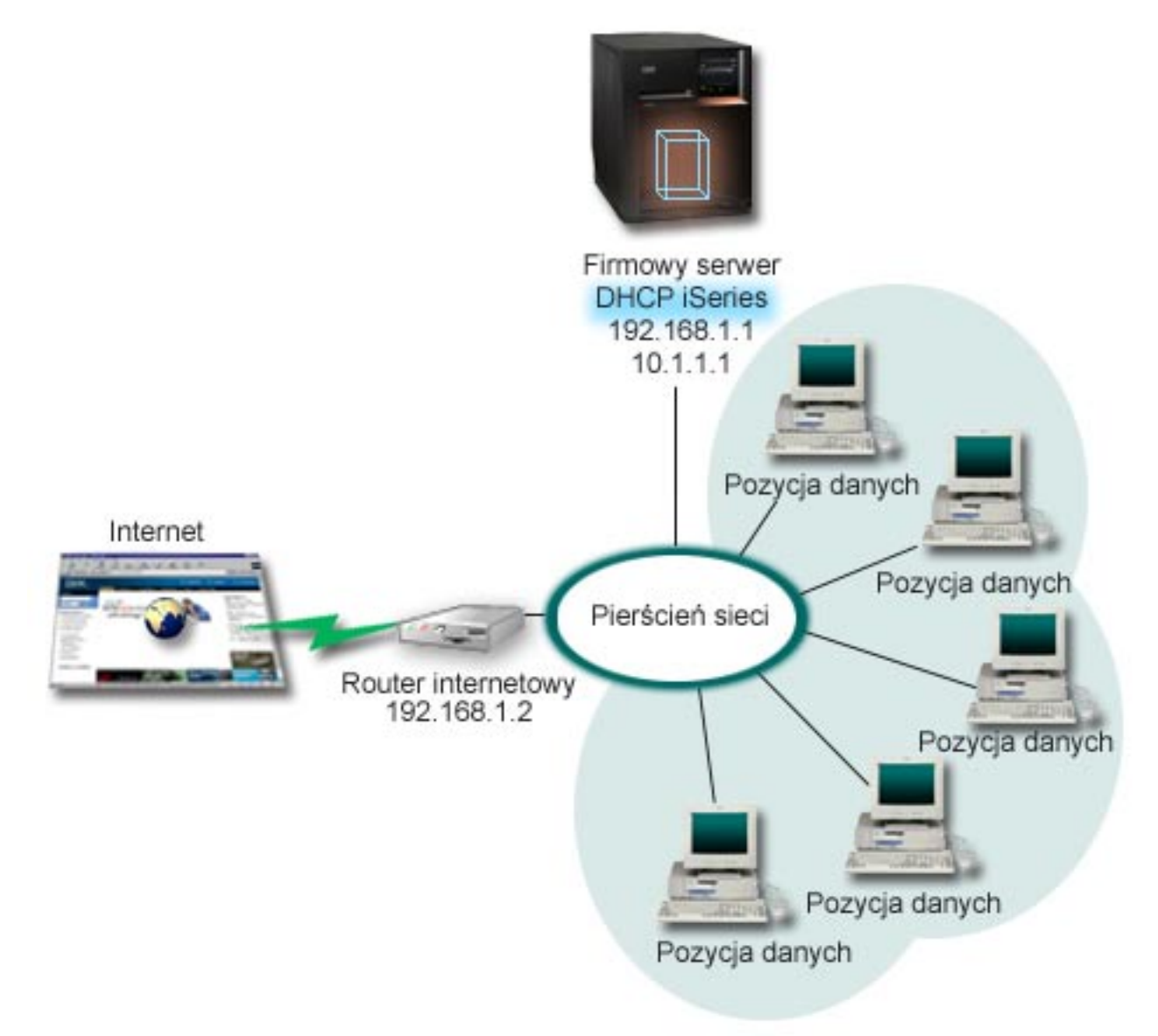

**Uwaga:** Jakkolwiek opisywana metoda podłączenia sieci lokalnej do Internetu jest możliwa, nie odznacza się ona wysokim poziomem bezpieczeństwa. Konfiguracja taka sprawdza się jako przykład użycia DHCP, jednak w konkretnej sytuacji należy zawsze uwzględnić kwestie ochrony sieci.

Konfiguracja DHCP musi uwzględniać fakt, że serwer iSeries jest rozpoznawany pod dwoma różnymi adresami IP. Aby pojąć zasady należytej konfiguracji DHCP w tym scenariuszu, wskazane jest przeanalizowanie procesów zachodzących po wysłaniu przez klienta pakietu DHCP DISCOVER.

Wysłany przez klienta pakiet DHCP DISCOVER zostaje rozgłoszony w całej sieci. Serwer iSeries nie jest w stanie ustalić, do którego z adresów IP dany pakiet jest skierowany. Jeśli pakiet będzie oznakowany adresem IP interfejsu używanego na potrzeby usług DHCP (10.1.1.1), serwer odpowie klientom w przewidywany sposób, przez wysłanie przydzielonych adresów IP. Istnieje też możliwość, że pakiet zostanie oznaczony adresem 192.168.1.1 (adres podłączenia do Internetu). Po wysłaniu pakietu skierowanego na adres interfejsu 192.168.1.1 klient nie otrzyma w odpowiedzi adresu IP.

Aby uwzględnić taką topologię sieci w konfiguracji DHCP, konieczne jest zdefiniowanie osobnej podsieci dla zespołu klientów wprowadzania danych oraz podsieci odpowiadającej Internetowi. Konfiguracja dla podsieci Internetu obejmowałaby pustą pulę adresów. Najprostszą metodą realizacji takiej puli będzie zdefiniowanie podsieci z pojedynczym adresem IP (na przykład 192.168.1.1), a następnie wykluczenie tego adresu. Po zdefiniowaniu obu (lub więcej) podsieci należy je połączyć w grupę podsieci. Wówczas nawet jeśli pakiet DISCOVER zostanie oznakowany interfejsem 192.168.1.1, podsieć wprowadzania danych i tak otrzyma poprawne dane IP.

Aby scenariusz ten sprawdził się w praktyce, konfiguracja DHCP dla podsieci stacji wprowadzania danych musi przewidywać przekazywanie klientom adresu routera dającego dostęp do Internetu. W tym przypadku adresem routera jest interfejs 10.1.1.1 serwera iSeries. Aby zapewnić przepływ pakietów między podsieciami, należy w obu interfejsach włączyć opcję przekazywania datagramów IP. W przykładzie tym zarówno zewnętrzne, jak i wewnętrzne adresy IP reprezentowane są jako adresy zarezerwowane. W sieciach pasujących do tego schematu należałoby jeszcze użyć translacji NAT, aby zapewnić klientom możliwość komunikowania się z Internetem.

Zakres zastosowania techniki grup podsieci jako sposobu wyeliminowania problemów z oznakowaniem pakietów nie ogranicza się do konfiguracji z serwerem multihoming. Podobny typ problemu występuje zawsze, ilekroć do pojedynczej sieci podłączonych jest wiele interfejsów. Poniższy rysunek ilustruje serwer iSeries mający dwa fizyczne połączenia z siecią wprowadzania danych. Taka konfiguracja sieci wymagać będzie podobnej strategii grup DHCP, jak konfiguracja z serwerem multihoming, ponieważ pakiety DHCP DISCOVER mogłyby otrzymywać odpowiedź z interfejsu 192.168.1.1.

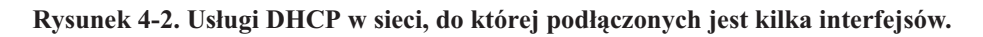

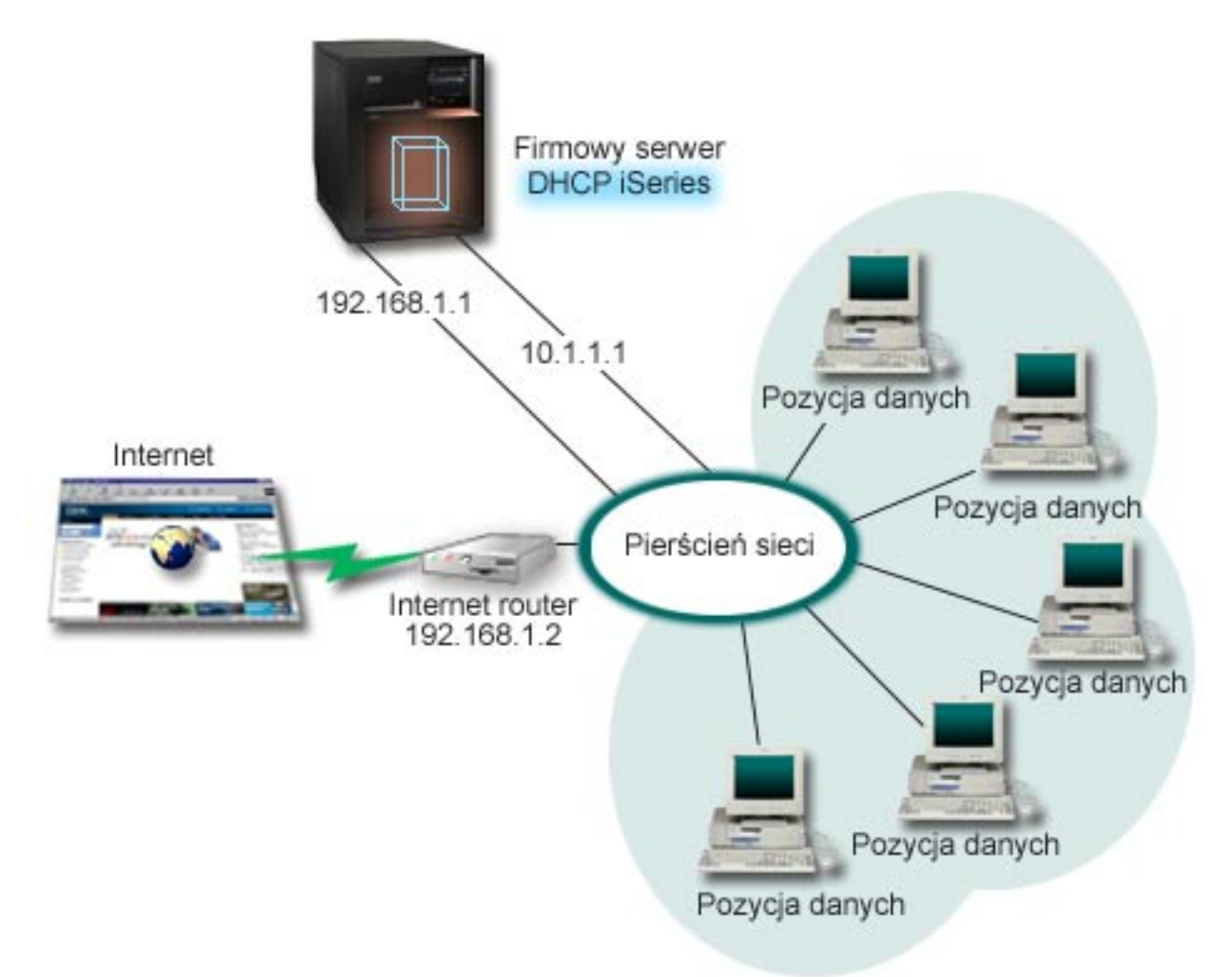

#### <span id="page-14-0"></span>**Planowanie konfiguracji DHCP dla serwera multihoming**

#### **Tabela 4-1: Globalne opcje konfiguracyjne (odnoszą się do wszystkich klientów obsługiwanych przez DHCP).**

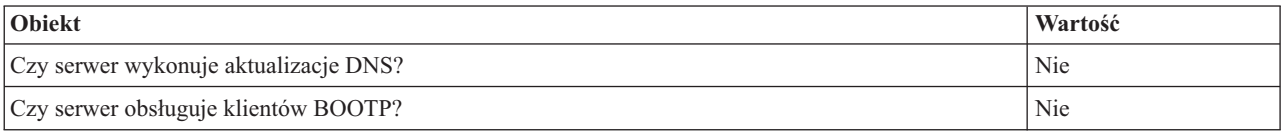

#### **Tabela 4-2: Podsieć dla stacji wprowadzania danych.**

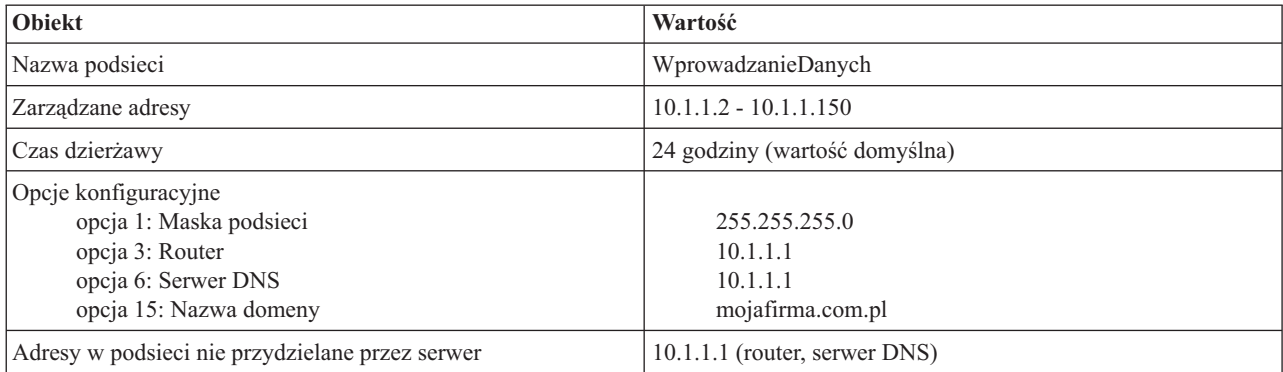

#### **Tabela 4-3: Podsieć dla klientów internetowych (podsieć pusta).**

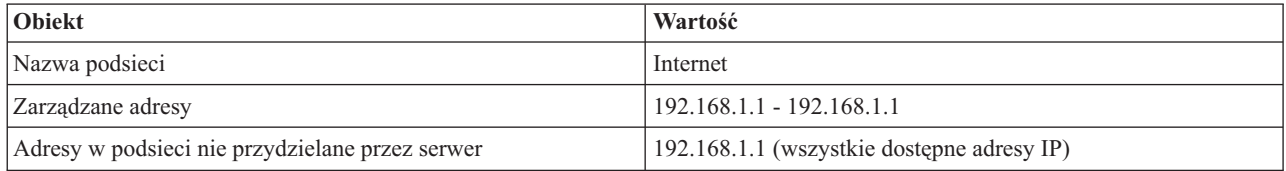

#### **Tabela 4-4: Grupa podsieci dla wszystkich przychodzących pakietów DISCOVER.**

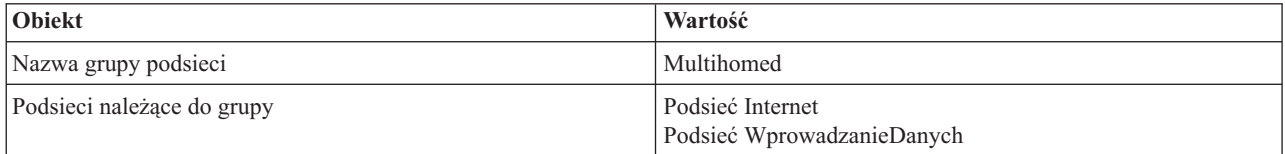

#### **Pozostałe opcje konfiguracji**

- v na obu interfejsach należy włączyć opcję przekazywania datagramów IP
- v należy skonfigurować usługę NAT dla stacji wprowadzania danych.

# **Przykład: DNS i DHCP na tym samym serwerze iSeries(TM)**

Rysunek 5-1 przedstawia serwer iSeries działający jako serwer DHCP i serwer DNS na potrzeby prostej podsieci. W przykładowej sieci klienci w obsłudze magazynu, stacje wprowadzania danych oraz komputery kierownictwa służą do tworzenia dokumentów zawierających grafiki pobierane z serwera plików graficznych. Łączenie się z serwerem plików graficznych odbywa się przez odwołania do dysku sieciowego rozpoznawanego przez nazwę hosta.

**Rysunek 5-1. Dynamiczne usługi DNS i DHCP.**

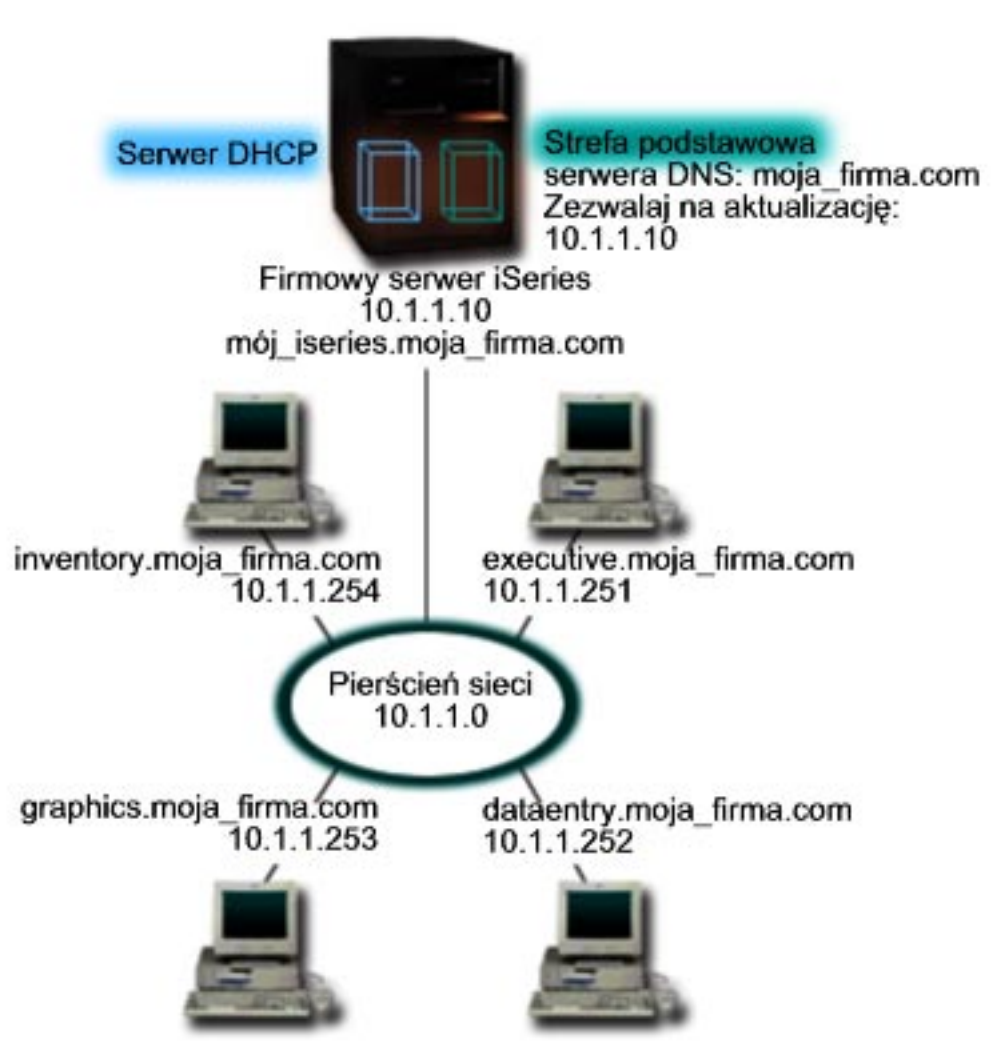

Poprzednie wersje serwerów DHCP i DNS działały niezależnie od siebie. Jeśli serwer DHCP przypisał klientowi nowy adres IP, administrator musiał samodzielnie zmodyfikować odpowiednie rekordy DNS. W tym przykładzie, gdyby adres IP serwera plików graficznych uległ zmianie po przydzieleniu innego adresu przez DHCP, klienci nie byliby w stanie przypisać dysku sieciowego do nazwy hosta, ponieważ w rekordach DNS figurowałby poprzedni adres IP.

Nowy serwer DNS, dostarczany z wersją V5R1 systemu, pozwala na dynamiczne aktualizowanie rekordów DNS związane ze zmianami adresów IP w wyniku działania DHCP. Na przykład, rekordy DNS serwera plików zostałyby dynamicznie zaktualizowane po tym, jak serwer ten odnowi dzierżawę i otrzyma nowy adres IP 10.1.1.250. Dzięki temu pozostałe komputery będą mogły dalej bez przeszkód odwoływać się do serwera plików graficznych poprzez nazwę hosta, interpretowaną prawidłowo przez serwer DNS.

Konfiguracja serwera DHCP może przewidywać aktualizowanie w imieniu klienta rekordów odwzorowania adresów (A) lub rekordów wskaźników wyszukiwania zwrotnego (PTR). Rekord typu A pozwala odwzorować nazwę hosta klienta na jego adres IP. Rekord typu PTR odwzorowuje adres IP klienta na jego nazwę. Dla każdego dynamicznie zmodyfikowanego rekordu zapisany zostanie odpowiedni rekord tekstowy (TXT), zawierający informację, że dany rekord został zapisany przez DHCP. Serwer DHCP może aktualizować jednocześnie rekordy A i PTR lub tylko rekordy PTR. Więcej informacji na temat konfigurowania usług DNS na potrzeby dynamicznej aktualizacji zawiera sekcja Przykład: DNS i DHCP na jednym serwerze iSeries w temacie poświęconym DNS.

**Uwaga:** Jeśli konfiguracja DHCP przewiduje aktualizowanie tylko rekordów PTR, konfiguracja serwera DNS powinna dopuszczać aktualizacje inicjowane przez klientów, aby każdy klient mógł zaktualizować odpowiadający mu rekord A.

<span id="page-16-0"></span>Nie każdy klient DHCP jest w stanie wysyłać zgłoszenia aktualizacji własnego rekordu A. Dlatego przed zdecydowaniem się na tę metodę należy dokładnie zapoznać się z dokumentacją platformy klienta.

Aby włączyć aktualizacje DNS, należy utworzyć klucz DNS dla serwera DHCP. Klucz DNS nadaje serwerowi DHCP uprawnienie do modyfikowania rekordów DNS w oparciu o przydzielone przezeń adresy IP. Następnie w konfiguracji DHCP należy określić zakres wykonywania aktualizacji DNS. Na przykład, jeśli aktualizacje mają być wykonywane dla wszystkich podsieci, należy odpowiednie parametry ustawić na poziomie globalnym. Jeśli aktualizacje mają dotyczyć tylko jednej podsieci, konfiguracja powinna dotyczyć tylko jej.

#### **Planowanie konfiguracji DHCP z dynamicznym aktualizowaniem DNS**

#### **Tabela 5-1: Globalne opcje konfiguracyjne (odnoszą się do wszystkich klientów obsługiwanych przez DHCP).**

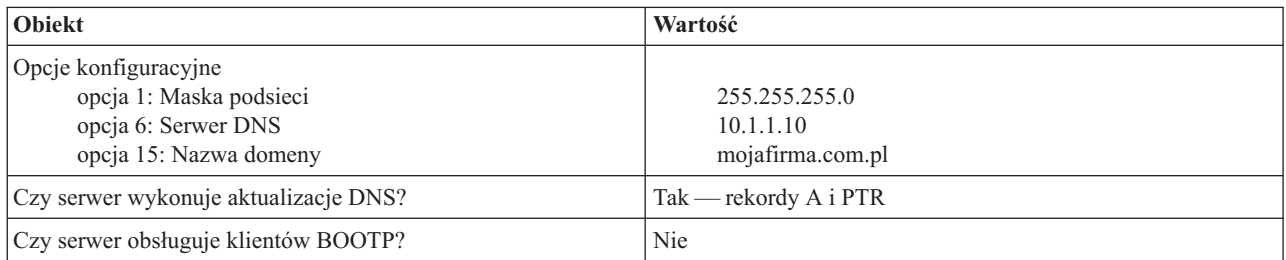

#### **Tabela 5-2: Podsieć dla pierścienia sieciowego.**

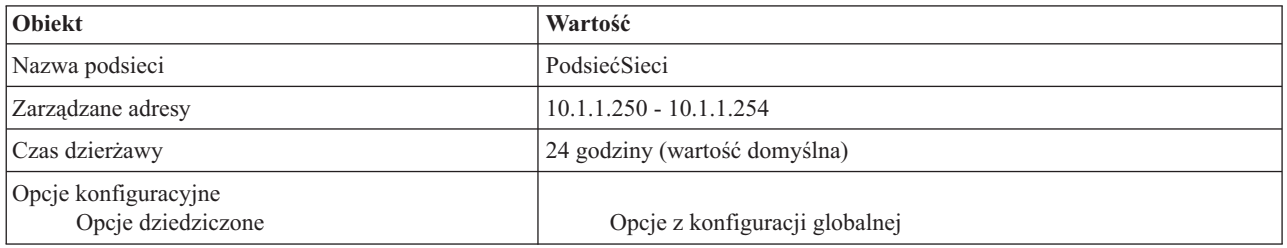

### **Pozostałe opcje konfiguracyjne:**

v Uprawnienie serwera DHCP do wysyłania wpisów do DNS.

Informacje na ten temat zawiera sekcja Przykład: DNS i DHCP na jednym serwerze iSeries w temacie poświęconym DNS.

# **Przykład: DNS i DHCP na różnych serwerach iSeries(TM)**

Poniższa ilustracja przedstawia niewielką podsieć z usługami DNS i DHCP na osobnych serwerach iSeries. Serwer iSeries działający jako DNS będzie skonfigurowany dokładnie tak samo jak w przykładzie: ["Przykład:](#page-14-0) DNS i DHCP na tym samym [serwerze](#page-14-0) iSeries<sup>(TM)</sup>" na stronie 9. Wymagane są jednak dodatkowe czynności w celu skonfigurowania serwera DHCP pod kątem dynamicznej aktualizacji wpisów.

#### **Rysunek 6-1. DNS i DHCP na różnych serwerach iSeries**

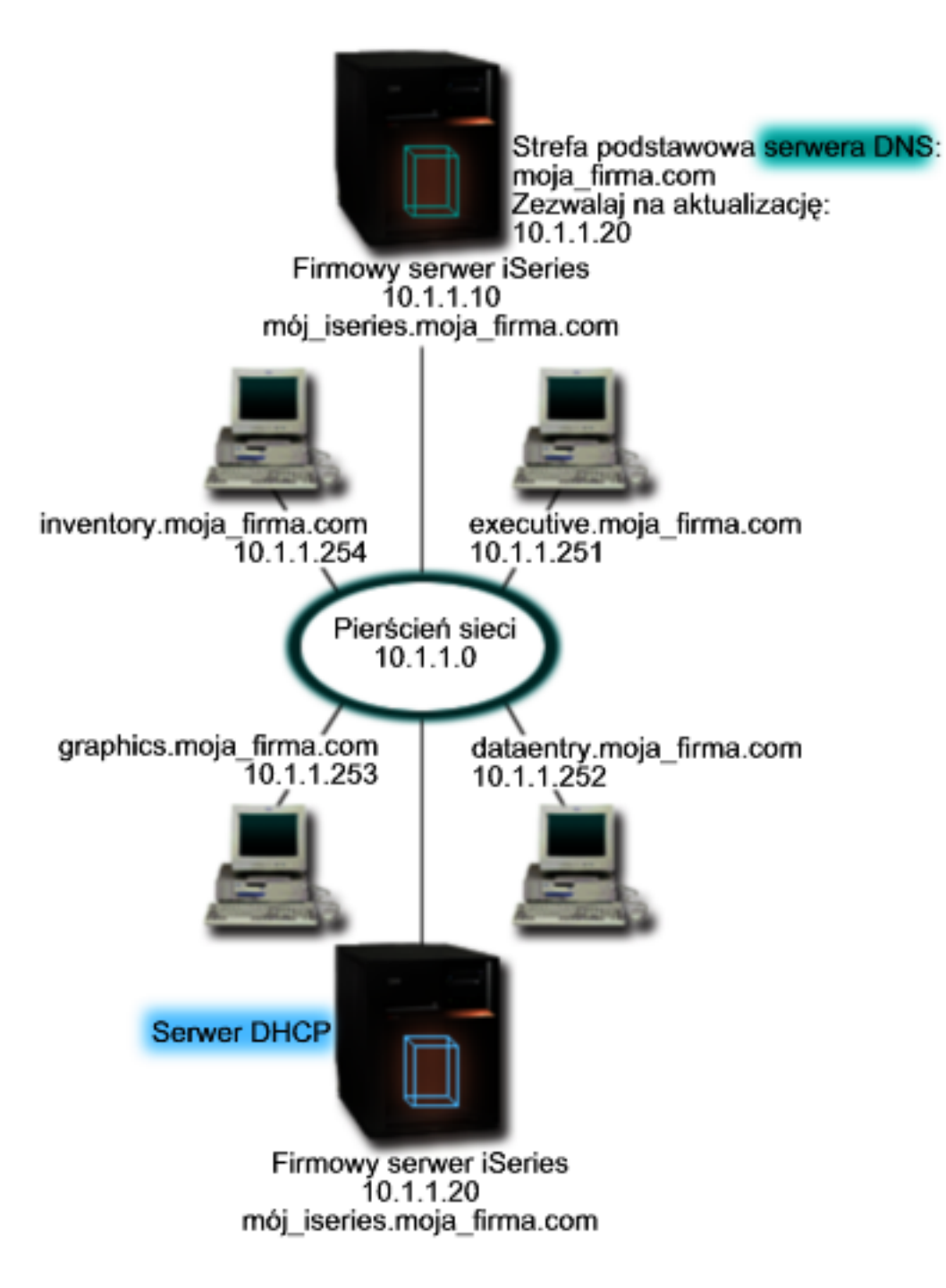

### **Planowanie konfiguracji DHCP z dynamicznym aktualizowaniem DNS**

v Przykłady ustawień opcji konfiguracyjnych na poziomie globalnym i na poziomie sieci można znaleźć w sekcji ["Przykład:](#page-14-0) DNS i DHCP na tym samym serwerze iSeries<sup>(TM)</sup>" na stronie 9.

#### **Pozostałe opcje konfiguracyjne:**

### v **Należy zainstalować Opcję 31 w OS/400**

Opcję 31 systemu OS/400 należy zainstalować na tym serwerze iSeries, na którym działać będzie serwer DHCP. W tym przypadku chodzi o serwer mojiseries2. Opcja ta zawiera funkcje API dynamicznej aktualizacji zarządzające procesem modyfikacji rekordów zasobów. Instrukcje dotyczące instalacji można znaleźć w sekcji Wymagania systemowe DNS.

#### <span id="page-18-0"></span>v **Uprawnienie serwera DHCP do wysyłania wpisów do DNS.**

Serwer DHCP musi dysponować uprawnieniem do wysyłania aktualizacji do serwera DNS. Można w tym celu powtórzyć procedurę definiowania Klucza dynamicznej aktualizacji lub wysłać odpowiedni plik i umieścić go w ścieżce dostępu.

Aby utworzyć Klucz dynamicznej wymiany na obu serwerach iSeries, wykonaj poniższe czynności:

- 1. W programie **iSeries Navigator** rozwiń pozycję **serwer iSeries** —> **Sieć** —> **Serwery** —> **DNS**.
- 2. W lewym panelu kliknij prawym przyciskiem myszy pozycję **DNS** i wybierz polecenie **Zarządzaj dynamicznym aktualizowaniem kluczy...**
- 3. Na stronie **Zarządzaj dynamicznym aktualizowaniem kluczy** kliknij przycisk **Dodaj...**
- 4. Na stronie **Dodaj klucze uaktualnienia dynamicznego** wpisz poniższe dane:
	- **Nazwa klucza**: Określ nazwę dla klucza, na przykład mojafirma.key. Nazwa klucza musi kończyć się kropką.
	- **Dynamicznie aktualizowane strefy**: Określ nazwy stref, dla których tworzony klucz będzie poprawny. Można podać nazwę więcej niż jednej strefy.
	- **Wygeneruj klucz**: Wybierz metodę, za pomocą której nastąpi wygenerowanie tajnego klucza.
- 5. Powtórz powyższe czynności, aby ten sam klucz był zdefiniowany na obu serwerach iSeries, obsługujących DHCP i DNS.

# **Przykład: PPP i DHCP na pojedynczym serwerze iSeries(TM)**

Często zachodzi potrzeba dopuszczania do firmowej sieci lokalnej klientów łączących się zdalnie, na przykład za pośrednictwem łączy telefonicznych. Podczas połączenia modemowego (komutowanego) komunikacja klienta z serwerem iSeries odbywa się poprzez protokół PPP. W celu podłączenia się do sieci klient modemowy wymaga adresu IP dokładnie tak, jak klient w sieci lokalnej. Serwer DHCP iSeries może przekazywać adresy IP klientom modemowym za pośrednictwem protokołu PPP na takiej samej zasadzie, jak w przypadku innych klientów. Poniższy rysunek przedstawia sytuację, w której pracownik musi uzyskać zdalny dostęp do sieci firmowej.

**Rysunek 7-1. PPP i DHCP na jednym serwerze iSeries.**

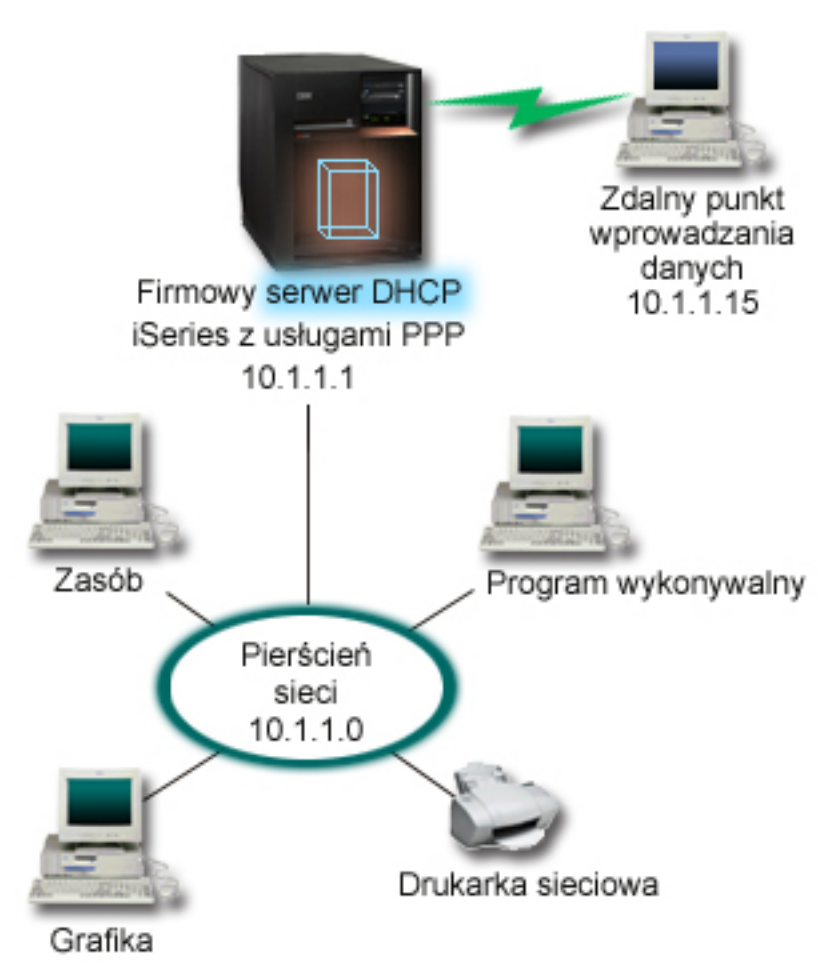

Aby zdalny pracownik mógł podłączyć się do firmowej sieci, serwer iSeries musi skorzystać z usług RAS (usługi zdalnego dostępu) i DHCP. Funkcja RAS (Remote Access Services) umożliwia modemowy dostęp do serwera iSeries. Po prawidłowym skonfigurowaniu bezpośrednio po ustanowieniu połączenia modemowego serwer PPP wysyła do serwera DHCP żądanie danych TCP/IP na potrzeby klienta zdalnego.

W tym przykładzie obsługa klientów w sieci lokalnej, jak i zdalnych klientów modemowych odbywałaby się według spójnej strategii dla jednej podsieci.

Parametry zlecające dystrybucję danych IP dla klienta zdalnego serwerowi DHCP konfigurowane są w profilu PPP. W ustawieniach TCP/IP profilu odbierającego połączenie należy zmienić opcję Metoda zdalnego przydziału adresu IP z Ustalony na DHCP. Aby umożliwić klientom modemowym komunikację z innymi klientami w sieci, na przykład z drukarką, należy jeszcze włączyć przekazywanie pakietów w ustawieniach TCP/IP profilu oraz we właściwościach konfiguracji (stosu) TCP/IP. Jeśli przekazywanie pakietów IP zostanie skonfigurowane tylko w profilu PPP, serwer iSeries nie będzie przekazywał pakietów IP. Konieczne jest włączenie przekazywania pakietów jednocześnie w profilu i w stosie.

Ponadto adres IP interfejsu lokalnego w profilu PPP musi być adresem IP należącym do definicji podsieci w serwerze DHCP. W tym przykładzie adres lokalnego interfejsu w profilu PPP to 10.1.1.1. Adres ten powinien zostać wykluczony z puli zarządzanej przez serwer DHCP, aby nie został przydzielony klientowi DHCP.

### **Planowanie konfiguracji DHCP dla klientów lokalnych i klientów PPP**

**Tabela 7-1: Globalne opcje konfiguracyjne (odnoszą się do wszystkich klientów obsługiwanych przez DHCP).**

<span id="page-20-0"></span>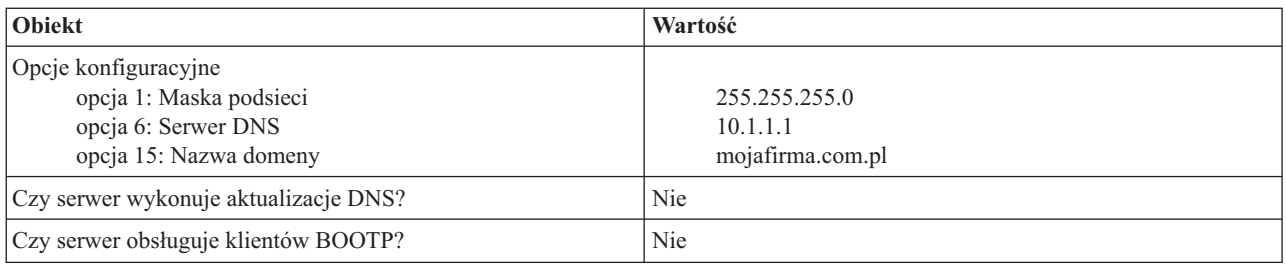

#### **Tabela 7-2: Podsieć dla klientów lokalnych i modemowych.**

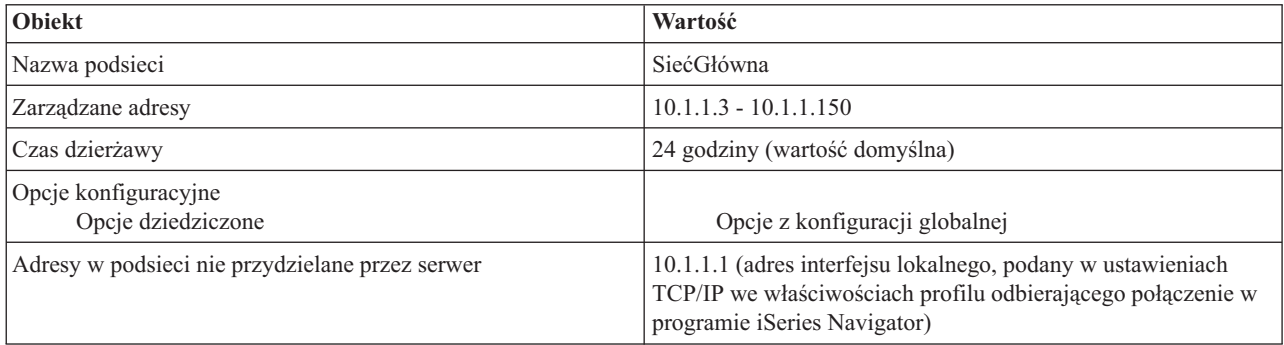

#### **Pozostałe opcje konfiguracji**

- v W profilu PPP odbierającym połączenie należy podać DHCP jako metodę określania adresu IP klienta zdalnego.
	- 1. Należy włączyć możliwość połączenia z serwerem DHCP klientów sieci rozległej lub połączenia przekazywanego. Służy do tego polecenie menu Usługi z menu Usługi zdalnego dostępu w programie iSeries Navigator.
	- 2. We właściwościach ustawień TCP/IP w profilu odbierającym połączenie w programie iSeries Navigator jako metodę przypisywania adresów IP należy wybrać DHCP.
- v We właściwościach ustawień TCP/IP w profilu odbierającym połączenie w programie iSeries Navigator należy umożliwić zdalnemu komputerowi dostęp z innych sieci (przekazywanie IP).
- v We właściwościach ustawień TCP/IP w programie iSeries Navigator należy włączyć przekazywanie datagramów IP.

# **Przykład: DHCP i PPP na różnych serwerach iSeries(TM)**

W poprzednim przykładzie, "Przykład: PPP i DHCP na [pojedynczym](#page-18-0) serwerze iSeries<sup>(TM)</sup>" na stronie 13, przedstawiono sposób korzystania z DHCP i PPP na pojedynczym serwerze iSeries, co umożliwia łączenie się z siecią klientów zdalnych. Jednak z uwagi na fizyczną budowę sieci i ze względów bezpieczeństwa, bardziej wskazane jest rozdzielenie serwerów PPP i DHCP lub zainstalowanie dedykowanego serwera PPP bez usług DHCP. Poniższy rysunek przedstawia sieć, w której klientów modemowych obsługują serwery PPP i DHCP umieszczone na różnych maszynach.

**Rysunek 8-1. DHCP i profil PPP na różnych serwerach iSeries.**

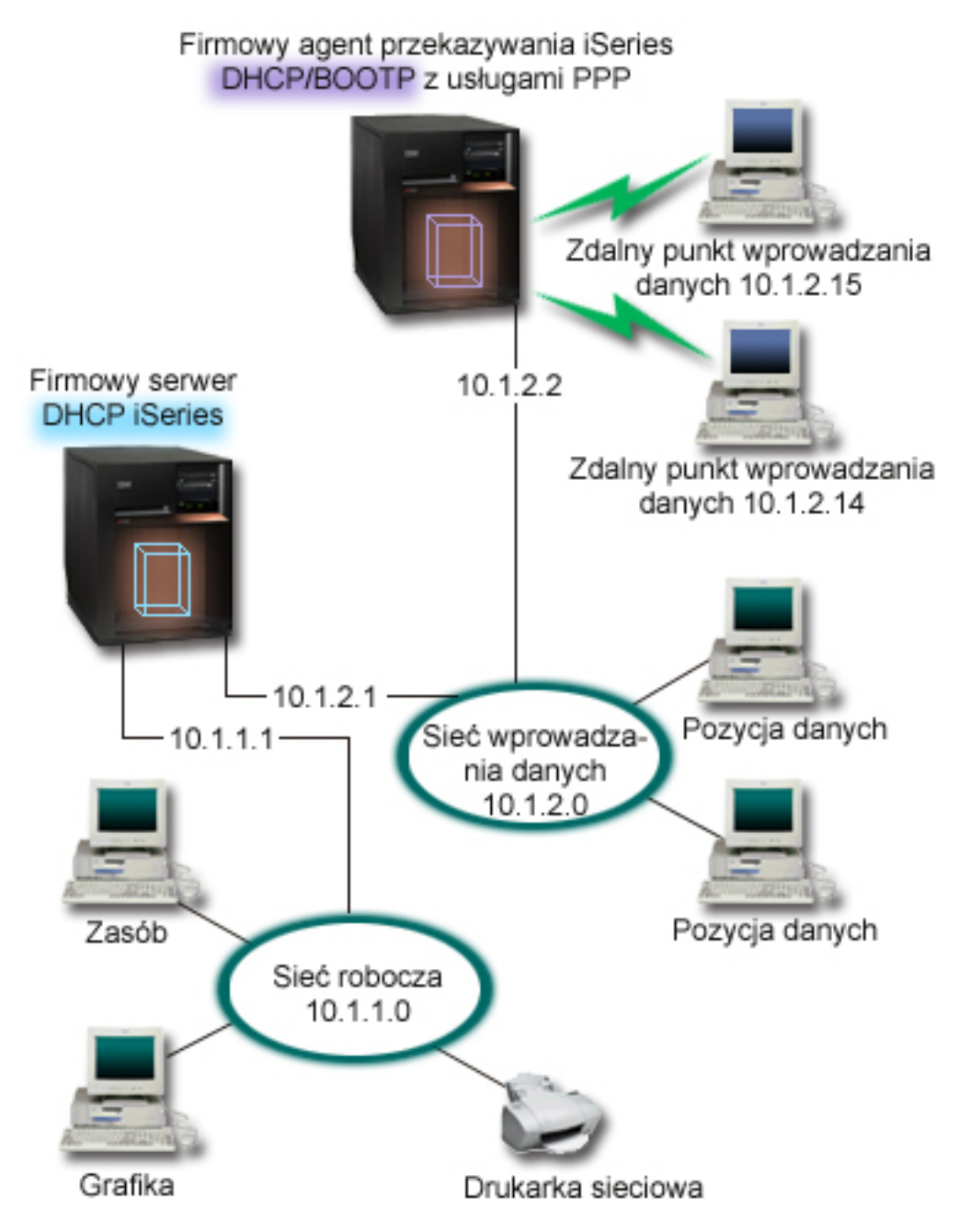

Zdalni klienci wprowadzania danych łączą się z serwerem PPP iSeries przez połączenie modemowe. Profil PPP na tym serwerze musi określać przydzielanie zdalnych adresów IP poprzez DHCP jak w ["Przykład:](#page-18-0) PPP i DHCP na [pojedynczym](#page-18-0) serwerze iSeries<sup>(TM)</sup>" na stronie 13, a ponadto musi być włączona opcja przekazywania pakietów IP zarówno w profilu PPP, jak i we właściwościach stosu TCP/IP. Co więcej, ponieważ ten serwer działa w charakterze agenta przekazującego pakiety DHCP, musi być włączony serwer TCP/IP agenta przekazującego BOOTP/DHCP. Dzięki temu serwer zdalnego dostępu iSeries będzie mógł przekazywać pakiety DHCP DISCOVER do serwera DHCP. Serwer DHCP w odpowiedzi na te pakiety będzie udostępniał klientom modemowym dane konfiguracyjne TCP/IP za pośrednictwem serwera PPP.

Serwer DHCP jest odpowiedzialny za dystrybucję adresów IP w obu sieciach: 10.1.1.0 i 10.1.2.0. W sieci wprowadzania danych adresy z zakresu od 10.1.2.10 do 10.1.2.40 będą przydzielane zarówno klientom lokalnym, jak i

modemowym. Klientom z podsieci wprowadzania danych potrzebny będzie jeszcze adres routera (opcja 3) 10.1.2.1, pozwalający nawiązać połączenie z siecią roboczą, przy czym serwer DHCP iSeries musi mieć także włączone przekazywanie pakietów IP.

Ponadto adres IP interfejsu lokalnego w profilu PPP musi być adresem IP należącym do definicji podsieci w serwerze DHCP. W tym przykładzie adres lokalnego interfejsu w profilu PPP to 10.1.2.2. Adres ten powinien zostać wykluczony z puli zarządzanej przez serwer DHCP, aby nie został przydzielony klientowi DHCP. Adres IP lokalnego interfejsu musi być adresem, pod który serwer DHCP może przesyłać pakiety odpowiedzi.

#### **Planowanie konfiguracji DHCP dla serwera z agentem przekazującym DHCP**

#### **Tabela 8-1: Globalne opcje konfiguracyjne (odnoszą się do wszystkich klientów obsługiwanych przez DHCP).**

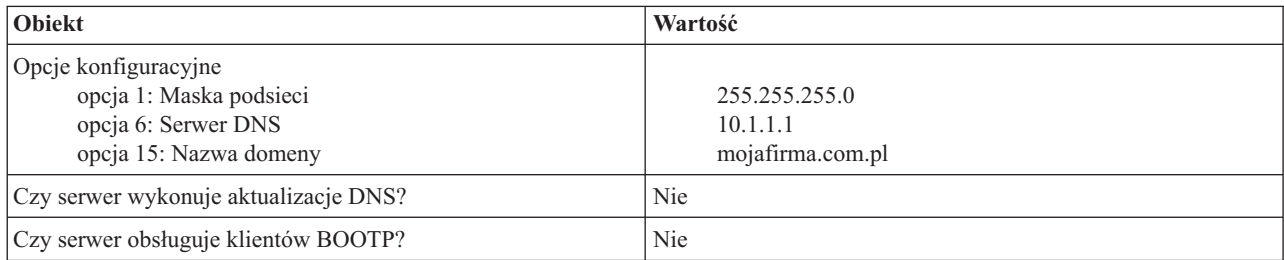

#### **Tabela 8-2: Podsieć dla sieci roboczej.**

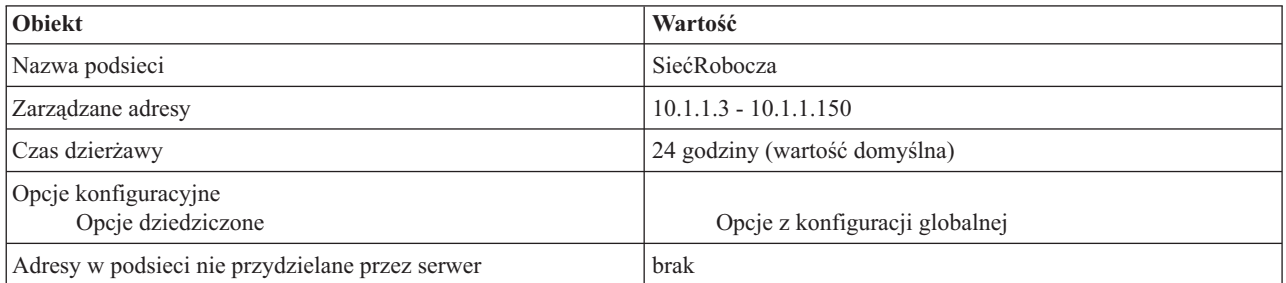

#### **Tabela 8-3: Podsieć dla sieci wprowadzania danych.**

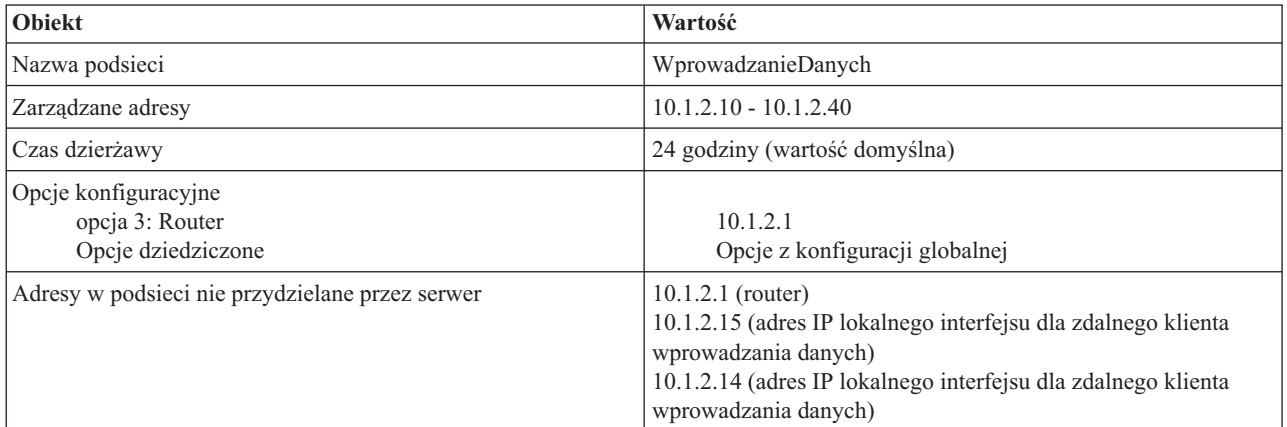

#### **Inne ustawienia na serwerze iSeries z usługą PPP**

<span id="page-23-0"></span>v Skonfigurowanie serwera TCP/IP agenta przekazującego BOOTP/DHCP

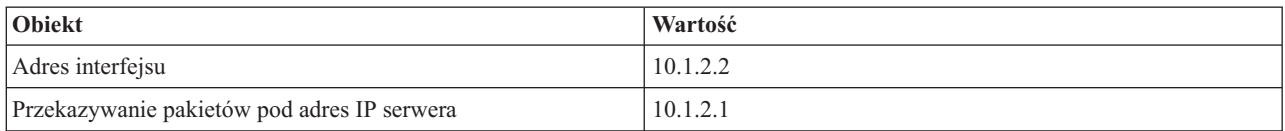

- v W profilu PPP odbierającym połączenie należy podać DHCP jako metodę określania adresu IP klienta zdalnego.
	- 1. Należy włączyć możliwość połączenia z serwerem DHCP klientów sieci rozległej lub połączenia przekazywanego. Służy do tego polecenie menu Usługi z menu Usługi zdalnego dostępu w programie iSeries Navigator.
	- 2. We właściwościach ustawień TCP/IP w profilu odbierającym połączenie w programie iSeries Navigator jako metodę przypisywania adresów IP należy wybrać DHCP.
- v We właściwościach ustawień TCP/IP w profilu odbierającym połączenie w programie iSeries Navigator należy umożliwić zdalnemu komputerowi dostęp do innych sieci (przekazywanie IP). Chodzi tu o umożliwienie zdalnym klientom komunikowania się z siecią wprowadzania danych.
- v We właściwościach ustawień TCP/IP w programie iSeries Navigator należy włączyć przekazywanie datagramów IP. Chodzi tu o umożliwienie zdalnym klientom komunikowania się z siecią wprowadzania danych.

### **Zasada działania usług DHCP**

Protokół DHCP umożliwia zautomatyzowanie dynamicznego określania konfiguracji klienta. Klient korzystający z DHCP automatycznie pobiera własny adres IP i parametry konfiguracyjne z serwera. Proces ten odbywa się w kilku etapach.

#### **["Współdziałanie](#page-24-0) pomiędzy klientem a serwerem DHCP" na stronie 19**

W tej sekcji szczegółowo omówiono sposób, w jaki klient pobiera dane DHCP z serwera. Opisano komunikaty przesyłane między klientem a serwerem oraz metody udzielania i zwalniania dzierżawy.

#### **["Dzierżawa"](#page-26-0) na stronie 21**

W tej sekcji wyjaśniono pojęcie dzierżawy DHCP i przedstawiono kilka czynników, które należy uwzględnić, określając czas dzierżawy dla klientów DHCP.

#### **"Agenci [przekazujący](#page-28-0) i routery" na stronie 23**

W tej sekcji wyjaśniono, w jakich sytuacjach wymagane jest zastosowanie agenta przekazującego, a w jakich wystarcza router. Opisano tu też metodę zapewnienia skutecznego i bezpiecznego przesyłania danych w sieci, zarówno z użyciem agenta przekazującego, jak i routera.

#### **["Obsługa](#page-28-0) klientów DHCP" na stronie 23**

W tej sekcji opisano zalety indywidualnego zarządzania klientami w sieci za pomocą DHCP w porównaniu z grupowym zarządzaniem klientami za pomocą podsieci. Dzięki tej metodzie tylko klienci rozpoznawani przez serwer DHCP mogą otrzymać adres IP i dane konfiguracyjne.

#### **["BOOTP"](#page-29-0) na stronie 24**

W tej sekcji opisano protokół BOOTP, przedstawiono historię rozwoju protokołów BOOTP i DHCP oraz wyjaśniono, kiedy serwer DHCP powinien zapewniać obsługę klientów BOOTP.

#### **["Dynamiczne](#page-29-0) aktualizacje" na stronie 24**

W tej sekcji opisano korzystanie z serwera DHCP w połączeniu z serwerem DNS w celu dynamicznego aktualizowania danych DNS klientów po przydzieleniu adresu IP przez DHCP.

#### **["Wyszukiwanie](#page-30-0) opcji DHCP" na stronie 25**

W odpowiedzi na zgłoszenie klienta protokół DHCP umożliwia przesłanie klientom wielu opcji konfiguracyjnych. W tej sekcji zawarto narzędzie wyszukiwania, które pozwala przejrzeć opisy wszystkich opcji DHCP.

# <span id="page-24-0"></span>**Współdziałanie pomiędzy klientem a serwerem DHCP**

Protokół DHCP umożliwia zautomatyzowanie dynamicznego określania konfiguracji klienta. Klient korzystający z DHCP automatycznie pobiera własny adres IP i parametry konfiguracyjne z serwera. Proces ten odbywa się w kilku etapach opisanych poniżej.

**Rysunek 1-1. Współdziałanie pomiędzy klientem a serwerem DHCP.**

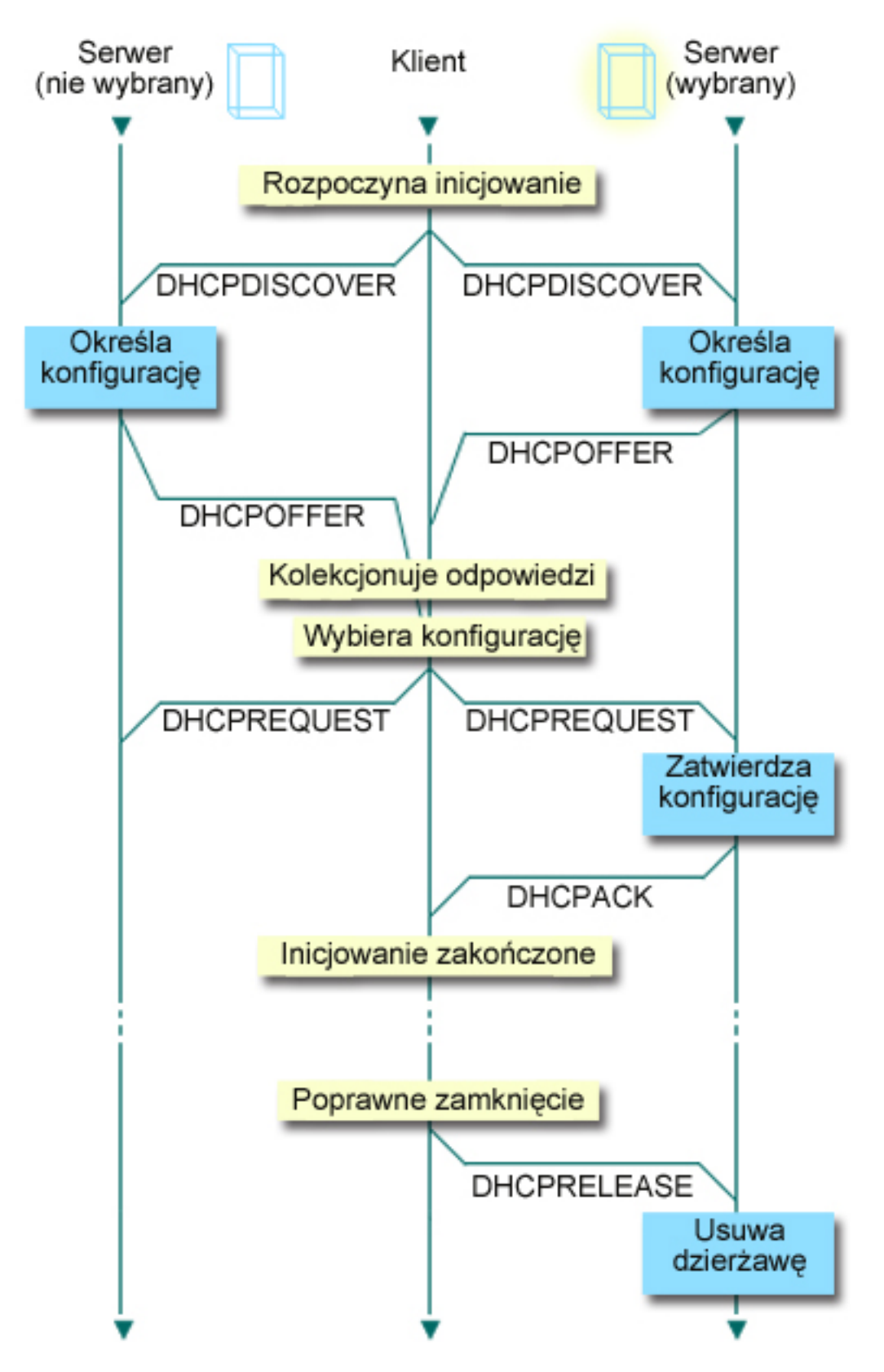

**Klient wysyła żądanie danych DHCP: DHCPDISCOVER** Najpierw klient wysyła komunikat DISCOVER z żądaniem adresu IP. Komunikat DISCOVER zawiera jednoznaczny

<span id="page-26-0"></span>identyfikator klienta (zazwyczaj jego adres MAC). Komunikat może zawierać także żądania dotyczące innych opcji, na przykład maski podsieci, serwera nazw domen, nazwy domeny lub trasy statycznej. Komunikat jest wysyłany w formie rozgłoszenia. Jeśli sieć zawiera "Agenci [przekazujący](#page-28-0) i routery" na stronie 23, ich konfiguracja może przewidywać przekazywanie pakietów DISCOVER serwerom DHCP w sąsiednich sieciach.

#### **Serwer DHCP wysyła do klienta informacje: DHCPOFFER**

Każdy serwer DHCP, który odbierze komunikat DISCOVER, może w odpowiedzi wysłać komunikat OFFER. Brak komunikatu OFFER z serwera DHCP może wynikać z różnych przyczyn, z których najczęściej spotykanymi jest wyczerpanie puli adresów dostępnych do dzierżawy, brak konfiguracji podsieci lub brak obsługi danego klienta. Jeśli serwer DHCP wyśle komunikat OFFER, DHCPOFFER zawierać będzie dostępny adres IP oraz wszelkie inne dane konfiguracyjne, określone w konfiguracji DHCP.

#### **Klient przyjmuje propozycję serwera DHCP: DHCPREQUEST**

Klient odbiera komunikaty OFFER pochodzące z serwerów DHCP, które odpowiedziały na komunikat DISCOVER. Klient porównuje propozycje z ustawieniami, których dotyczyło pierwotne żądanie, po czym wybiera jeden z serwerów. Wysyła następnie komunikat REQUEST, stanowiący potwierdzenie przyjęcia propozycji i zawierający wskazanie wybranego serwera. Komunikat jest rozgłaszany w całej sieci, aby wszystkie serwery DHCP otrzymały informację o tym, który serwer został wybrany.

#### **Serwer DHCP potwierdza transakcję z klientem i dokonuje dzierżawy adresu IP: DHCPACK**

Po otrzymaniu komunikatu REQUEST serwer oznacza dany adres jako wydzierżawiony. Na serwerach, które nie zostały wybrane, proponowane adresy powrócą do puli dostępnych adresów. Wybrany serwer wysyła klientowi potwierdzenie (DHCPACK), zawierające dodatkowe dane konfiguracyjne.

Klient może rozpocząć korzystanie z adresu IP i parametrów konfiguracyjnych. Będzie używać tych ustawień do chwili wygaśnięcia "Dzierżawa" lub do wysłania przez klienta do serwera komunikatu DHCPRELEASE w celu zakończenia dzierżawy.

### **Klient próbuje odnowić dzierżawę: DHCPREQUEST, DHCPACK**

Klient podejmuje próbę odnowienia dzierżawy po upływie połowy okresu jej ważności. Żądanie odnowienia odbywa się przez wysłanie do serwera komunikatu REQUEST. Jeśli serwer przyjmie zgłoszenie, odpowie klientowi przez wysłanie komunikatu DHCPACK. W przypadku braku odpowiedzi od serwera klient może nadal korzystać z adresu IP i pozostałych danych konfiguracyjnych do czasu wygaśnięcia ważności dzierżawy. Dopóki dzierżawa jest aktywna, klient i serwer nie muszą powtarzać procedury wymiany komunikatów DHCPDISCOVER i DHCPREQUEST. Po upłynięciu terminu ważności dzierżawy klient musi na nowo zapoczątkować proces DHCPDISCOVER.

#### **Klient zgłasza zakończenie dzierżawy: DHCPRELEASE**

Klient zgłasza zakończenie dzierżawy, wysyłając serwerowi DHCP komunikat RELEASE. Serwer zwróci adres IP klienta do puli dostępnych adresów.

## **Dzierżawa**

Kiedy serwer DHCP wysyła dane konfiguracyjne do klienta, dane te mają określony czas dzierżawy. Jest to czas, przez który klient może korzystać z przydzielonego mu adresu IP. W trakcie dzierżawy serwer DHCP nie może przydzielić tego samego adresu IP innemu klientowi. U podstaw koncepcji dzierżawy leży potrzeba ograniczenia czasu, przez który klient będzie używał adresu IP. Ograniczony czas dzierżawy uniemożliwia niepotrzebne zajmowanie adresów IP przez bezczynnych klientów w sytuacji, gdy liczba klientów przekracza liczbę dostępnych adresów. Dodatkowo, administrator zyskuje możliwość wprowadzania zmian w konfiguracji wszystkich klientów w sieci w ograniczonym czasie. Po upływie terminu ważności dzierżawy klient zażąda odnowienia dzierżawy od serwera DHCP. W przypadku, gdy dane konfiguracyjne uległy zmianie, wraz z odnowieniem dzierżawy klient otrzyma już dane zaktualizowane.

#### Odnowienie dzierżawy

Klient podejmuje próbę odnowienia dzierżawy po upływie połowy okresu jej ważności. Na przykład, w przypadku dzierżawy na okres 24 godzin klient wyśle żądanie odnowienia dzierżawy po 12 godzinach. Żądanie odnowienia ze strony klienta odbywa się przez wysłanie do serwera komunikatu DHCPREQUEST. Komunikat z żądaniem odnowienia dzierżawy zawiera informacje o bieżącym adresie IP i danych konfiguracyjnych klienta.

Jeśli serwer przyjmie zgłoszenie, odpowie klientowi przez wysłanie komunikatu DHCPACK. W przypadku braku odpowiedzi od serwera klient może nadal korzystać z adresu IP i pozostałych danych konfiguracyjnych do czasu wygaśnięcia ważności dzierżawy. Dopóki dzierżawa jest aktywna, klient i serwer nie muszą powtarzać procedury wymiany komunikatów DHCPDISCOVER i DHCPREQUEST. Po upłynięciu terminu ważności dzierżawy klient musi na nowo zapoczątkować proces DHCPDISCOVER.

Jeśli serwer nie jest dostępny, klient może nadal korzystać z przydzielonego mu adresu aż do wygaśnięcia dzierżawy. W powyższym przykładzie klient może używać obecnego adresu przez 12 godzin po pierwszej próbie odnowienia dzierżawy. W trakcie 12-godzinnej przerwy w pracy serwera użytkownicy nie mogą uzyskiwać nowych dzierżaw, lecz zarazem nie upłynie termin dzierżawy dla żadnego komputera, który był włączony na początku przerwy w pracy.

#### Określanie czasu trwania dzierżawy

Domyślny czas dzierżawy dla serwera DHCP wynosi 24 godziny. Optymalny czas dzierżawy dla określonego serwera DHCP zależy od kilku czynników. Należy rozważyć cel, jaki chcemy osiągnąć, sposób i harmonogram pracy danej sieci oraz zasady obsługi serwisowej danego serwera DHCP. Odpowiedź na poniższe pytania może pomóc w dobraniu odpowiedniego czasu dzierżawy w konkretnej sytuacji:

#### **Czy w sieci jest więcej użytkowników niż adresów?**

Jeśli tak, czas dzierżawy powinien być krótki, aby zapewnić minimalny okres oczekiwania na zakończenie dzierżaw, które nie są używane.

#### **Czy da się określić minimalny niezbędny czas dzierżawy?**

Jeśli typowy użytkownik przebywa w sieci przynajmniej przez godzinę, czas dzierżawy powinien wynosić minimum godzinę.

#### **Czy dana sieć pozwala obsłużyć intensywny ruch komunikatów DHCP?**

Ruch w sieci przy przepływie pakietów DHCP może stanowić problem w przypadku sieci z dużą liczbą klientów lub sieci o niewielkiej przepustowości. Im krótszy czas dzierżawy, tym większe obciążenie dla serwera i dla łączy sieciowych, wynikające z częstszego zgłaszania żądań odnowienia dzierżawy.

Jak wygląda obsługa serwisowa urządzeń sieciowych i do jakiego stopnia sieć jest odporna na przerwy w pracy?

Należy rozważyć czas trwania rutynowych czynności konserwacyjnych oraz potencjalny wpływ przerwy w pracy serwera na działanie sieci. Jeśli czas dzierżawy jest przynajmniej dwukrotnie dłuższy niż konserwacyjna przerwa w pracy serwera, dzierżawy istniejące w chwili wyłączenia serwera nie zostaną utracone. Aby uniknąć problemów, należy ustalić, ile maksymalnie może trwać rutynowe wyłączenie serwera.

#### **W jakiego typu środowisku sieciowym działa serwer DHCP? Do czego używany jest typowy klient?**

Należy się zastanowić nad rodzajem prac wykonywanych zwykle przez klientów w sieci obsługiwanej przez serwer DHCP. Na przykład, w środowisku klientów o dużej mobilności, którzy łączą się z siecią o różnych porach dnia, zwykle jeden lub dwa razy dziennie w celu sprawdzenia poczty, wystarczający będzie krótki czas dzierżawy. W takim przypadku zazwyczaj nie jest konieczne rezerwowanie odrębnego adresu IP dla każdego klienta. Ograniczając czas dzierżawy, można obsłużyć większą liczbę mobilnych klientów za pomocą mniejszej puli adresów IP.

Na drugiem biegunie znajdzie się środowisko biurowe, w którym wszyscy pracownicy korzystają ze stacjonarnych stacji roboczych. Tutaj bardziej stosowny będzie czas dzierżawy o długości 24 godzin. W tego rodzaju środowisku może też być konieczne skonfigurowanie puli adresów IP na tyle dużej, aby umożliwić jednoczesne podłączenie do sieci wszystkich klientów w godzinach pracy. Ponadto, zdefiniowanie krótszego czasu dzierżawy spowodowałoby znacznie częstsze negocjowanie odnowienia dzierżawy przez serwer DHCP i w konsekwencji niepotrzebne obciążenie sieci.

#### **Na ile często konfiguracja sieci ulega zmianom?**

Jeśli topologia sieci zmienia się często, należy unikać stosowania zbyt długich czasów dzierżawy. Długi czas dzierżawy stwarza problemy, gdy zachodzi potrzeba zmiany jakiegoś parametru konfiguracji. Źle dobrany czas dzierżawy może być powodem, dla którego zamiast odczekać pewien czas na odnowienie wszystkich dzierżaw, konieczne będzie osobiste pofatygowanie się do każdego klienta, którego dotyczy zmiana konfiguracji, i ponowne jego uruchomienie.

<span id="page-28-0"></span>W sieciach, gdzie topologia raczej nie ulega zmianie, a pula adresów IP jest dostatecznie duża, można pomyśleć o skonfigurowaniu dzierżawy DHCP na czas nieograniczony, czyli wprowadzenia dzierżawy bezterminowej. Jednak dzierżawy na czas nieograniczony nie są zalecane. Taka konfiguracja oznacza w praktyce trwałe przypisanie adresu IP do klienta. Po otrzymaniu adresu klient nie musi już starać się o odnowienie dzierżawy. Po przypisaniu klientowi dzierżawy bezterminowej odpowiedni adres IP nie może już być przydzielony innemu klientowi. Problem może pojawić się wtedy, gdy zaistnieje konieczność przypisania klientowi nowego adresu IP lub przypisania adresu IP klienta innemu klientowi.

W sieci mogą funkcjonować klienci, którzy zawsze powinni otrzymywać taki sam adres IP. Przykładem może być serwer plików. Zamiast stosowania dzierżawy bezterminowej, właściwym sposobem postępowania będzie przypisanie temu klientowi określonego adresu IP z długim czasem dzierżawy. Klient nadal korzysta z dzierżawy o ograniczonym czasie trwania i musi ją okresowo odnawiać, lecz serwer zarezerwuje na jego potrzeby jeden, stały adres IP. W przypadku uruchomienia nowego serwera plików, wystarczy zmienić identyfikator klienta (adres MAC), a serwer zacznie przydzielać ten sam adres nowemu serwerowi plików. Gdyby zastosowano dzierżawę bezterminową, serwer DHCP nie mógłby przydzielić adresu innemu klientowi, chyba że dzierżawa zostałaby usunięta przez administratora.

# **Agenci przekazujący i routery**

W pierwszym etapie konfiguracji DHCP klienci rozgłaszają w sieci pakiety DISCOVER, ponieważ nie dysponują żadnymi informacjami na temat sieci, do której są podłączeni. W niektórych sieciach serwer DHCP może nie znajdować się w obrębie tej samej sieci lokalnej, co klient. Dlatego niezbędne staje się przekazywanie rozgłoszonych pakietów DHCP do sieci, w której działa serwer DHCP. Niektóre routery mają konfigurację, która pozwala na przekazywanie pakietów DHCP. Jeśli dany router obsługuje przekazywanie pakietów DHCP, nie są wymagane żadne dalsze czynności konfiguracyjne. Jednak wiele routerów nie przekazuje pakietów z docelowym adresem IP będącym adresem rozgłoszeniowym, co dotyczy także pakietów DHCP. W takim przypadku, jeśli router nie może przekazywać pakietów DHCP, w sieci lokalnej musi działać agent przekazujący BOOTP/DHCP, odpowiedzialny za przekazywanie pakietów DHCP do sieci, w której działa serwer. Przykładowa sieć używająca agenta przekazywania i routera jest zamieszczona w temacie Przykład: DHCP i PPP na różnych serwerach iSeries<sup>(TM)</sup>.

Ponieważ serwer DHCP znajduje się w odrębnej sieci, w obu sytuacjach na klientach wymagane będzie ustawienie opcji konfiguracyjnej (opcja 3) określającej adres IP routera, który ma połączenie z siecią, w której działa serwer DHCP.

Jeśli agent przekazujący BOOTP/DHCP nie jest używany, obsługę klientów może zapewnić tylko dodatkowy serwer DHCP podłączony do tej samej sieci. Omówienie czynników mających wpływ na wymaganą liczbę serwerów DNS w sieci znajduje się w sekcji Informacje o topologii sieci.

# **Obsługa klientów DHCP**

Zazwyczaj usługa DHCP jest wdrażana z myślą o dysponowaniu pulą adresów IP przez przydzielanie ich klientom w podsieci. Podczas korzystania z podsieci każdy klient, który zażąda danych DHCP, może otrzymać adres IP pochodzący z puli adresów, chyba że klient ten zostanie otwarcie wykluczony przez administratora DHCP. Jednak serwer DHCP może również działać w odwrotny sposób - ograniczając zakres usług DHCP tylko do określonych klientów.

Serwer DHCP pozwala ograniczyć zakres usług zarówno na poziomie indywidualnych klientów, jak i w zależności od typu klienta (BOOTP lub DHCP). Aby ograniczyć usługi na poziomie poszczególnych klientów, należy w konfiguracji DHCP określić dane każdego z klientów w sieci. Każdy klient jest rozpoznawany na podstawie identyfikatora, którym jest zwykle adres MAC. Adresy IP i dodatkowe opcje konfiguracyjne będą przekazywane tylko klientom wprost wskazanym w konfiguracji serwera DHCP. Jeśli dany klient nie figuruje na liście konfiguracyjnej DHCP, serwer nie będzie obsługiwał jego zgłoszeń. Taka metoda postępowania uniemożliwia nieznanym hostom uzyskiwanie z serwera DHCP adresów IP i innych danych konfiguracyjnych.

W sytuacji gdy wymagany jest jeszcze wyższy poziom kontroli nad klientami w sieci oraz ich konfiguracją, usługę DHCP można skonfigurować w taki sposób, aby każdy klient miał przydzielany statyczny adres IP zamiast przypadkowych adresów pobieranych z puli. W takim przypadku powinno istnieć obustronnie jednoznaczne

<span id="page-29-0"></span>przyporządkowanie adresów statycznych do poszczególnych klientów, aby uniknąć sytuacji, w której dwóch klientów otrzyma jednakowy adres IP. Dynamiczna alokacja adresów oznacza, że przydzielaniem adresów IP klientom steruje serwer DHCP.

Na poziomie bardziej ogólnym, serwer DHCP może ograniczać swoje usługi w oparciu o typ klienta - BOOTP lub DHCP. Serwer DHCP może odrzucać zgłoszenia klientów BOOTP. Więcej informacji dotyczących klientów BOOTP można znaleźć w sekcji BOOTP.

# **BOOTP**

Protokół Bootstrap (BOOTP) jest protokołem konfiguracji hosta, który był w użyciu przed wprowadzeniem protokołu DHCP. Usługi BOOTP są nieco zubożoną wersją usług DHCP. Klient BOOTP jest identyfikowany na podstawie adresu MAC i otrzymuje określony adres IP. Zasadniczo każdy klient w sieci ma przypisany adres IP. Adresy IP nie są przydzielane dynamicznie. W konfiguracji BOOTP musi być zapis identyfikujący każdego klienta w sieci. Poza tym, zakres danych konfiguracyjnych otrzymywanych z serwera BOOTP jest ograniczony.

Jako że protokół DHCP bazuje na protokole BOOTP, serwer DHCP może obsługiwać klientów BOOTP. Jeśli aktualnie w sieci działa protokół BOOTP, możliwe jest zainstalowanie i skonfigurowanie protokołu DHCP w sposób niezauważalny dla klientów BOOTP. Aby zapewnić obsługę klientów BOOTP, należy określić adres IP serwera startowego oraz opcję nazwy pliku startowego (opcja 67), a ponadto konieczne jest włączenie obsługi BOOTP dla całego serwera lub dla poszczególnych podsieci.

Obsługa klientów BOOTP przez serwer DHCP jest lepszym rozwiązaniem niż korzystanie z serwera BOOTP. Obsługa klientów BOOTP przez serwer DHCP polega zasadniczo na przypisaniu każdemu klientowi BOOTP określonego adresu IP, który przestaje być dostępny dla innych klientów. Użycie serwera DHCP ma jednak pewną zaletę: nie ma potrzeby konfigurowania jednoznacznego odwzorowania klientów BOOTP na adresy IP. Serwer DHCP nadal będzie dynamicznie przydzielał adresy IP z puli klientom BOOTP. Kiedy już adres IP zostanie przydzielony klientowi BOOTP, adres ten pozostaje na stałe zarezerwowany dla tego klienta, chyba że rezerwacja zostanie usunięta przez administratora. Inną metodą postępowania jest konwersja klientów BOOTP na DHCP, co zapewnia większą kontrolę nad procesem konfiguracji hostów.

Więcej informacji dotyczących protokołu BOOTP można znaleźć w sekcji BOOTP.

# **Dynamiczne aktualizacje**

System Nazw Domen (DNS) jest to rozproszony system baz danych, służący do zarządzania nazwami hostów i odpowiadającymi im adresami IP. DNS pozwala użytkownikom na znajdowanie hostów za pomocą prostych nazw, jak ″www.jkltoys.com″, bez potrzeby stosowania adresów IP (xxx.xxx.xxx.xxx).

W przeszłości wszystkie dane DNS były przechowywane w statycznych bazach danych. Wszystkie rekordy zasobów DNS musiały być tworzone i modyfikowane przez administratora. Obecnie serwery DNS działające pod kontrolą programu BIND 8 mogą być konfigurowane w taki sposób, aby przyjmowały zgłoszenia dynamicznej aktualizacji danych strefy z innych źródeł.

Serwer DHCP można skonfigurować w taki sposób, aby wysyłał do serwera DNS żądania aktualizacji po każdym przydzieleniu hostowi nowego adresu. Ten zautomatyzowany proces pozwala zmniejszyć pracochłonność administrowania serwerem DNS w szybko rozrastających się lub zmieniających sieciach TCP/IP oraz w sieciach, w których często zmieniają się położenia hostów. Gdy klient DHCP otrzyma adres IP, informacja o tym adresie jest natychmiast przekazywana do serwera DNS. Dzięki temu serwer DNS może prawidłowo odczytywać nazwy hostów, nawet jeśli ich adresy IP nie są stałe.

Konfiguracja serwera DHCP może przewidywać aktualizowanie w imieniu klienta rekordów odwzorowania adresów (A), rekordów wskaźników wyszukiwania zwrotnego (PTR) lub obu tych typów rekordów. Rekord typu A pozwala odwzorować nazwę DNS klienta na jego adres IP. Rekord typu PTR odwzorowuje adres IP hosta na jego nazwę. Kiedy adres klienta ulega zmianie, serwer DHCP może automatycznie wysłać zgłoszenie aktualizacji do serwera DNS, dzięki czemu inne hosty w sieci będą mogły znaleźć klienta pod jego nowym adresem IP za pośrednictwem zapytań DNS. Dla każdego dynamicznie zmodyfikowanego rekordu zapisany zostanie odpowiedni rekord tekstowy (TXT), zawierający

<span id="page-30-0"></span>informację, że dany rekord został zapisany przez DHCP.

**Uwaga:** Jeśli konfiguracja DHCP przewiduje aktualizowanie tylko rekordów PTR, konfiguracja serwera DNS powinna dopuszczać aktualizacje inicjowane przez klientów, aby każdy klient mógł zaktualizować odpowiadający mu rekord A.

Strefy dynamiczne są zabezpieczane za pośrednictwem listy źródeł upoważnionych do zgłaszania żądań aktualizacji rekordów. Przed wprowadzeniem zmian w rekordzie serwer DNS sprawdza, czy pakiet zgłoszenia nadszedł z uprawnionego źródła.

Dynamiczne aktualizacje mogą być wykonywane między serwerami DNS i DHCP na pojedynczym serwerze iSeries(TM), różnych serwerach iSeries lub na innych serwerach obsługujących dynamiczne aktualizacje. Więcej informacji dotyczących konfigurowania dynamicznej aktualizacji dla serwera iSeries można znaleźć w poniższych sekcjach:

- v ["Konfigurowanie](#page-48-0) serwera DHCP pod kątem wysyłania dynamicznych aktualizacji DNS" na stronie 43
- v Konfigurowanie serwera DNS pod kątem odbierania dynamicznych aktualizacji

## **Wyszukiwanie opcji DHCP**

Opcje DHCP określają dodatkowe dane konfiguracyjne, które serwer DHCP przekazuje klientom razem z adresem IP. Zwykle opcje te obejmują maskę podsieci, nazwę domeny, adres IP routera, adresy IP serwerów nazw domen oraz trasy statyczne.

Poniżej znajduje się opis standardowych opcji DHCP opartych na definicjach w dokumencie RFC 2132: opcje [DHCP](http://www.rfc-editor.org/rfc/rfc2132.txt) i

[rozszerzenia](http://www.rfc-editor.org/rfc/rfc2132.txt) dostawców BOOTP . Niestandardowe opcje można także skonfigurować na stronie **Opcje** serwera DHCP przy użyciu programu iSeries<sup>(TM)</sup> Navigator.

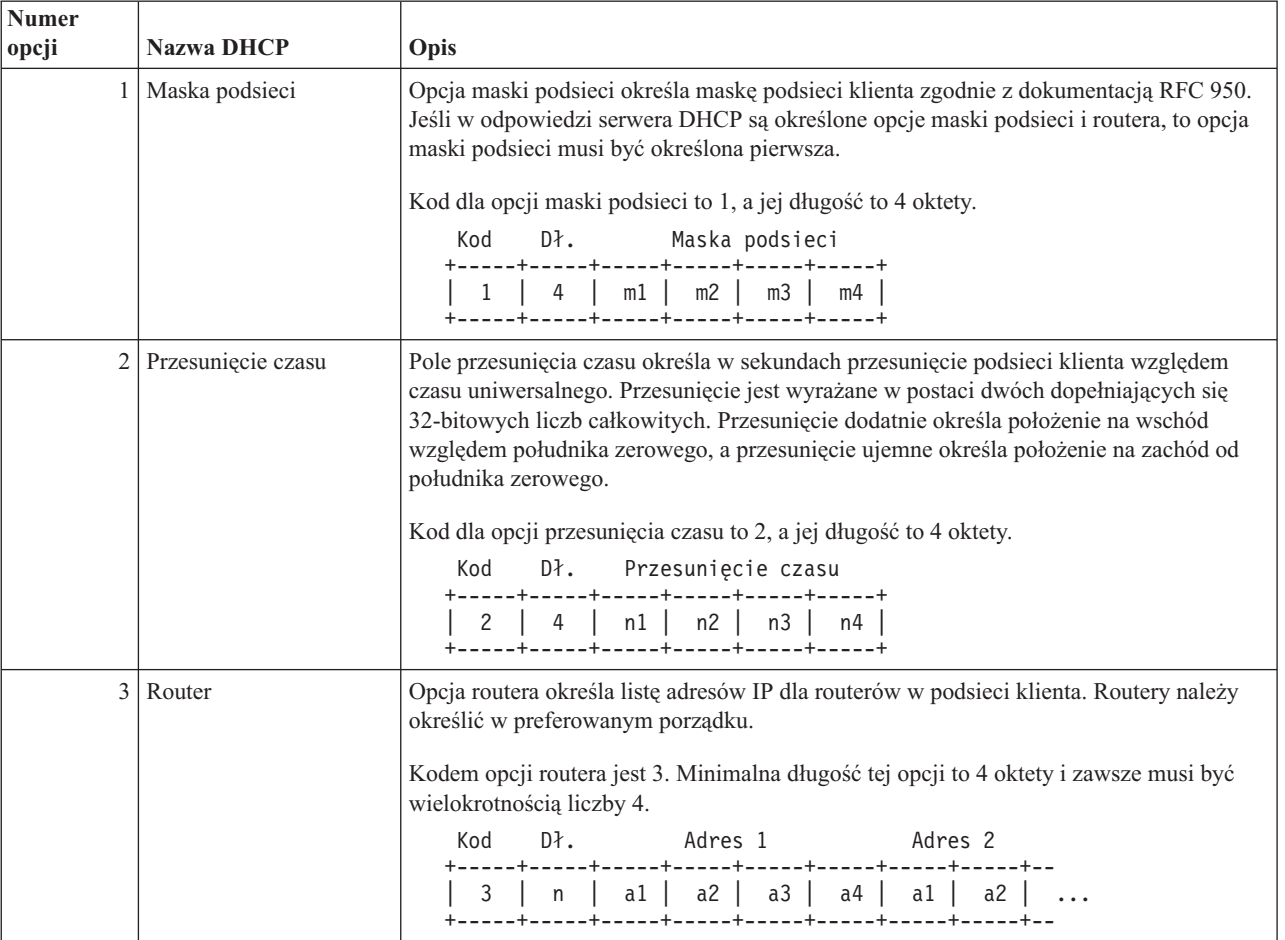

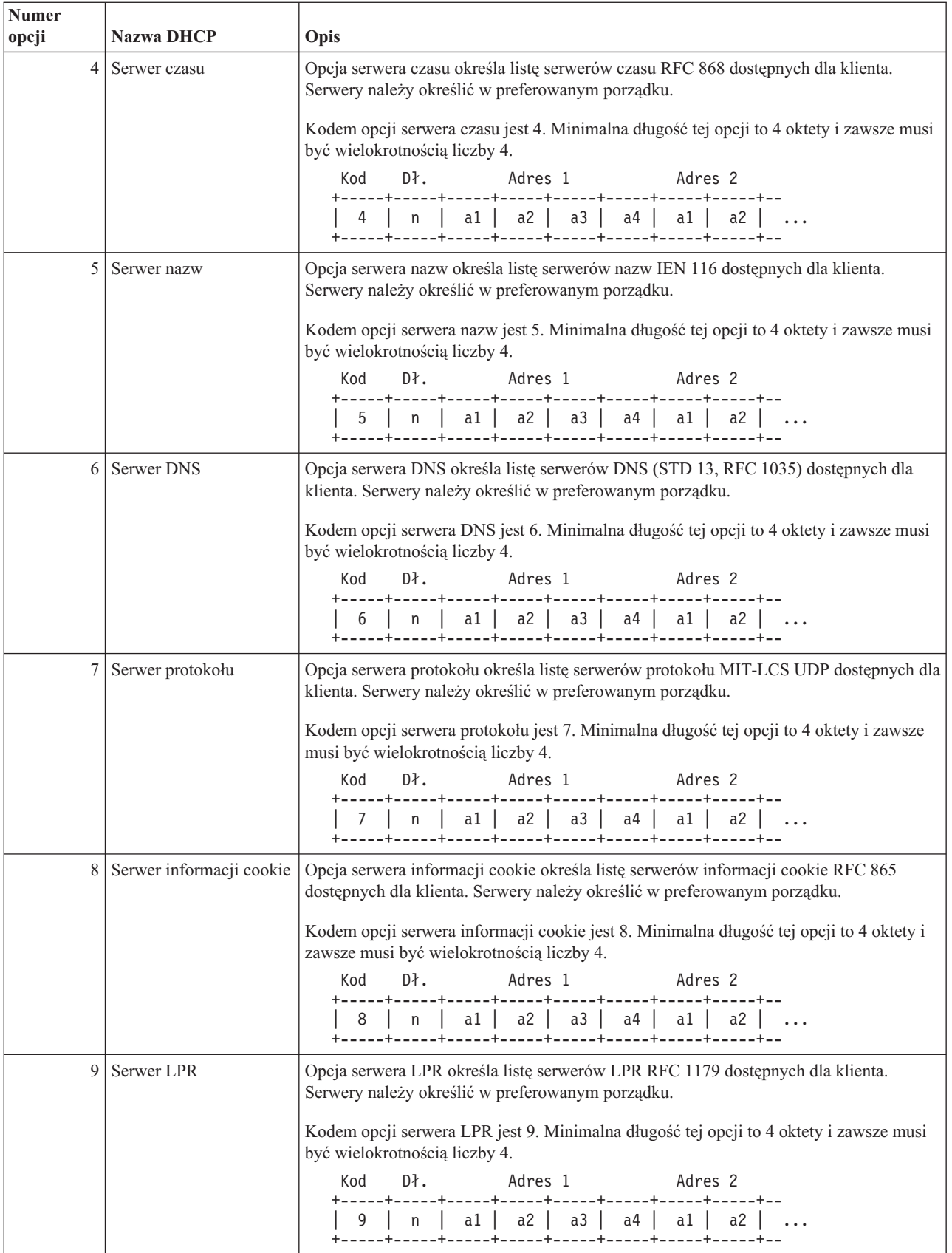

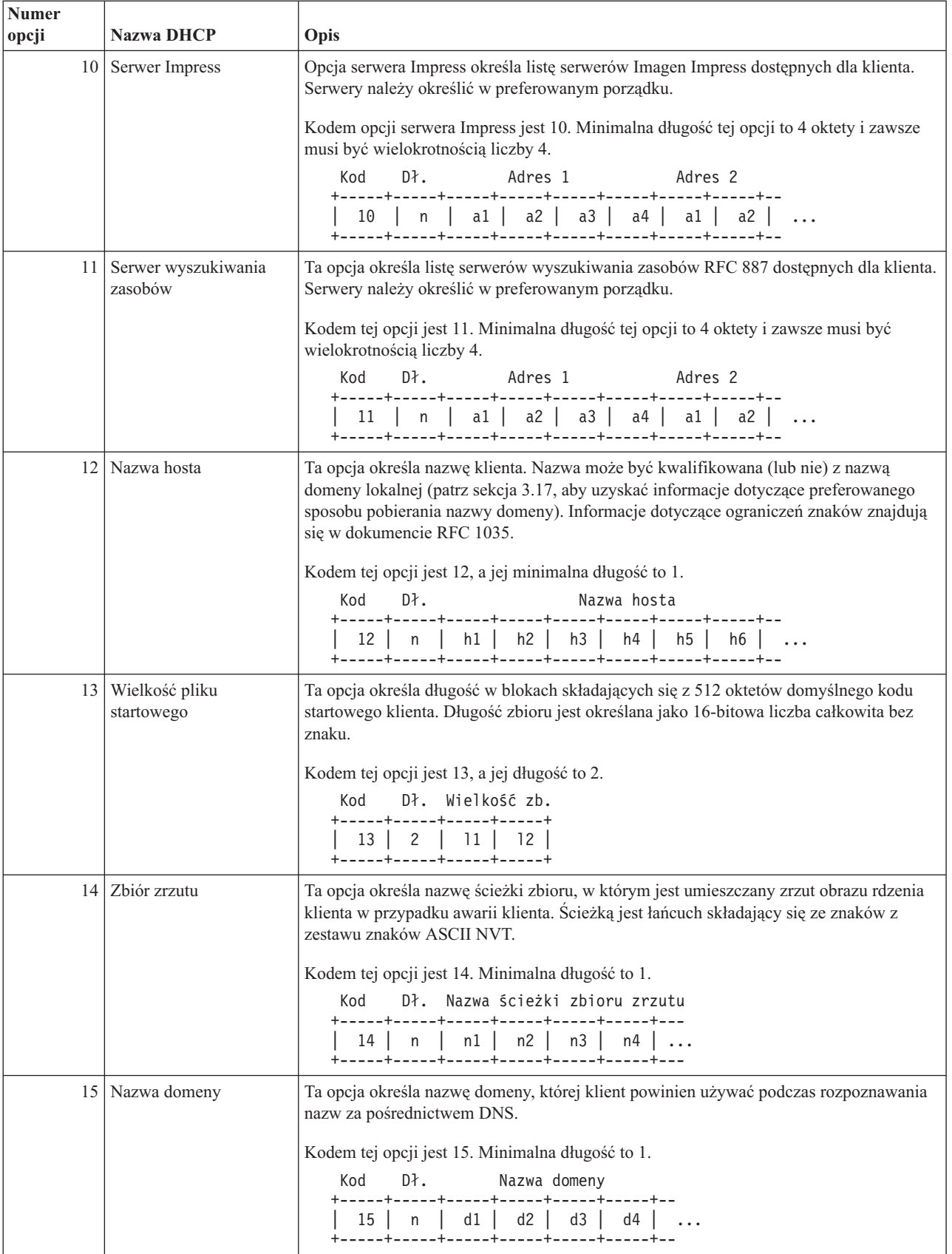

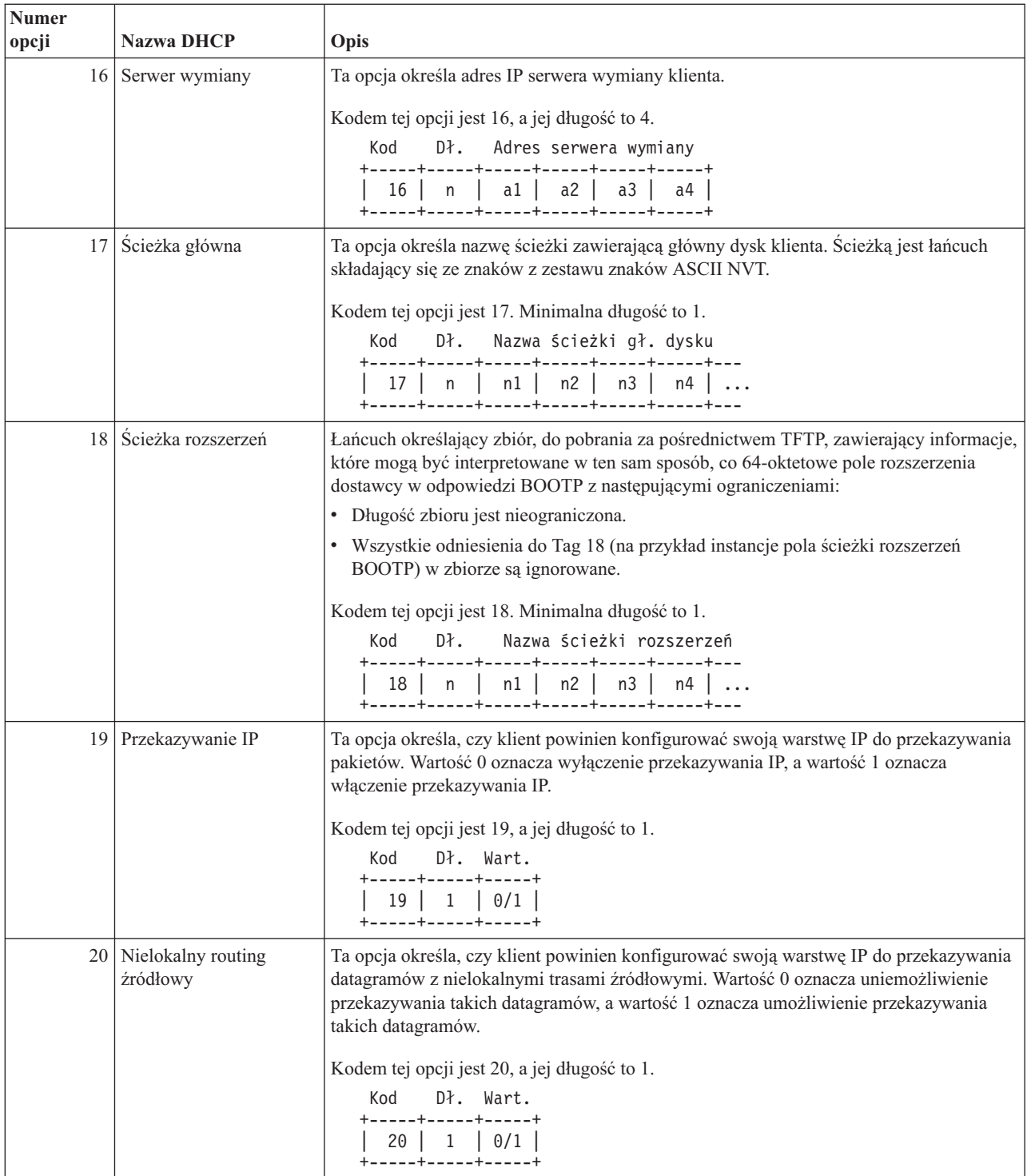

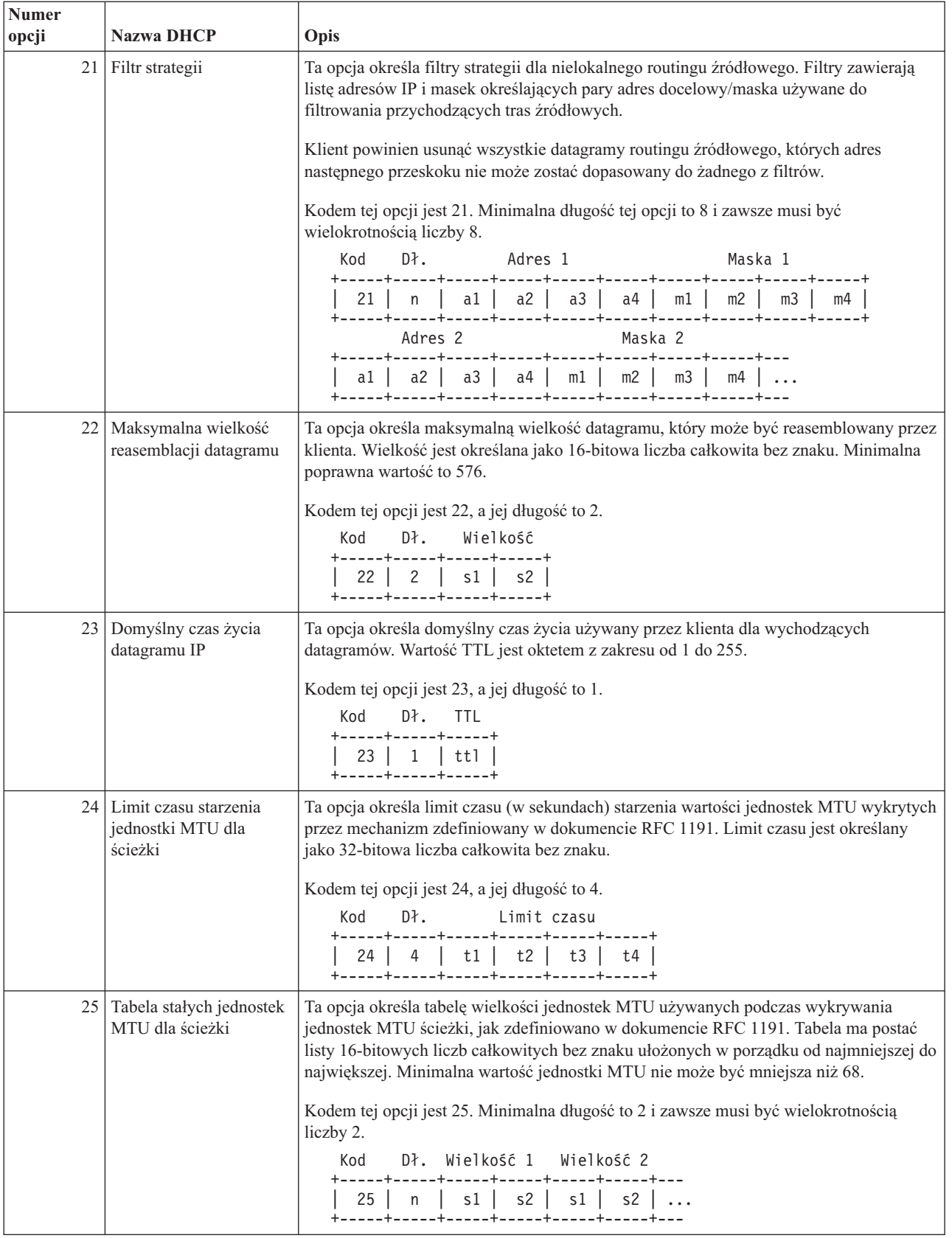

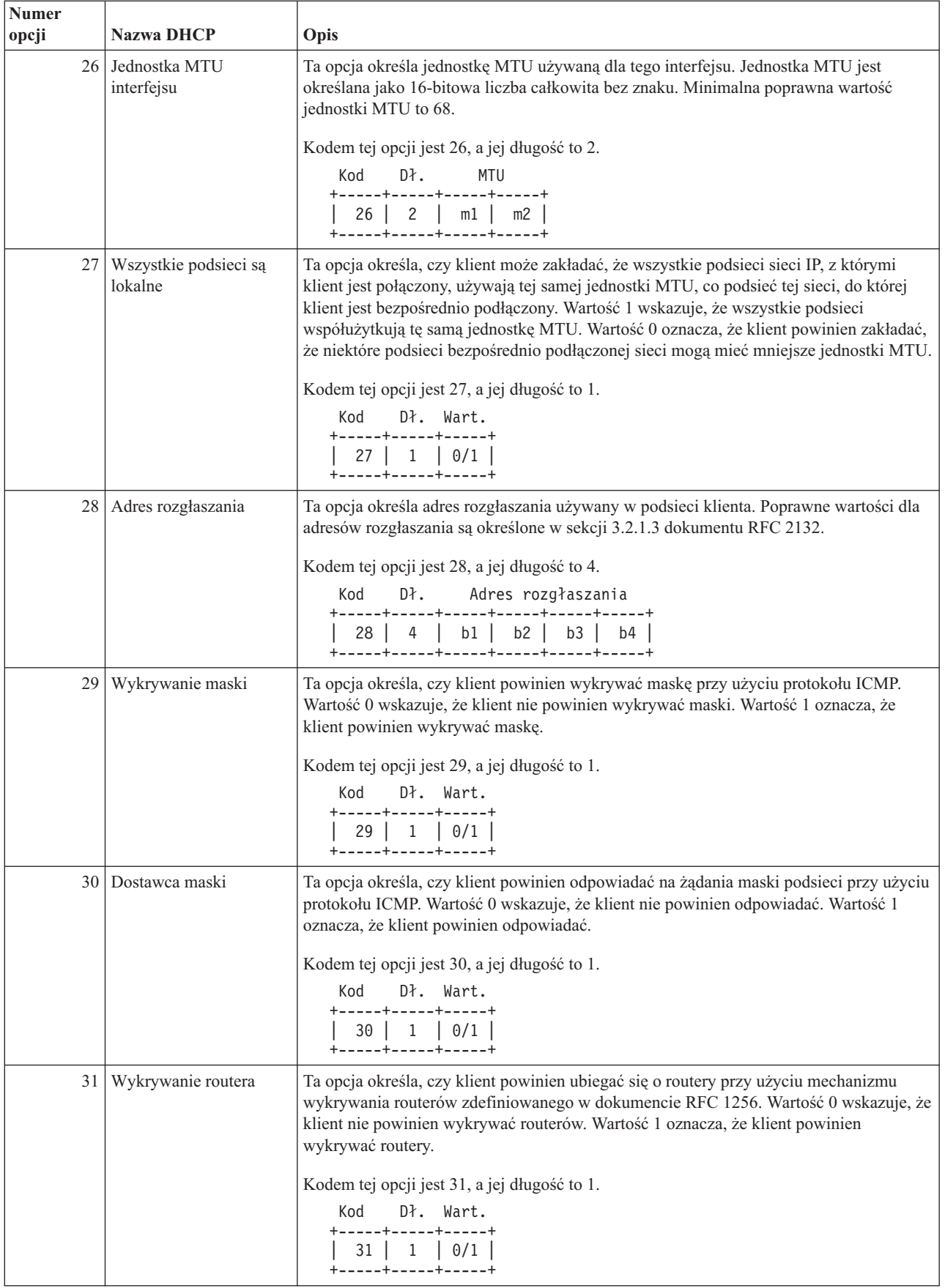

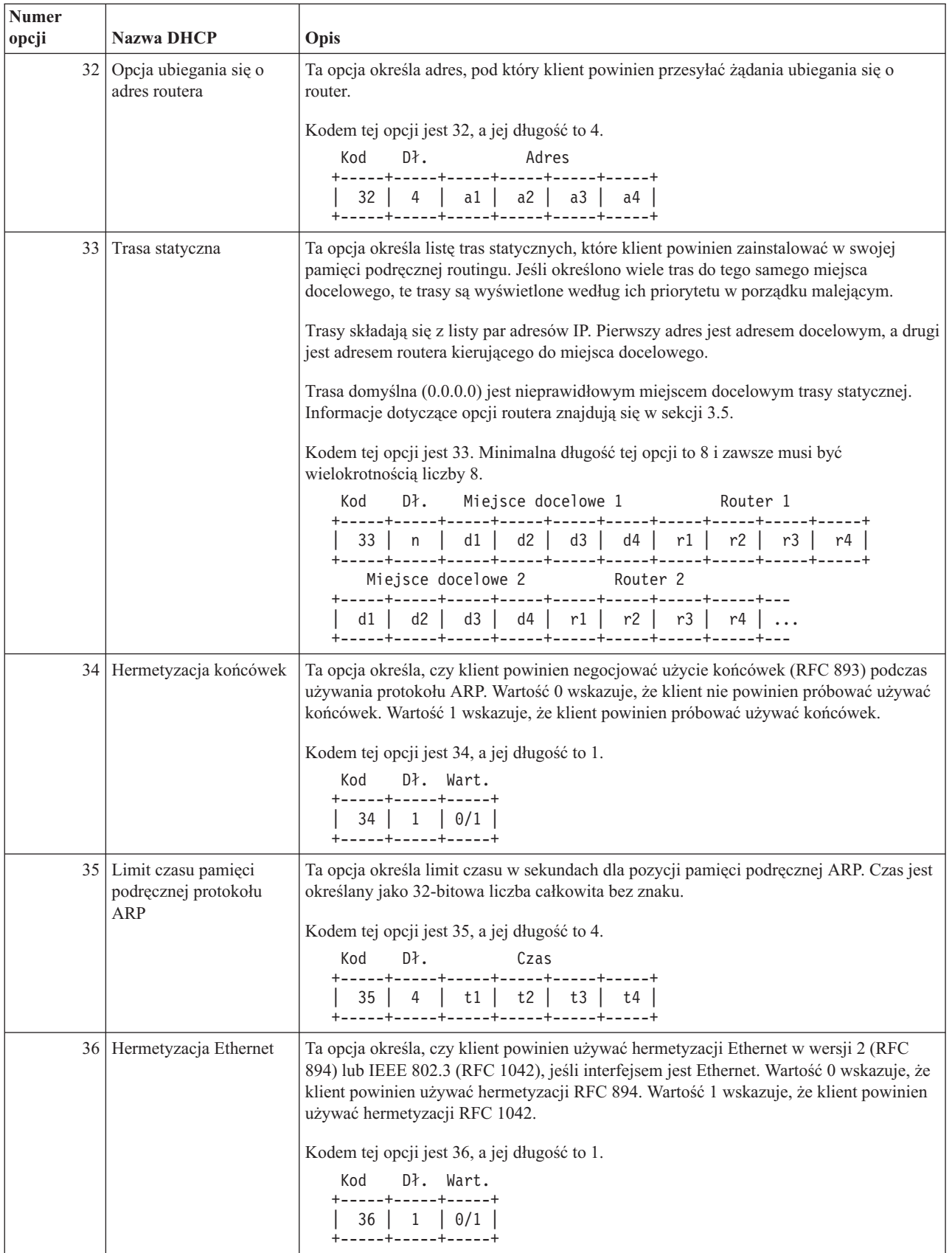

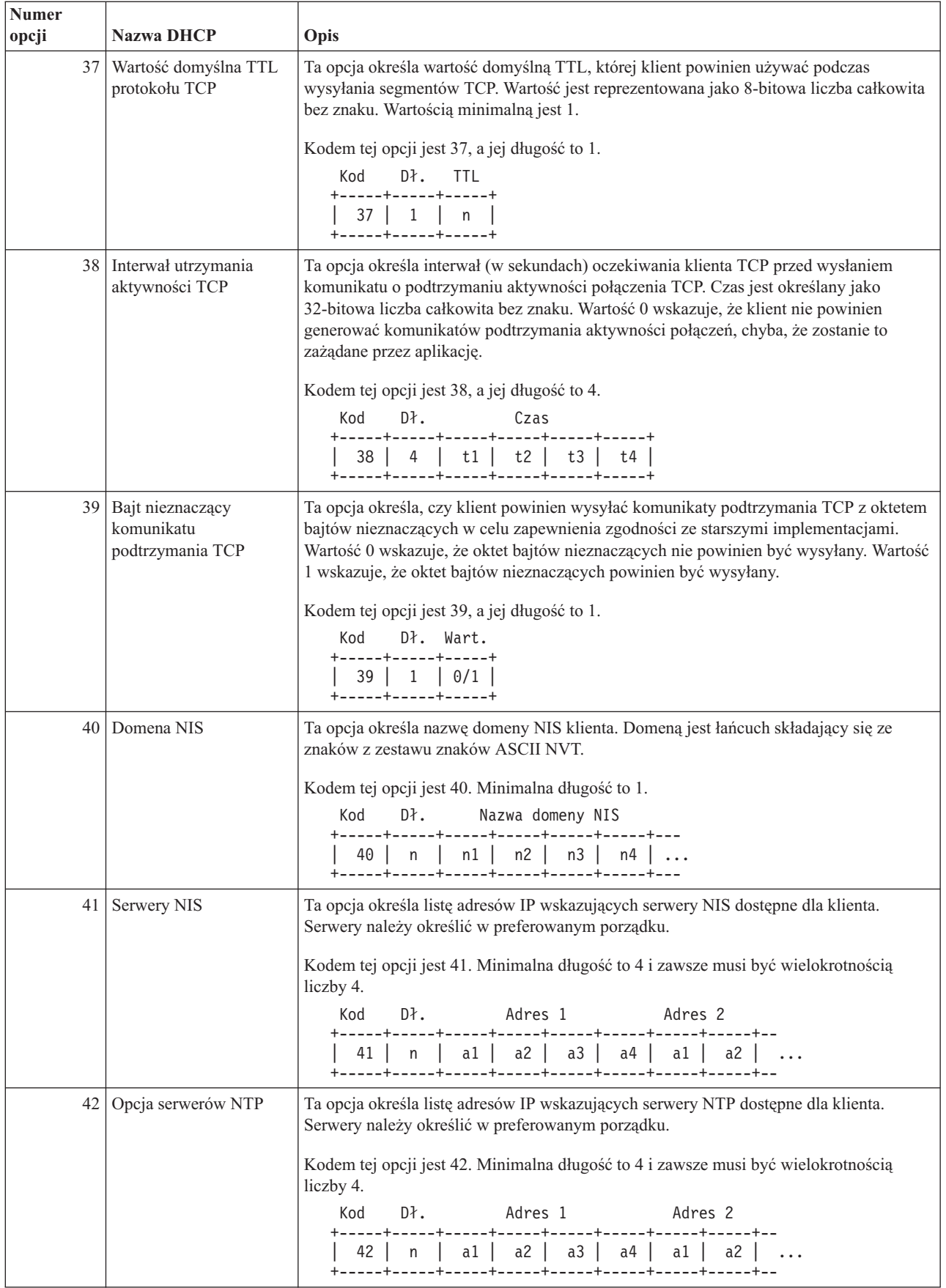

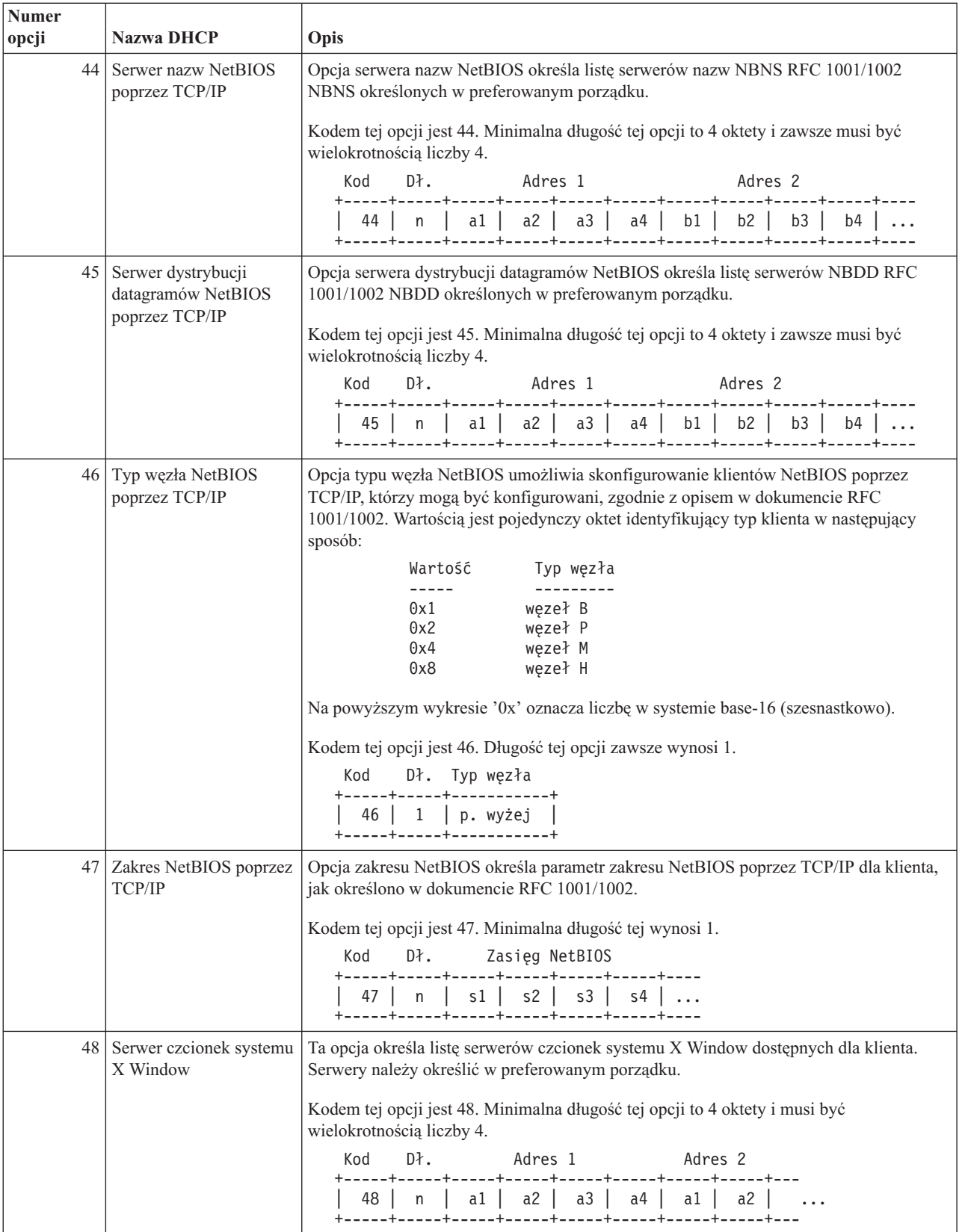

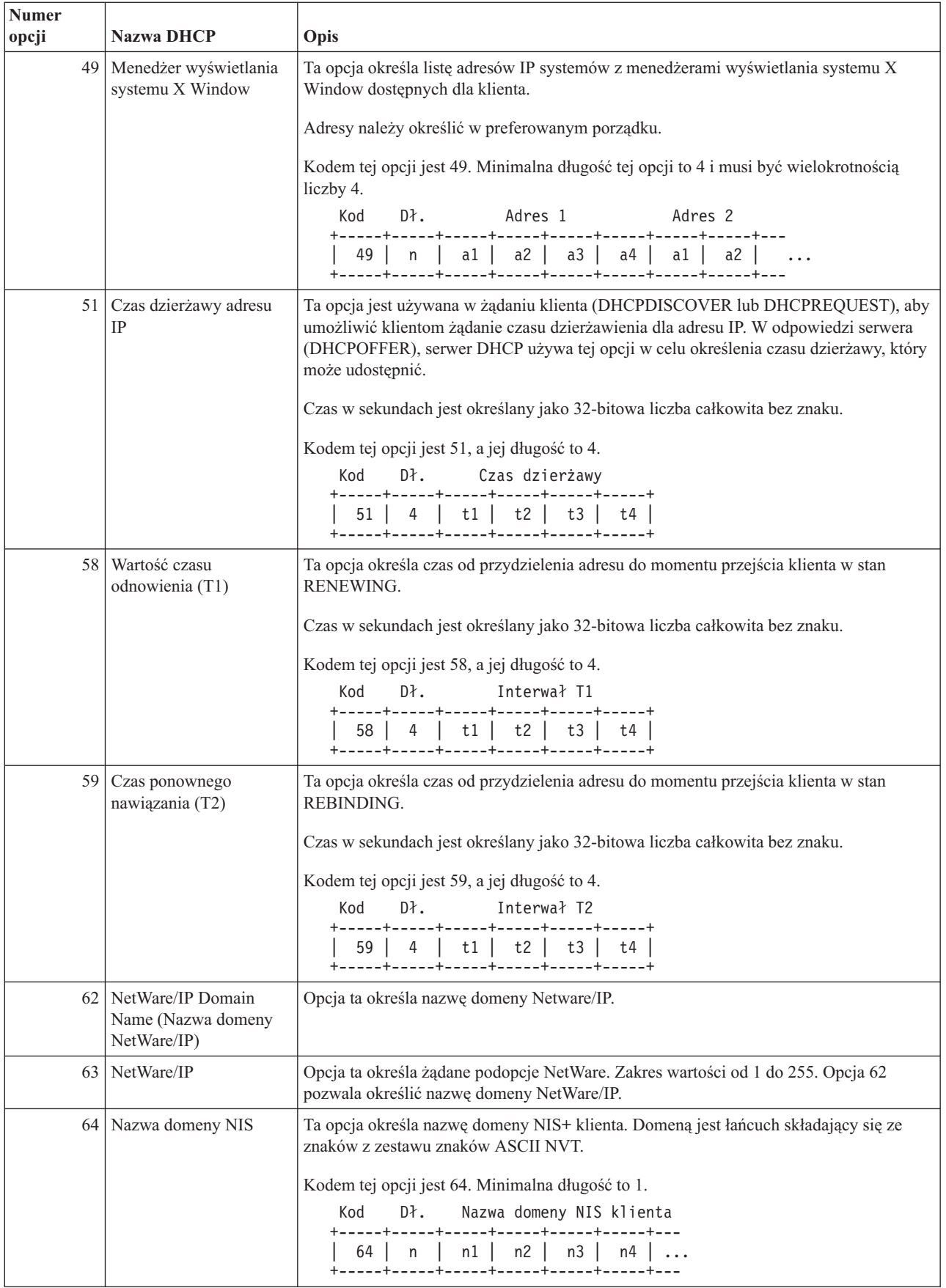

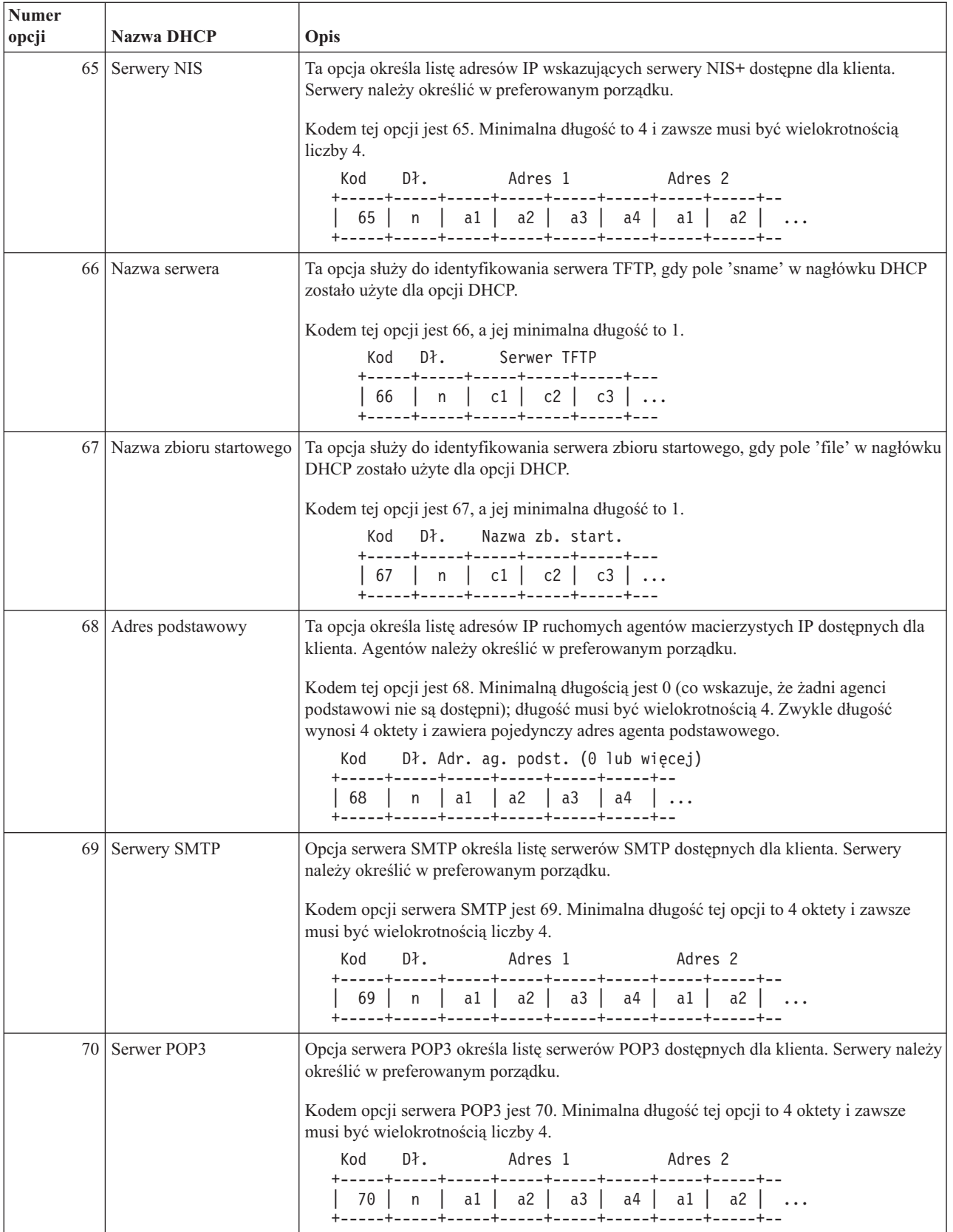

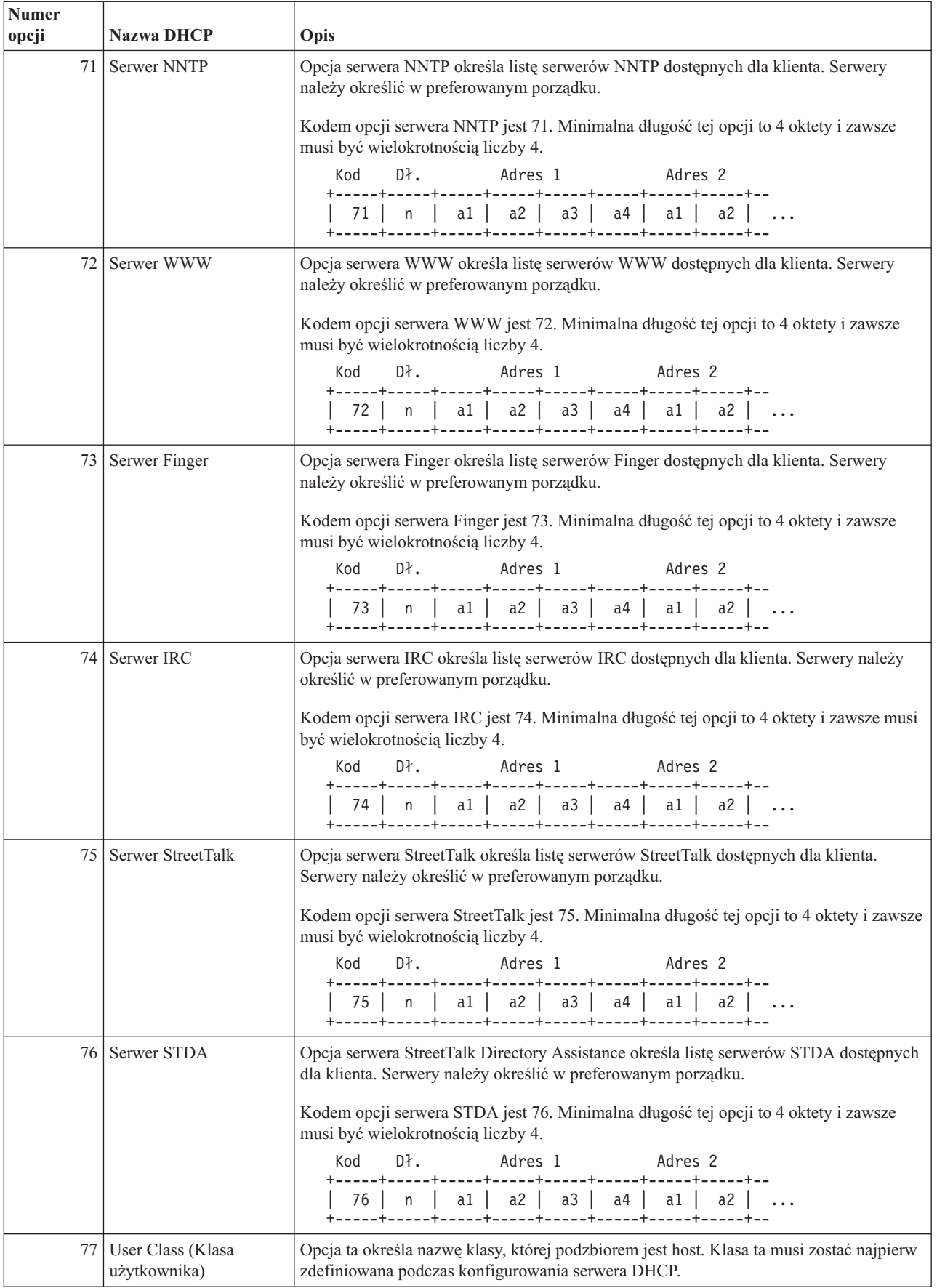

<span id="page-42-0"></span>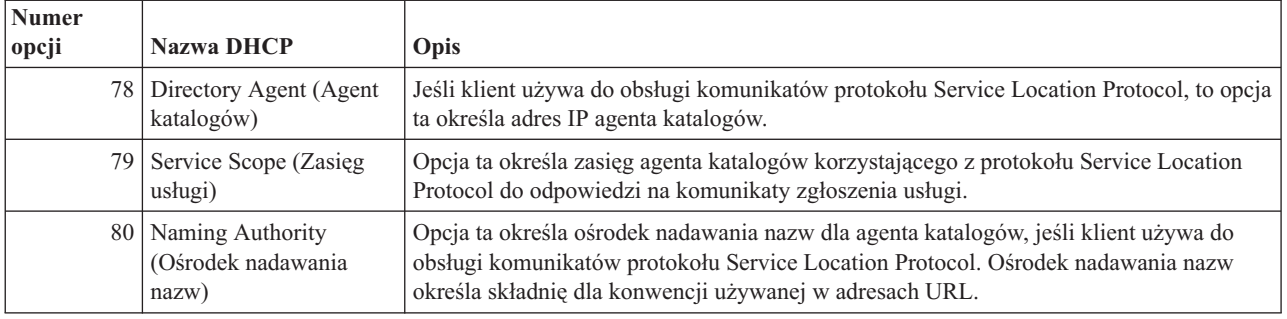

## **Planowanie usług DHCP**

Konfigurowanie usług DHCP może być procedurą czasochłonną i podatną na wiele błędów, dlatego niezwykle istotne jest wcześniejsze zaplanowanie konfiguracji serwera DHCP. Poświęciwszy odpowiednio dużo czasu na dokładne przemyślenie zagadnień dotyczących konfiguracji sieci i bezpieczeństwa, można skonfigurować serwer DHCP o wiele skuteczniej. W poniższych tematach poruszono kilka ważnych problemów, które należy rozważyć przed przystąpieniem do konfiguracji usług DHCP w sieci.

### **"Informacje o topologii sieci"**

Znaczna część czynników wpływających na prawidłową konfigurację DHCP ma związek z topologią sieci, z urządzeniami obecnymi w sieci (jak na przykład routery) oraz przewidywanym sposobem obsługi klientów DHCP.

#### **Bezpieczeństwo w sieci**

Protokół DHCP nie zapewnia mechanizmów pozwalających sprawdzić, czy klient żądający adresu IP ma do tego prawo. Z powodu sposobu współdziałania serwerów DHCP z siecią, należy chronić serwer iSeries(TM) przed zewnętrznym klientami. Jeśli serwer DHCP działa na serwerze iSeries, który należy do zaufanej sieci wewnętrznej, można skorzystać z mechanizmu Reguł przekazywania pakietów (filtrowanie i NAT), aby dodatkowo ochronić serwer przed dostępem bez uprawnień. Jeśli serwer iSeries realizujący usługi DHCP podłączony jest do sieci niezaufanej, takiej jak Internet, można skorzystać ze wskazówek zawartych w sekcji IBM Secureway: iSeries i Internet. Więcej informacji na temat ochrony sieci można znaleźć w należącej do Centrum informacyjnego sekcji Ochrona.

## **Informacje o topologii sieci**

### **Podstawy topologii sieci**

Jednym z najważniejszych elementów planowania implementacji usług DHCP jest prawidłowe uwzględnienie topologii sieci. Po należytym przeanalizowaniu budowy sieci możliwe będzie szybkie określenie zakresu adresów IP, jakie można oddać do dyspozycji serwerowi DHCP, parametrów konfiguracyjnych potrzebnych każdemu klientowi, urządzeń, jakie należy skonfigurować w celu przekazywania komunikatów DHCP oraz zasad współpracy serwera DHCP z serwerami DNS i PPP. Zależnie od stopnia złożoności sieci może być wskazane rozrysowanie schematu topologii na kartce papieru. Na diagramie należy uwzględnić wszystkie sieci lokalne, urządzenia łączące sieci lokalne ze sobą i adresy IP urządzeń i klientów (na przykład drukarki), które wymagają przydziału stałego adresu. Pomocne podczas sporządzania diagramu topologii sieci może być przeanalizowanie sekcji ["Przykłady](#page-7-0) DHCP" na stronie 2.

### **Określanie liczby serwerów DHCP**

Nawet w przypadku bardzo złożonych sieci możliwe jest obsłużenie wszystkich klientów za pomocą pojedynczego serwera DHCP. Zależnie od topologii sieci, może to wymagać skonfigurowania kilku agentów przekazujących DHCP/BOOTP lub umożliwienia przekazywania pakietów DHCP przez routery. Więcej informacji dotyczących roli agentów przekazujących DHCP/BOOTP i routerów w sieci można znaleźć w sekcji "Agenci [przekazujący](#page-28-0) i routery" na [stronie](#page-28-0) 23.

Zastosowanie tylko jednego serwera DHCP na potrzeby całej sieci pozwoli scentralizować funkcje konfiguracji hosta dla wszystkich klientów. Są jednak sytuacje, w których warto się zastanowić nad uruchomieniem w sieci więcej niż jednego serwera DHCP.

Aby uniknąć sytuacji, gdy awaria jednego systemu powoduje przestój całej sieci, można uruchomić dwa lub nawet więcej serwerów DHCP obsługujących tę samą podsieć. Gdy jeden z serwerów ulegnie awarii, pozostałe będą dalej świadczyć usługi dla podsieci. Każdy z serwerów DHCP musi być podłączony do podsieci bezpośrednio albo za pośrednictwem agenta przekazującego DHCP/BOOTP.

Jako że dwa serwery DHCP nie mogą przydzielać jednakowych adresów, każdy z serwerów działających w jednej podsieci musi mieć do dyspozycji osobną pulę adresów. Dlatego, gdy określona podsieć ma być obsługiwana przez więcej niż jeden serwer DHCP, należy ogólną pulę adresów dostępnych w danej podsieci podzielić na mniejsze i rozłączne pule, pozostające w dyspozycji poszczególnych serwerów. Na przykład, jeden serwer może otrzymać pulę obejmującą 70% adresów dostępnych dla podsieci, a drugi serwer zarządzać będzie pozostałymi 30% dostępnych adresów.

Jednoczesne korzystanie z wielu serwerów DHCP zmniejsza ryzyko przestoju sieci spowodowanego awarią takiego serwera, chociaż nie pozwala takiego ryzyka całkiem wyeliminować. Jeśli wystąpi awaria serwera DHCP w określonej podsieci, inny serwer DHCP może nie być w stanie obsłużyć wszystkich żądań nowych klientów, które mogą na przykład spowodować zajęcie całej ograniczonej puli dostępnych adresów serwera.

W przypadku konfiguracji wieloserwerowej należy pamiętać, że żadne dwa serwery DHCP nie mogą zarządzać tymi samymi adresami. Każdy z serwerów DHCP działających w tej samej podsieci musi mieć do dyspozycji własny, unikalny zakres adresów IP.

#### **Określenie adresów IP, które powinny być zarządzane przez serwer DHCP**

Opierając się na diagramie topologii sieci, należy sporządzić zestawienie zakresów adresów sieciowych, które mają być zarządzane przez serwer DHCP. Należy określić, które urządzenia powinny mieć ręcznie skonfigurowane adresy IP (na przykład adres IP routera). Adresy te muszą zostać wyłączone z puli serwera DHCP.

Dodatkowo trzeba rozważyć, czy adresy będą przypisywane przez serwer DHCP w sposób dynamiczny, czy też dla niektórych klientów wymagana jest rezerwacja ściśle określonych adresów IP. Rezerwacja określonego adresu i parametrów konfiguracyjnych dla niektórych klientów w podsieci może być potrzebna, na przykład dla klienta będącego serwerem plików. Można także wszystkim klientom przydzielić z góry zadane adresy IP. Omówienie różnic między dynamicznym a statycznym przypisywaniem adresów IP znajduje się w sekcji ["Obsługa](#page-28-0) klientów DHCP" na [stronie](#page-28-0) 23.

#### **Określanie czasu dzierżawy adresów IP**

Domyślny czas dzierżawy dla serwera DHCP wynosi 24 godziny. Optymalny czas dzierżawy dla określonego serwera DHCP zależy od kilku czynników. Należy rozważyć cel, jaki chcemy osiągnąć, sposób i harmonogram pracy danej sieci oraz zasady obsługi serwisowej danego serwera DHCP. Więcej informacji pomocnych w określaniu czasu dzierżawy dla klientów DHCP można znaleźć w sekcji ["Dzierżawa"](#page-26-0) na stronie 21.

#### **Obsługa klientów BOOTP**

Jeśli aktualnie w sieci działa serwer BOOTP, warto wiedzieć, że serwer DHCP może bez trudu zastąpić serwer BOOTP, przy czym odbędzie się to praktycznie w sposób niezauważalny dla klientów BOOTP. Możliwe są trzy sposoby postępowania z obecnymi w sieci klientami BOOTP.

Najłatwiejszym sposobem jest skonfigurowanie serwera DHCP na potrzeby obsługi klientów BOOTP. Obsługa klientów BOOTP przez serwer DHCP polega zasadniczo na przypisaniu każdemu klientowi BOOTP określonego adresu IP, który przestaje być dostępny dla innych klientów. Użycie serwera DHCP ma jednak pewną zaletę: nie ma potrzeby konfigurowania jednoznacznego odwzorowania klientów BOOTP na adresy IP. Serwer DHCP nadal będzie dynamicznie przydzielał adresy IP z puli klientom BOOTP. Kiedy już adres IP zostanie przydzielony klientowi BOOTP, adres ten pozostaje na stałe zarezerwowany dla tego klienta, chyba że rezerwacja zostanie usunięta przez administratora. Takie rozwiązanie jest atrakcyjne, jeśli w sieci jest duża liczba klientów BOOTP. Więcej informacji dotyczących klientów BOOTP można znaleźć w sekcji BOOTP.

Inną opcją jest wykonanie migracji konfiguracji serwera BOOTP iSeries(TM) do serwera DHCP. W miejsce każdego klienta BOOTP zapisanego w konfiguracji serwera zostanie utworzony klient DHCP. Przy takim trybie postępowania wskazane jest skonfigurowanie klientów jako klientów DHCP. Po zrealizowaniu migracji konfiguracji BOOTP do

<span id="page-44-0"></span>serwera DHCP mechanizm przypisywania adresów DHCP będzie działał prawidłowo zarówno dla klientów DHCP, jak i dla klientów BOOTP. Jest to nieoceniona zaleta w okresie przejściowym, w trakcie migrowania klientów BOOTP do standardu DHCP. Nawet jeśli rekonfiguracja klientów BOOTP na DHCP będzie się rozciągnięta w czasie, komputery będą mogły bez przeszkód pracować w sieci.

Jako ostatnią opcję należy wymienić zamianę wszystkich klientów BOOTP na DHCP i skonfigurowanie serwera DHCP na dynamiczne przydzielanie adresów. Jest to praktycznie równoznaczne z usunięciem usług BOOTP z sieci.

#### **Określanie danych konfiguracyjnych na potrzeby klientów**

Na podstawie diagramu topologii sieci łatwo jest wskazać urządzenia (na przykład routery), które muszą być wyróżnione w konfiguracji DHCP. Ponadto należy zidentyfikować inne serwery w sieci, o których informacje powinny być przekazywane klientom, na przykład serwer DNS. Odpowiednie dane można określić dla całej sieci, dla wybranej podsieci lub dla określonego klienta bez względu na podsieć.

W przypadku urządzeń mających znaczenie dla wielu klientów, ich deklaracja powinna być wykonana na najwyższym możliwym poziomie (na przykład, na poziomie globalnym dla całej sieci lub na poziomie wybranej podsieci). Pozwoli to ograniczyć zakres wymaganych zmian w konfiguracji DHCP po zmianie urządzenia. Na przykład, gdyby ten sam router został określony niezależnie dla każdego klienta w sieci, po zmianie routera konieczne byłoby stosowne zaktualizowanie konfiguracji każdego klienta z osobna. Jeśli natomiast router zostanie określony na poziomie globalnym (dane konfiguracyjne routera będą przekazywane centralnie wszystkim klientom), wystarczy zmienić parametry routera w jednym miejscu, a zmiana zostanie uwzględniona dla wszystkich klientów.

W przypadku niektórych klientów może być wymagane indywidualne określenie parametrów konfiguracyjnych TCP/IP na poziomie klienta. Serwer DHCP może rozpoznawać te komputery i przekazywać im specjalnie dobrane dane konfiguracyjne. Dotyczy to nie tylko opcji konfiguracyjnych, lecz także czasu dzierżawy i adresu IP. Na przykład, pewien klient może wymagać dłuższego czasu dzierżawy niż obowiązujący dla innych klientów. Innym przykładem może być klient będący serwerem plików, który musi mieć stały, wydzielony adres IP. Zidentyfikowanie najpierw tych nietypowych klientów i określenie potrzebnych im danych konfiguracyjnych będzie nader pomocne po przystąpieniu do konfigurowania serwera DHCP.

Krótki opis wszystkich opcji konfiguracyjnych można znaleźć w sekcji ["Wyszukiwanie](#page-30-0) opcji DHCP" na stronie 25.

#### **Dynamiczne aktualizowanie rekordów DNS przez serwer DHCP**

Jeśli serwer DNS służy do zarządzania wszystkimi nazwami i adresami IP klientów, z pewnością godne polecenia jest zrekonfigurowanie serwera DNS w taki sposób, aby akceptował on dynamiczne aktualizacje z serwera DHCP. Podczas korzystania z funkcji dynamicznego aktualizowania rekordów DNS jakiekolwiek zmiany w adresowaniu klientów przez DHCP stają się niezauważalne z punktu widzenia działania DNS. Więcej informacji dotyczących korzystania z serwera DHCP w połączeniu z serwerem DNS można znaleźć w sekcji ["Dynamiczne](#page-29-0) aktualizacje" na stronie 24.

Jeśli obecnie w sieci nie działa serwer DNS, warto zastanowić się nad wprowadzeniem serwera DNS jednocześnie z serwerem DHCP. Więcej informacji dotyczących zalet i wymagań związanych z usługami DNS można znaleźć w należącej do Centrum informacyjnego sekcji DNS.

#### **Korzystanie z DHCP na potrzeby klientów zdalnych**

Jeśli do sieci należą komputery łączące się z nią zdalnie za pomocą protokołu PPP, możliwe jest skonfigurowanie serwera DHCP w taki sposób, aby dynamicznie przydzielał tym klientom adresy IP z chwilą podłączenia ich do sieci. Przykłady sieci, w których taka możliwość została wykorzystana, znajdują się w sekcjach ["Przykład:](#page-18-0) PPP i DHCP na [pojedynczym](#page-18-0) serwerze iSeries<sup>(TM)</sup>" na stronie 13 oraz ["Przykład:](#page-20-0) DHCP i PPP na różnych serwerach iSeries<sup>(TM)</sup>" na [stronie](#page-20-0) 15. W przykładach tych opisano także sposób konfiguracji sieci pod kątem łącznego stosowania protokołów PPP i DHCP dla klientów zdalnych.

## **Konfigurowanie usług DHCP**

W poniższych sekcjach opisano sposób skutecznej konfiguracji usług DHCP w sieci. Przed przystąpieniem do faktycznej konfiguracji wskazane jest zapoznanie się z sekcją ["Planowanie](#page-42-0) usług DHCP" na stronie 37.

#### <span id="page-45-0"></span>**"Konfigurowanie serwera DHCP"**

Opisuje oprogramowania potrzebne podczas konfigurowania serwera DHCP iSeries(TM). Zawiera także instrukcje do pracy z konfiguracją DHCP, używania programu DHCP Server Monitor i konfigurowania agenta przekazującego DHCP/BOOTP.

#### **["Konfigurowanie](#page-46-0) klientów do korzystania z DHCP" na stronie 41**

Opisuje kroki konfigurowania klientów Windows<sup>(R)</sup> i OS/2<sup>(R)</sup> żądających informacji o konfiguracji z serwera DHCP.

**["Konfigurowanie](#page-48-0) serwera DHCP pod kątem wysyłania dynamicznych aktualizacji DNS" na stronie 43** W tej sekcji opisano czynności wymagane podczas konfigurowania serwerów DHCP i DNS w taki sposób, aby operacja wydzierżawienia adresu IP klientowi powodowała automatyczną aktualizację rekordu zasobu DNS.

### **Konfigurowanie serwera DHCP**

Poniższe informacje wyjaśniają sposób pracy z konfiguracją DHCP, używania programu DHCP Server Monitor i konfigurowania agenta przekazującego DHCP/BOOTP.

#### **Konfiguracja serwera DHCP**

W celu utworzenia nowej lub przejrzenia istniejącej konfiguracji DHCP konieczne jest posłużenie się funkcją konfiguracyjną serwera DHCP. Aby skorzystać z funkcji konfiguracji serwera DHCP:

- 1. W programie **iSeries(TM) Navigator** rozwiń **serwer iSeries** —> **Sieć** —> **Serwery** —> **TCP/IP** —> **DHCP**.
- 2. Kliknij prawym przyciskiem myszy pozycję **DHCP** i wybierz polecenie **Konfiguracja**.

W przypadku tworzenia nowej konfiguracji wyświetlany jest ekran kreatora pomagającego w skonfigurowaniu serwera DHCP. W oknie kreatora wyświetlane są podstawowe pytania na temat parametrów konfiguracyjnych w celu uproszczenia procesu tworzenia podsieci. Po zakończeniu pracy kreatora utworzoną konfigurację można modyfikować i ulepszać, dopasowując ją do wymagań danej sieci.

Jeśli serwer DHCP jest już skonfigurowany, wywołanie funkcji konfiguracji serwera DHCP spowoduje wyświetlenie bieżącej konfiguracji z uwzględnieniem wszystkich podsieci i klientów, które mogą być zarządzane poprzez dany serwer oraz z podaniem informacji, które zostaną wysłane klientom.

Kiedy serwer DHCP jest już skonfigurowany, możliwe jest jego uruchamianie lub zatrzymywanie:

- 1. W programie **iSeries Navigator** rozwiń pozycję **serwer iSeries** —> **Sieć** —> **Serwery** —> **TCP/IP** —> **DHCP**.
- 2. Kliknij prawym przyciskiem myszy pozycję **DHCP** i wybierz polecenie **Uruchom** lub **Zatrzymaj**.

Dodatkowo, konfiguracja może przewidywać automatyczne uruchamianie serwera DHCP przez serwer iSeries podczas uruchamiania protokołu TCP/IP:

- 1. W programie **iSeries Navigator** rozwiń pozycję **serwer iSeries** —> **Sieć** —> **Serwery** —> **TCP/IP** —> **DHCP**.
- 2. Kliknij prawym przyciskiem myszy pozycję **DHCP** i wybierz polecenie **Konfiguracja**.
- 3. Kliknij prawym przyciskiem myszy pozycję **Serwer DHCP** i wybierz polecenie **Właściwości**.
- 4. Zaznacz pole wyboru **Uruchom profil przy uruchomieniu TCP/IP**.
- 5. Naciśnij przycisk **OK**.

W przypadku częstego przeglądania konfiguracji DHCP korzystne może być utworzenie na pulpicie skrótu do funkcji konfiguracyjnej:

- 1. W programie **iSeries Navigator** rozwiń pozycję **serwer iSeries** —> **Sieć** —> **Serwery** —> **TCP/IP** —> **DHCP**.
- 2. Kliknij prawym przyciskiem myszy pozycję **DHCP** i wybierz polecenie **Utwórz skrót**.

**DHCP Server Monitor** 

<span id="page-46-0"></span>Monitor serwera DHCP służy do monitorowania informacji o aktywnych dzierżawach dla serwera DHCP IBM<sup>(R)</sup> iSeries. Graficzny interfejs programu pozwala sprawdzić, które adresy IP są aktualnie dzierżawione, od jak dawna są dzierżawione oraz kiedy znowu będą dostępne do ponownego wydzierżawienia. Aby uzyskać dostęp do programu DHCP Server Monitor, wykonaj następujące kroki:

- 1. W programie **iSeries Navigator** rozwiń pozycję **serwer iSeries** —> **Sieć** —> **Serwery** —> **TCP/IP** —> **DHCP**.
- 2. Kliknij prawym przyciskiem myszy **DHCP** i wybierz **Monitor**.

#### **Agent przekazujący DHCP/BOOTP**

Serwer iSeries udostępnia agenta przekazującego DHCP/BOOTP, który może służyć do przekazywania pakietów DHCP do serwera DHCP znajdującego się w innej sieci. Więcej informacji na temat sytuacji, w których należy korzystać z agenta przekazującego lub routera, można znaleźć w sekcji "Agenci [przekazujący](#page-28-0) i routery" na stronie 23.

Aby skonfigurować agenta przekazującego DHCP/BOOTP iSeries:

- 1. W programie **iSeries Navigator** rozwiń pozycję **serwer iSeries** —> **Sieć** —> **Serwery** —> **TCP/IP** —> **Agent przekazujący BOOTP/DHCP**.
- 2. Kliknij prawym przyciskiem myszy **Agent przekazujący BOOTP/DHCP** i wybierz polecenie **Konfiguracja**.
- 3. Określ interfejs, poprzez który agent przekazujący będzie odbierał pakiety DHCP, oraz kierunek, w którym pakiety mają być przekazywane.
- 4. Naciśnij przycisk **OK**.

Kiedy agent przekazujący DHCP/BOOTP jest już skonfigurowany, możliwe jest jego uruchamianie lub zatrzymywanie:

- 1. W programie **iSeries Navigator** rozwiń pozycję **serwer iSeries** —> **Sieć** —> **Serwery** —> **TCP/IP** —> **Agent przekazujący BOOTP/DHCP**.
- 2. Kliknij prawym przyciskiem myszy **Agent przekazujący BOOTP/DHCP** i wybierz polecenie **Uruchom** lub **Zatrzymaj**.

Ponadto, konfiguracja może przewidywać automatyczne uruchamianie agenta przekazującego BOOTP/DHCP przez serwer iSeries podczas uruchamiania protokołu TCP/IP:

- 1. W programie **iSeries Navigator** rozwiń pozycję **serwer iSeries** —> **Sieć** —> **Serwery** —> **TCP/IP** —> **Agent przekazujący BOOTP/DHCP**.
- 2. Kliknij prawym przyciskiem myszy **Agent przekazujący BOOTP/DHCP** i wybierz polecenie **Właściwości**.
- 3. Zaznacz pole wyboru **Uruchom profil przy uruchomieniu TCP/IP**.
- 4. Naciśnij przycisk **OK**.

## **Konfigurowanie klientów do korzystania z DHCP**

Po skonfigurowaniu serwera DHCP wymagane jest skonfigurowanie wszystkich klientów, aby umożliwić im korzystanie z protokołu DHCP. Poniżej znajduje się opis czynności niezbędnych do skonfigurowania klientów z systemami Windows<sup>(R)</sup> i OS/2<sup>(R)</sup> tak, aby żądały informacji konfiguracyjnych z serwera DHCP. Ponadto opisano są informacje, jak z poziomu klienta odczytać informacje o dzierżawie danego klienta.

#### **Klienci Windows 95/98/ME**

Aby włączyć DHCP:

- 1. W **menu Start** wybierz polecenie **Ustawienia** —> **Panel sterowania**.
- 2. Kliknij dwukrotnie ikonę **Sieć** i wybierz zakładkę **Protokoły**.
- 3. Wybierz pozycję **Protokół TCP/IP** i kliknij przycisk **Właściwości**.
- 4. Na zakładce **Adres IP** zaznacz przycisk opcji **Uzyskaj adres IP z serwera DHCP**.
- 5. Naciśnij przycisk **OK**.

W klientach Windows 95/98/ME dostępne jest narzędzie wyświetlające adres MAC klienta oraz informacje o dzierżawie DHCP. Pozwala ono także zwalniać i odnawiać dzierżawy DHCP. Aby sprawdzić dane o dzierżawie DHCP danego klienta:

- 1. Otwórz okno **Tryb MS-DOS**.
- 2. Uruchom program **WINIPCFG**.

Uwaga: Narzędzie to nie aktualizuje wyświetlanych informacji dynamicznie, toteż w celu wyświetlenia efektu modyfikacji ustawień wymagane jest ponowne uruchomienie programu.

#### **Klienci Windows NT(R)**

Aby włączyć DHCP:

- 1. W **menu Start** wybierz polecenie **Ustawienia** —> **Panel sterowania**.
- 2. Kliknij dwukrotnie ikonę **Sieć** i wybierz zakładkę **Protokoły**.
- 3. Wybierz pozycję **Protokół TCP/IP** i kliknij przycisk **Właściwości**.
- 4. Na zakładce **Adres IP** zaznacz **Uzyskaj adres IP z serwera DHCP**.
- 5. Naciśnij przycisk **OK**.

#### **Klienci Windows 2000**

Aby włączyć DHCP:

- 1. W **menu Start** wybierz polecenie **Ustawienia** —> **Połączenia sieciowe i telefoniczne**.
- 2. Kliknij prawym przyciskiem myszy odpowiednią nazwę połączenia i wybierz polecenie **Właściwości**.
- 3. Wybierz pozycję **Protokół TCP/IP** i kliknij przycisk **Właściwości**.
- 4. Na zakładce **Ogólne** zaznacz opcję **Uzyskaj adres IP z serwera DHCP**.
- 5. Naciśnij przycisk **OK**.

Także w klientach Windows NT i Windows 2000 dostępne jest narzędzie wyświetlające adres MAC klienta oraz informacje o dzierżawie DHCP. Aby sprawdzić dane o dzierżawie DHCP klienta Windows NT i Windows 2000:

- 1. Otwórz okno **Tryb MS-DOS**.
- 2. Uruchom program **IPCONFIG /ALL**.

**Uwaga:** Narzędzie to nie aktualizuje wyświetlanych informacji dynamicznie, toteż w celu wyświetlenia efektu modyfikacji ustawień wymagane jest ponowne uruchomienie programu. Ten sam program można wywoływać z użyciem różnych parametrów, co pozwala zwolnić i odnowić dzierżawę (odpowiednio IPCONFIG /RELEASE i IPCONFIG /RENEW). Aby wyświetlić informacje o wszystkich możliwych parametrach, w wierszu poleceń MS-DOS należy wydać polecenie IPCONFIG /?.

Jeśli serwer DHCP ma w imieniu klienta aktualizować rekordy DNS typu A, wymagana jest dodatkowa konfiguracja klientów Windows 2000. Aktualizacje można delegować do serwera DHCP, jeśli w sieci znajdują się standardowe wcześniejsze wersje klientów Microsoft<sup>(R)</sup> Windows, jak Windows 95 i NT, ponieważ ci klienci aktualnie nie obsługują aktualizacji rekordów DNS A. Upraszcza to administrowanie serwerem DNS, ponieważ aktualizacje dla wszystkich klientów będą wykonywane centralnie przez serwer DHCP, a nie indywidualnie przez niektórych klientów.

Aby wyłączyć dynamiczne aktualizowanie DNS z poziomu klienta, wykonaj następujące czynności:

- 1. W **menu Start** wybierz polecenie **Ustawienia** —> **Połączenia sieciowe i telefoniczne**.
- 2. Kliknij prawym przyciskiem myszy odpowiednią nazwę połączenia i wybierz polecenie **Właściwości**.
- 3. Wybierz pozycję **Protokół TCP/IP** i kliknij przycisk **Właściwości**.
- 4. Kliknij przycisk **Zaawansowane**.
- 5. Na zakładce **DNS** usuń zaznaczenie opcji ″Zarejestruj adresy tego połączenia w DNS″ i ″Użyj sufiksu DNS tego połączenia do rejestracji w DNS″.
- 6. Naciśnij przycisk **OK**.

<span id="page-48-0"></span>Czynności powyższe należy wykonać dla wszystkich połączeń, dla których aktualizacje rekordów DNS mają być scedowane na serwer DHCP.

#### **Klienci OS/2 Warp 4**

Aby włączyć DHCP:

- 1. Wybierz ikonę **Konfiguracja TCP/IP**.
- 2. Zaznacz opcję **Automatycznie uzyskaj adres IP**.
- 3. Naciśnij przycisk **OK**.

Klienta można uruchomić ręcznie z okna OS/2 przez wpisanie polecenia DHCPCD. Można też zmodyfikować plik konfiguracyjny klienta (mptn\etc\dhcpcd.cfg), tak aby umożliwić klientowi wysyłanie żądań opcji DHCP.

W systemie Warp także dostępne jest narzędzie wyświetlające raporty na temat dzierżawy. Aby je uruchomić, w oknie OS/2 należy wpisać polecenie DHCPMON lub wybrać ikonę monitora DHCP w folderze TCP/IP. Zakończenie pracy klienta odbywa się przez wpisanie polecenia DHCPMON -t. Uwaga: nie powoduje to odnowienia dzierżawy DHCP; klient DHCP jest zamykany, aby nie mógł odnawiać dzierżawy.

W celu zbadania współdziałania pomiędzy klientem a serwerem i przejrzenia opcji przekazanych przez serwer do klienta można przejrzeć plik protokołu DHCP na kliencie. Nazwa pliku zależy od ustawienia w pliku konfiguracyjnym klienta. W niektórych systemach plik protokołu zapisywany jest w katalogu głównym pod nazwą dhcpcd.log. Dodatkowo, informacje na temat uprzednio uzyskanej dzierżawy i opcji konfiguracyjnych przechowywane są na kliencie w pliku mptn\etc\dhcpc.db. Dlatego, gdyby zaistniała kiedyś konieczność wyzerowania konfiguracji klienta, należy usunąć także plik mptn\etc\dhcpc.db.

### **Konfigurowanie serwera DHCP pod kątem wysyłania dynamicznych aktualizacji DNS**

Serwer DHCP można skonfigurować w taki sposób, aby wysyłał do serwera DNS żądania aktualizacji po każdym przydzieleniu hostowi nowego adresu. Ten zautomatyzowany proces pozwala zmniejszyć pracochłonność administrowania serwerem DNS w szybko rozrastających się lub zmieniających sieciach TCP/IP oraz w sieciach, w których często zmieniają się położenia hostów. Gdy klient DHCP otrzyma adres IP, informacja o tym adresie jest natychmiast przekazywana do serwera DNS. Dzięki temu serwer DNS może prawidłowo odczytywać nazwy hostów, nawet jeśli ich adresy IP nie są stałe. Więcej informacji można znaleźć w sekcji ["Dynamiczne](#page-29-0) aktualizacje" na stronie [24.](#page-29-0)

Aby zostały wykonane aktualizacje rekordów, na serwerze iSeries<sup>(TM)</sup> musi być zainstalowana opcja 31. Interfejsy programistyczne instalowane z Opcją 31 są niezbędne podczas wykonywania dynamicznych aktualizacji przez serwer DHCP. Serwer DNS może działać na odrębnym serwerze iSeries, który umożliwia dynamiczne aktualizowanie adresów. Więcej informacji dotyczących sprawdzania statusu instalacji Opcji 31 można znaleźć w sekcji Wymagania systemowe DNS.

Aby skonfigurować właściwości DHCP, tak aby umożliwić serwerowi DHCP wykonywanie dynamicznych aktualizacji DNS, wykonaj poniższe czynności:

- 1. Rozwiń pozycję **Sieć** —> **Serwery** —> **TCP/IP**.
- 2. W prawym panelu kliknij prawym przyciskiem myszy pozycję **DHCP** i wybierz polecenie **Konfiguracja**.
- 3. W lewym panelu okna **Konfiguracja serwera DHCP** kliknij prawym przyciskiem myszy pozycję **Globalne** i wybierz polecenie **Właściwości**.
- 4. Wybierz zakładkę **Opcje**.
- 5. Na liście **Wybrane opcje** zaznacz pozycję **opcja 15: Nazwa domeny**. Jeśli opcja 15 nie jest widoczna na liście **Wybrane opcje**, wybierz pozycję 15: Nazwa domeny z listy **Dostępne opcje** i kliknij przycisk **Dodaj**.
- 6. W polu **Nazwa domeny** określ nazwę domeny, której ma używać klient podczas translacji nazwy hosta za pomocą DNS.
- 7. Wybierz zakładkę **Dynamiczny DNS**.
- <span id="page-49-0"></span>8. Zaznacz opcję **Serwer DHCP aktualizuje zarówno rekordy A, jak i PTR** lub **Serwer DHCP aktualizuje tylko rekordy PTR**.
- 9. Ustaw opcję **Dodaj nazwę domeny do nazwy hosta** na **Tak**.
- 10. Kliknij przycisk **OK**, aby zamknąć stronę **Właściwości globalne**.

## **Zarządzanie dzierżawionymi adresami IP**

Narzędzie konfiguracji DHCP pomaga w konfigurowaniu serwera DHCP, obsługiwanych przez serwer klientów oraz przesyłanych klientom informacji. Narzędzie wymaga określenia puli adresów IP zarządzanych przez serwer DHCP oraz obowiązującego dla nich czasu dzierżawy. Aby sprawdzić, które adresy IP są dzierżawione, należy użyć programu DHCP Server Monitor.

Monitor serwera DHCP służy do monitorowania informacji o aktywnych dzierżawach dla serwera DHCP IBM<sup>(R)</sup> iSeries(TM). Graficzny interfejs programu pozwala sprawdzić, które adresy IP są aktualnie dzierżawione, od jak dawna są dzierżawione oraz kiedy znowu będą dostępne do ponownego wydzierżawienia.

Programu DHCP Server Monitor można również użyć do odzyskiwania adresów IP, które nie są już używane. W przypadku wyczerpania całej puli adresów dostępnych dla serwera można przejrzeć informacje o aktywnych dzierżawach, aby ustalić, czy są wśród nich dzierżawy, które można usunąć w celu zwolnienia adresów IP na potrzeby innych klientów. Na przykład może to dotyczyć klienta, który nie jest już podłączony do sieci, a mimo to nadal dysponuje aktywną dzierżawą adresu. Dzierżawę dla takiego klienta można bezpiecznie usunąć. Przed wykonaniem tej operacji należy się jednak upewnić, że klient nie będzie już próbował korzystać z adresu. Serwer DHCP nie powiadamia klientów o ręcznym usunięciu dzierżawy ich adresu IP. Samodzielne usunięcie aktywnej dzierżawy należącej do klienta, który nadal jest podłączony do sieci, bez zwolnienia adresu ze strony klienta, może prowadzić do powielonych przypisań adresów IP w sieci.

### **Rozwiązywanie problemów z DHCP**

Poniższe informacje mają na celu pomóc w rozwiązywaniu problemów, jakie mogą wyniknąć podczas korzystania z serwera DHCP. Jeśli napotkany problem nie został tu ujęty, zalecane jest przejrzenie tematu ["Planowanie](#page-42-0) usług DHCP" na [stronie](#page-42-0) 37, aby się upewnić, że podczas konfigurowania serwera i klientów DHCP uwzględnione zostały wszystkie istotne czynniki.

Należy wybrać opis problemu z poniższej listy lub przeczytać sekcję Gromadzenie szczegółowych informacji o błędzie DHCP (Str. 44), gdzie opisano sposób korzystania z danych protokołu serwera i zapisów śledzenia operacji.

**"Problem: klient nie otrzymuje adresu IP ani danych [konfiguracyjnych"](#page-50-0) na stronie 45**

**"Problem: podwójne [przydziały](#page-51-0) adresów IP w tej samej sieci" na stronie 46**

**"Problem: rekordy DNS nie są [aktualizowane](#page-51-0) przez DHCP" na stronie 46**

**"Problem: protokół zadania DHCP zawiera [komunikaty](#page-52-0) DNS030B z kodem errno1 równym 3447" na [stronie](#page-52-0) 47**

#### **Gromadzenie szczegółowych informacji o błędzie DHCP**

Jest kilka sposobów na odszukanie szczegółowych informacji o błędzie, który spowodował problem. Po pierwsze, należy przejrzeć zawartość protokołu zadania serwera DHCP:

- 1. W programie **iSeries(TM) Navigator** rozwiń **serwer iSeries** —> **Sieć** —> **Serwery** —> **TCP/IP** —> **DHCP**.
- 2. Kliknij prawym przyciskiem myszy pozycję **DHCP** i wybierz polecenie **Zadania serwera**.

Jeśli protokół zadania serwera DHCP nie zawiera żadnych komunikatów, może być konieczne odczytanie zapisu komunikacji serwera iSeries lub wewnętrznego zapisu działania programu serwera DHCP. Zapis komunikacji serwera iSeries pozwala ustalić, czy zgłoszenia klienta docierają do serwera DHCP oraz czy serwer DHCP odpowiada

<span id="page-50-0"></span>klientowi. Jeśli zgłoszenia klienta docierają do celu, ale nie wywołują oczekiwanej reakcji serwera, należy użyć wewnętrznej funkcji śledzenia programu serwera DHCP. Aby prześledzić pracę serwera DHCP:

- 1. W programie **iSeries Navigator** rozwiń pozycję **serwer iSeries** —> **Sieć** —> **Serwery** —> **TCP/IP** —> **DHCP**.
- 2. Kliknij prawym przyciskiem myszy pozycję **DHCP** i wybierz polecenie **Konfiguracja**.
- 3. Kliknij prawym przyciskiem myszy pozycję **Serwer DHCP** i wybierz polecenie **Właściwości**.
- 4. Wybierz zakładkę **Protokołowanie**.
- 5. Zaznacz pole wyboru **Włącz protokołowanie**.
- 6. Sprawdź, czy w polu **Nazwa** znajduje się wpis **dhcpsd.log**.
- 7. Zaznacz wszystkie kategorie na liście **Protokołuj** z wyjątkiem pozycji Komunikaty śledzenia i Statystyki (protokoły śledzenia i statystyki są wykorzystywane tylko przez pracowników pomocy technicznej).
- 8. Naciśnij przycisk **OK**.
- 9. Jeśli serwer DHCP został już uruchomiony, kliknij prawym przyciskiem myszy pozycję **Serwer DHCP** i wybierz polecenie **Aktualizuj serwer**, aby go zrestartować.
- 10. Odtwórz sytuację, w której problem daje się zaobserwować.
- 11. Kliknij prawym przyciskiem myszy pozycję **Serwer DHCP** i wybierz polecenie **Właściwości** —> **Protokołowanie**.
- 12. Usuń zaznaczenie opcji **Włącz protokołowanie**, aby wyłączyć zapisywanie do protokołu.
- 13. Naciśnij przycisk **OK**.
- 14. Kliknij prawym przyciskiem myszy pozycję **Serwer DHCP** i wybierz polecenie **Aktualizuj serwer**, aby ponownie uruchomić serwer DHCP.
- 15. Wyświetl zawartość pliku protokołu DHCP o nazwie 'QIBM/UserData/OS400/DHCP/dhcpsd.log'. W programie **iSeries Navigator** rozwiń pozycję **serwer iSeries** —> **Systemy plików** —> **Zintegrowany system plików** —> **Root** —> **katalog pliku**. W interfejsie znakowym, wpisz polecenie **wrklnk** i wybierz opcję **5=Wyświetl**.

# **Problem: klient nie otrzymuje adresu IP ani danych konfiguracyjnych**

Wydzierżawienie adresu IP klientowi jest czteroetapowym procesem współdziałania pomiędzy klientem a serwerem DHCP. Aby klient uzyskał adres IP, wszystkie cztery etapy muszą zostać zakończone. Szczegółowy opis czterech faz tego procesu znajduje się w sekcji ["Współdziałanie](#page-24-0) pomiędzy klientem a serwerem DHCP" na stronie 19.

Do najczęściej spotykanych przyczyn takiego problemu należą:

#### **Klient jest podłączony do podsieci, która nie została uwzględniona w konfiguracji serwera DHCP.**

Należy sprawdzić konfigurację DHCP i ustalić, czy obejmuje ona wszystkie podsieci zarządzane przez serwer DHCP. W przypadku wątpliwości, które podsieci powinny być zarządzane przez serwer DHCP, można skorzystać ze wskazówek w sekcji ["Informacje](#page-42-0) o topologii sieci" na stronie 37.

#### **Komunikat DHCP DISCOVER od klienta nie dociera do serwera DHCP.**

Jeśli serwer DHCP nie należy do tej samej podsieci co klient, musi działać router lub agent przekazujący DHCP/BOOTP, odpowiedzialny za przekazywanie wysyłanych przez klienta komunikatów DISCOVER do serwera DHCP. Więcej informacji można znaleźć w sekcji "Agenci [przekazujący](#page-28-0) i routery" na stronie 23. Serwer musi mieć możliwość nie tylko odebrania rozgłaszanego komunikatu, ale i wysłania pakietów z odpowiedzią z powrotem do podsieci klienta.

Jeśli system iSeries(TM) jest systemem multihomed, być może do konfiguracji DHCP trzeba będzie dodać grupę podsieci. Więcej informacji dotyczących konfigurowania DHCP dla serwerów multihomed można znaleźć w sekcji "Przykład: DHCP i serwery [multihoming"](#page-11-0) na stronie 6. W przykładzie tym opisano, zmiany, jakie należy wprowadzić w konfiguracji DHCP, aby umożliwić serwerowi odebranie rozgłaszanego komunikatu klienta.

#### **Serwer DHCP nie dysponuje już wolnymi adresami, które mógłby przydzielić klientowi.**

Programu DHCP Server Monitor można użyć do sprawdzenia, które adresy są używane przez serwer DHCP. "Zarządzanie [dzierżawionymi](#page-49-0) adresami IP" na stronie 44 zawiera dokładniejsze informacje na temat używania <span id="page-51-0"></span>programu DHCP Server Monitor. Jeśli pula dostępnych adresów serwera DHCP została wyczerpana, rozwiązaniem może być dodanie do puli nowych adresów, skrócenie czasu dzierżawy lub usunięcie niepotrzebnych dzierżaw trwałych.

# **Problem: podwójne przydziały adresów IP w tej samej sieci**

Adres IP powinien być unikalny w obrębie całej sieci. Serwer DHCP nie może przypisać pojedynczego adresu IP więcej niż jednemu klientowi. W określonych warunkach serwer DHCP podejmuje próby ustalenia, czy adres, który ma zostać przydzielony klientowi, nie znajduje się właśnie w użyciu. Jeśli serwer DHCP wykryje, że adres, który nie powinien być używany, jest w istocie zajęty, adres ten zostanie tymczasowo oznakowany jako zajęty i nie będzie on przydzielany innym klientom. Programu DHCP Server Monitor można użyć do sprawdzenia, które adresy IP były używane, ale nie zostały przypisane przez serwer DHCP. Adresy te będą wyróżnione statusem USED i identyfikatorem klienta UNKNOWN\_TO\_IBMDHCP. Więcej informacji dotyczących narzędzia można znaleźć w sekcji ["Zarządzanie](#page-49-0) [dzierżawionymi](#page-49-0) adresami IP" na stronie 44.

Do najczęściej spotykanych przyczyn takiego problemu należą:

#### **Więcej niż jeden serwer DHCP ma prawo przydzielać te same adresy IP.**

Jeśli konfiguracja dwóch różnych serwerów DHCP pozwala na przydzielanie tych samych adresów IP, to możliwa się staje sytuacja, w której jeden adres IP zostanie przydzielony dwóm różnym klientom. Jeden klient otrzyma adres IP z jednego serwera, a drugi klient otrzyma ten sam adres z drugiego serwera. W obrębie jednej podsieci lub sieci może działać wiele serwerów DHCP, lecz pozostające w ich dyspozycji pule adresów nie powinny być takie same ani nawet się nakładać.

#### **Klient został ręcznie skonfigurowany przez nadanie mu adresu IP, który należy do puli zarządzanej w ramach DHCP.**

Przed przydzieleniem adresu IP klientowi serwer DHCP zazwyczaj próbuje ustalić, czy adres ten nie znajduje się już w użyciu. Nigdy nie ma jednak gwarancji, że ręcznie skonfigurowany klient jest w tym momencie podłączony do sieci oraz że może odpowiedzieć na wysłany przez serwer komunikat sprawdzający zajętość adresu IP. Gdy taka sytuacja wystąpi, adres może zostać przydzielony przez DHCP innemu klientowi. Kiedy następnie ręcznie skonfigurowany klient podłączy się do sieci, wystąpi powielenie adresu IP. Adresy IP, które należą do puli zarządzanej przez serwer DHCP, nie powinny być stosowane podczas ręcznego konfigurowania klientów. Jeśli klient wymaga ręcznego przypisania adresu IP, adres ten należy wykluczyć z puli adresów pozostających do dyspozycji serwera.

# **Problem: rekordy DNS nie są aktualizowane przez DHCP**

Serwer DHCP iSeries<sup>(TM)</sup> może dunamicznie aktualizować rekordy zasobów DNS. Więcej informacji dotyczących tej funkcji można znaleźć w sekcji ["Dynamiczne](#page-29-0) aktualizacje" na stronie 24. Podczas wybierania właściwego serwera DNS do aktualizacji serwer DHCP korzysta ze standardowych usług tłumaczenia nazw i interfejsów programistycznych. Wiedza o tym może być pomocna podczas określania źródeł błędów w działaniu dynamicznej aktualizacii.

W przypadku niewłaściwego działania tej funkcji należy przede wszystkim sprawdzić następujące elementy konfiguracji:

#### **Należy spawdzić, które podsieci i typy rekordów zasobóa (rekordy A lub PTR) są aktualizowane.**

Należy sprawdzić konfigurację DHCP i ustalić, czy faktycznie włączona jest aktualizacja wpisów DNS dla podsieci klientów oraz jakiego typu rekordów aktualizacje dotyczą.

Na serwerze iSeries z uruchomionym serwerem DHCP musu być zainstalowana opcja 31 (DNS) systemu **OS/400(R).** Serwer DHCP korzysta z interfejsów programistycznych instalowanych razem z Opcją 31 systemu OS/400 (Domain Name System). Serwer DNS, do którego kierowane są zgłoszenia aktualizacji, nie musi rezydować na tym samym serwerze iSeries, co serwer DHCP.

#### **Serwer DHCP musi mieć uprawnienia do wysyłania aktualizacji do serwera DNS.**

Należy sprawdzić, czy konfiguracja strefy DNS dopuszcza dynamiczne aktualizacje oraz czy serwer DHCP jest uwzględniony na liście praw dostępu.

#### <span id="page-52-0"></span>**Serwery DNS muszą być zdolne do tłumaczenia nazw hostów w domenie klientów.**

Za pomocą polecenia CHGTCPDMN należy wyświetlić listę serwerów DNS na serwerze iSeries, na którym działa DHCP. Wymienione serwery DNS muszą być zdolne do tłumaczenia nazw w domenie, której dotyczą aktualizacje. Aby się o tym przekonać, można uruchomić polecenie NSLOOKUP z serwera iSeries obsługującego DHCP w celu przetłumaczenia nazwy (lub adresu IP) należącej do domeny stwarzającej problemy podczas aktualizacji. Serwer DHCP musi być w stanie określić pełną nazwę domeny klienta, którego rekord ma zostać zaktualizowany. Serwer DHCP nie podejmie próby dynamicznej aktualizacji DNS, nie dysponując pełną nazwą domeny, obejmującą nazwę hosta i nazwę domeny klienta. Serwer DHCP uzyskuje pełną nazwę domeny klienta w następującej kolejności:

- 1. Opcja 81 (pełna nazwa domeny klienta) w otrzymanym od klienta komunikacie DHCPREQUEST.
- 2. Opcja 12 (nazwa hosta) lub opcja 15 (nazwa domeny) w komunikacie DHCPREQUEST klienta.
- 3. Opcja 12 (nazwa hosta) w komunikacie DHCPREQUEST klienta lub opcja 14 (nazwa domeny) skonfigurowania na serwerze DHCP.

W tym przypadku, w celu uzyskania pełnej nazwy, konfiguracja serwera DHCP musi umożliwiać dodanie nazwy domeny do nazwy hosta (opcja określona na zakładce **Właściwości** —> **Dynamiczne aktualizacje DNS** dla poziomu globalnego, podsieci, klasy lub klienta).

#### **Rekord TXT może nie być zgodny z odpowiadającym mu rekordem DNS.**

Konfiguracja serwera DHCP może nakazywać sprawdzanie istniejących rekordów DNS w celu ustalenia, z którym klientem DHCP są one skojarzone. Serwer DHCP realizuje tę funkcję, zapisując rekord TXT odpowiadający każdemu aktualizowanemu rekordowi A i PTR. Jeśli serwer jest skonfigurowany na sprawdzanie identyfikatora klienta przed wykonaniem aktualizacji DNS, dane w rekordzie TXT muszą być zgodne z identyfikatorem klienta, który otrzymał przydział adresu od serwera DHCP. W przypadku braku dopasowania serwer DHCP nie wprowadzi aktualizacji rekordu A do DNS. Taka procedura zabezpiecza przed utraceniem istniejących rekordów. Jednak konfiguracja serwera DHCP może nakazywać ignorowanie istniejących rekordów i wykonywanie aktualizacji DNS bez względu na treść rekordu TXT. Zależy to od ustawienia na zakładce **Właściwości** —> **Dynamiczne aktualizacje DNS** dla poziomu globalnego, podsieci, klasy lub klienta).

## **Problem: protokół zadania DHCP zawiera komunikaty DNS030B z kodem errno1 równym 3447**

Kod błędu 3447 oznacza, że nastąpiło przekroczenie limitu czasu oczekiwania przez serwer DHCP na odpowiedź z serwera DNS podczas próby aktualizacji rekordów DNS. Może to być spowodowane problemami z siecią lub połączeniem między serwerem DHCP iSeries(TM) a serwerem DNS.

Komunikatowi temu będzie towarzyszył komunikat TCP5763, zawierający informację o typie rekordu zasobu DNS oraz szczegółowe dane, jakie serwer DHCP próbował zaktualizować.

Ponieważ serwer DHCP iSeries podejmuje próby aktualizacji rekordów zasobów DNS podczas każdego odnowienia dzierżawy, plik konfiguracyjny strefy może już zawierać odpowiedni rekord zasobu, utworzony przy okazji pierwszego przydzielenia adresu IP lub przy poprzednim odnowieniu dzierżawy. Do sprawdzania danych konfiguracji strefy DNS służą narzędzia w rodzaju NSLOOKUP. Może się okazać, że rekord zasobu jest już obecny i zawiera poprawne dane, przez co nie są wymagane żadne czynności.

Jeśli plik konfiguracyjny strefy DNS nie zawiera odpowiedniego rekordu zasobu, jest kilka sposobów na jego zaktualizowanie. Serwer DHCP iSeries będzie próbował zaktualizować rekord zasobu po otrzymaniu następnego żądania odnowienia dzierżawy. Być może więc wystarczy zaczekać, aż to nastąpi. Wiele klientów usiłuje odnowić lub uzyskać adres IP bezpośrednio po włączeniu. Można w związku z tym wyłączyć i ponownie uruchomić klienta, co sprawi, że serwer DHCP powtórzy próbę zapisu danych w rekordzie DNS.

Jeśli żadna z tych możliwości nie wchodzi w grę, można ręcznie dokonać odpowiedniego wpisu w rekordzie zasobu DNS. Ta metoda nie jest zalecana, ponieważ podczas dokonywania ręcznych poprawek nie może być uruchomiony mechanizm dynamicznego zarządzania strefą. W trakcie tego przestoju może więc nastąpić utrata innych dynamicznych zapisów z DHCP. Do dyspozycji są jednak narzędzia dynamicznej aktualizacji, dostarczane w niektórych implementacjach klientów i serwera DNS BIND. Narzędzia takiego można użyć do przeprowadzenia

<span id="page-53-0"></span>dynamicznej aktualizacji rekordu zasobu. Jakkolwiek procedura ta przypomina ręczne modyfikowanie danych strefy (administrator musi samodzielnie wpisać dane rekordu zasobu), narzędzie pozwala dokonać zapisu bez wyłączania dynamicznego zarządzania strefą.

### **Inne informacje na temat DHCP**

#### **Dokumenty RFC dotyczące DHCP**

[Dokumenty](http://www.rfc-editor.org/rfc.html) RFC (Requests for Comments)  $\mathbb{R}^3$  są to spisane definicje protokołów, które obowiązują lub są proponowane jako standardy dla Internetu. Poniższe dokumenty RFC mogą być pomocne w pełniejszym zrozumieniu DHCP i pokrewnych funkcji:

- RFC 2131: Dynamic Host [Configuration](http://www.rfc-editor.org/rfc/rfc2131.txt) Protocol (zastępuje RFC 1541)
- RFC 2132: DHCP Options and BOOTP Vendor [Extensions](http://www.rfc-editor.org/rfc/rfc2132.txt)
- RFC 951: The Bootstrap Protocol [\(BOOTP\)](http://www.rfc-editor.org/rfc/rfc951.txt)
- RFC 1534: [Interoperation](http://www.rfc-editor.org/rfc/rfc1534.txt) Between DHCP and BOOTP
- RFC 1542: [Clarifications](http://www.rfc-editor.org/rfc/rfc1542.txt) and Extensions for the Bootstrap Protocol
- RFC 2136: Dynamic Updates in the Domain Name System (DNS [UPDATE\)](http://www.rfc-editor.org/rfc/rfc2136.txt)

### **Podręczniki i dokumentacja techniczna IBM(R)**

• AS/400 TCP/IP [Autoconfiguration:](http://www.redbooks.ibm.com/abstracts/sg245147.html) DNS and DHCP Support

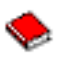

Ta dokumentacja techniczna zawiera opis obsługi serwerów DNS (Domain Name System) i DHCP (Dynamic Host Configuration Protocol) przez system OS/400<sup>(R)</sup>. Podane tam informacje, poparte przykładami, są pomocne przy instalowaniu, konfigurowaniu i zapewnieniu bezawaryjności pracy serwerów DNS i DHCP.

**Uwaga:** Specyfikacja ta nie została uzupełniona o nowe funkcje programu BIND 8 dostępne w wersji V5R1, do których należy dynamiczna aktualizacja rekordów. Mimo to pozostaje ona cennym zbiorem materiałów na temat DNS i DHCP.

# <span id="page-54-0"></span>**Dodatek A. Uwagi**

Niniejsza publikacja została przygotowana z myślą o produktach i usługach oferowanych w Stanach Zjednoczonych.

IBM(R) może nie oferować w innych krajach produktów, usług lub opcji omawianych w tej publikacji. Informacje o produktach i usługach dostępnych w danym kraju można uzyskać od lokalnego przedstawiciela IBM. Odwołanie do produktu, programu lub usługi IBM nie oznacza, że można użyć wyłącznie tego produktu, programu lub usługi. Zamiast nich można zastosować ich odpowiednik funkcjonalny pod warunkiem, że nie narusza to praw własności intelektualnej IBM. Jednakże cała odpowiedzialność za ocenę przydatności i sprawdzenie działania produktu, programu lub usługi pochodzących od producenta innego niż IBM spoczywa na użytkowniku.

IBM może posiadać patenty lub złożone wnioski patentowe na towary i usługi, o których mowa w niniejszej publikacji. Przedstawienie niniejszej publikacji nie daje żadnych uprawnień licencyjnych do tychże patentów. Pisemne zapytania w sprawie licencji można przesyłać na adres:

IBM Director of Licensing IBM Corporation North Castle Drive Armonk, NY 10504-1785 USA

Zapytania w sprawie licencji na informacje dotyczące zestawów znaków dwubajtowych (DBCS) należy kierować do lokalnych działów własności intelektualnej IBM (IBM Intellectual Property Department) lub zgłaszać na piśmie pod adresem:

IBM World Trade Asia Corporation Licensing 2-31 Roppongi 3-chome, Minato-ku Tokio 106-0032, Japonia

Poniższy akapit nie obowiązuje w Wielkiej Brytanii, a także w innych krajach, w których jego treść pozostaje w **sprzeczności z przepisami prawa miejscowego:** INTERNATIONAL BUSINESS MACHINES CORPORATION DOSTARCZA TĘ PUBLIKACJĘ W TAKIM STANIE, W JAKIM SIĘ (″AS IS″), BEZ JAKICHKOLWIEK GWARANCJI (W TYM TAKŻE RĘKOJMI), WYRAŹNYCH LUB DOMNIEMANYCH, A W SZCZEGÓLNOŚCI DOMNIEMANYCH GWARANCJI PRZYDATNOŚCI HANDLOWEJ, PRZYDATNOŚCI DO OKREŚLONEGO CELU ORAZ GWARANCJI, ŻE PUBLIKACJA TA NIE NARUSZA PRAW STRON TRZECICH. Ustawodawstwa niektórych krajów nie dopuszczają zastrzeżeń dotyczących gwarancji wyraźnych lub domniemanych w odniesieniu do pewnych transakcji; w takiej sytuacji powyższe zdanie nie ma zastosowania.

Informacje zawarte w niniejszej publikacji mogą zawierać nieścisłości techniczne lub błędy typograficzne. Informacje te są okresowo aktualizowane, a zmiany te zostaną ujęte w kolejnych wydaniach tej publikacji. IBM zastrzega sobie prawo do wprowadzania ulepszeń i/lub zmian w produktach i/lub programach opisanych w tej publikacji w dowolnym czasie, bez wcześniejszego powiadomienia.

Wszelkie wzmianki w tej publikacji na temat stron internetowych innych firm zostały wprowadzone wyłącznie dla wygody użytkowników i w żadnym wypadku nie stanowią zachęty do ich odwiedzania. Materiały dostępne na tych stronach nie są częścią materiałów opracowanych dla tego produktu IBM, a użytkownik korzysta z nich na własną odpowiedzialność.

IBM ma prawo do korzystania i rozpowszechniania informacji przysłanych przez użytkownika w dowolny sposób, jaki uzna za właściwy, bez żadnych zobowiązań wobec ich autora.

Licencjobiorcy tego programu, którzy chcieliby uzyskać informacje na temat programu w celu: (i) wdrożenia wymiany informacji między niezależnie utworzonymi programami i innymi programami (łącznie z tym opisywanym) oraz (ii) wspólnego wykorzystywania wymienianych informacji, powinni skontaktować się z:

<span id="page-55-0"></span>IBM Corporation Software Interoperability Coordinator, Department 49XA 3605 Highway 52 N Rochester, MN 55901 USA

Informacje takie mogą być udostępnione, o ile spełnione zostaną odpowiednie warunki, w tym, w niektórych przypadkach, uiszczenie odpowiedniej opłaty.

Licencjonowany program opisany w niniejszej publikacji oraz wszystkie inne licencjonowane materiały dostępne dla tego programu są dostarczane przez IBM na warunkach określonych w Umowie IBM z Klientem, Międzynarodowej Umowie Licencyjnej IBM na Program, Licencyjnej Umowie IBM dla Kodu Maszynowego lub w innych podobnych umowach zawartych między IBM i użytkownikami.

LICENCJA W ZAKRESIE PRAW AUTORSKICH:

Niniejsza publikacja zawiera przykładowe aplikacje w kodzie źródłowym, ilustrujące techniki programowania w różnych systemach operacyjnych. Użytkownik może kopiować, modyfikować i dystrybuować te programy przykładowe w dowolnej formie bez uiszczania opłat na rzecz IBM, w celu projektowania, używania, sprzedaży lub dystrybucji aplikacji zgodnych z aplikacyjnym interfejsem programowym dla tego systemu operacyjnego, dla którego napisane zostały programy przykładowe. Programy przykładowe nie zostały gruntownie przetestowane. Dlatego IBM nie gwarantuje niezawodności, funkcjonalności ani prawidłowego działania tych programów.

W przypadku przeglądania niniejszych informacji w formie elektronicznej, zdjęcia i kolorowe ilustracje mogą nie być wyświetlane.

### **Znaki towarowe**

Następujące nazwy są znakami towarowymi International Business Machines Corporation w Stanach Zjednoczonych i/lub w innych krajach:

Application System/400 AS/400 e (logo) IBM iSeries Operating System/400  $OS/2$ OS/400 400

Microsoft, Windows, Windows NT i logo Windows są znakami towarowymi Microsoft Corporation w Stanach Zjednoczonych i/lub w innych krajach.

Nazwy innych przedsiębiorstw, produktów i usług mogą być znakami towarowymi lub znakami usług innych podmiotów.

## **Warunki pobierania i drukowania publikacji**

Udziela się zezwolenia na korzystanie z wybranych do pobrania informacji w oparciu o następujące postanowienia i warunki oraz zaakceptowanie tych warunków przez użytkownika.

**Użytek własny:** Informacje można reprodukować na własny, niekomercyjny użytek, stosując się do wszystkich uwag dotyczących własności. Użytkownik nie ma prawa dystrybuować ani wyświetlać tych informacji czy ich części, ani też wykonywać na ich podstawie prac pochodnych bez wyraźnej zgody (R).

**Użytek służbowy:** Użytkownik ma prawo kopiować te informacje, dystrybuować je i wyświetlać wyłącznie w ramach przedsiębiorstwa Użytkownika pod warunkiem zachowania wszelkich uwag dotyczących praw własności. Użytkownik nie ma prawa wykonywać na podstawie tych informacji ani ich fragmentów prac pochodnych, kopiować ich, dystrybuować ani wyświetlać poza przedsiębiorstwem Użytkownika bez wyraźnej zgody IBM.

Z wyjątkiem zezwoleń wyraźnie udzielonych w niniejszym dokumencie, nie udziela się jakichkolwiek innych zezwoleń, licencji ani praw, wyraźnych czy domniemanych, odnoszących się do tych informacji oraz danych, oprogramowania lub innej własności intelektualnej, w nich zawartych.

IBM zastrzega sobie prawo do anulowania zezwolenia przyznanego w niniejszym dokumencie w każdej sytuacji, gdy, według uznania IBM, korzystanie z tych publikacji jest szkodliwe dla IBM lub jeśli IBM uzna, że warunki niniejszego dokumentu nie są przestrzegane.

Użytkownik ma prawo pobierać, eksportować lub reeksportować niniejsze informacje pod warunkiem zachowania bezwzględnej i pełnej zgodności z obowiązującym prawem i przepisami, w tym ze wszelkimi prawami i przepisami eksportowymi Stanów Zjednoczonych. IBM NIE UDZIELA JAKICHKOLWIEK GWARANCJI, W TYM TAKŻE RĘKOJMI, DOTYCZĄCYCH TREŚCI TYCH INFORMACJI. INFORMACJE TE SĄ DOSTARCZANE W STANIE, W JAKIM SIĘ ZNAJDUJĄ (″AS IS″) BEZ UDZIELANIA JAKICHKOLWIEK GWARANCJI, W TYM TAKŻE RĘKOJMI, WYRAŹNYCH CZY DOMNIEMANYCH, A W SZCZEGÓLNOŚCI DOMNIEMANYCH GWARANCJI PRZYDATNOŚCI HANDLOWEJ, PRZYDATNOŚCI DO OKREŚLONEGO CELU CZY NIENARUSZANIA PRAW STRON TRZECICH.

Wszelkie materiały są chronione prawem autorskim IBM Corporation.

Pobieranie lub drukowanie informacji z tego serwisu oznacza zgodę na warunki zawarte w niniejszym dokumencie.

# <span id="page-58-0"></span>**Dodatek B. Informacje dotyczące kodu**

IBM(R) udziela Użytkownikowi niewyłącznej licencji w zakresie praw autorskich na używanie wszystkich przykładów kodu programistycznego, z których może on generować podobne funkcje, dostosowane do własnych, specyficznych potrzeb.

W ZWIĄZKU Z NIEMOŻLIWYMI DO WYKLUCZENIA GWARANCJAMI PRAWNYMI, FIRMA IBM, JEJ PROGRAMIŚCI I DOSTAWCY NIE UDZIELAJĄ ŻADNYCH GWARANCJI, TAK WYRAŹNYCH JAK I DOMNIEMANYCH, A W SZCZEGÓLNOŚCI DOMNIEMANYCH GWARANCJI PRZYDATNOŚCI HANDLOWEJ, PRZYDATNOŚCI DO OKREŚLONYCH CELÓW ORAZ NIENARUSZANIA PRAW, DOTYCZĄCYCH PROGRAMU LUB OBSŁUGI TECHNICZNEJ.

FIRMA IBM, JEJ PROGRAMIŚCI I DOSTAWCY NIE SĄ W ŻADNYM WYPADKU ODPOWIEDZIALNI ZA PONIŻSZE SYTUACJE, NAWET JEŚLI ZOSTALI O NICH POINFORMOWANI:

- 1. UTRATA LUB USZKODZENIE DANYCH;
- 2. SZCZEGÓLNE, UBOCZNE LUB POŚREDNIE SZKODY, ORAZ SZKODY, KTÓRYCH NIE MOŻNA BYŁO PRZEWIDZIEĆ PRZY ZAWIERANIU UMOWY, A TAKŻE
- 3. UTRATA ZYSKÓW, KLIENTÓW, PRZYCHODÓW, WARTOŚCI FIRMY LUB SPODZIEWANYCH OSZCZĘDNOŚCI.

USTAWODAWSTWO NIEKTÓRYCH KRAJÓW NIE ZEZWALA NA POWYŻSZE WYŁĄCZENIA LUB OGRANICZENIA ODPOWIEDZIALNOŚCI ZA SZKODY UBOCZNE LUB SZKODY, KTÓRYCH NIE MOŻNA BYŁO PRZEWIDZIEĆ PRZY ZAWIERANIU UMOWY, DLATEGO NIEKTÓRE LUB WSZYSTKIE POWYŻSZE OGRANICZENIA MOGĄ W NICH NIE OBOWIĄZYWAĆ.

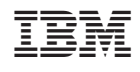